#### RODRIGO MERO SARMENTO DA SILVA

## UMA METODOLOGIA PARA O TRATAMENTO DE PROBLEMAS DA MECÂNICA DOS SÓLIDOS COM REDEFINIÇÃO DE DOMÍNIO UTILIZANDO A TÉCNICA DE RELAXAÇÃO DINÂMICA

Dissertação apresentada ao Programa de Pós-Graduação em Engenharia Civil da Universidade Federal de Alagoas como requisito parcial para obtenção do título de Mestre em Engenharia Civil.

Programa de Pós-Graduação em Engenharia Civil – PPGEC Departamento de Engenharia Estrutural – EES Centro de Tecnologia – CTEC Universidade Federal de Alagoas – UFAL Maceió/AL – Dezembro de 2005

# **Livros Grátis**

http://www.livrosgratis.com.br

Milhares de livros grátis para download.

#### RODRIGO MERO SARMENTO DA SILVA

## UMA METODOLOGIA PARA O TRATAMENTO DE PROBLEMAS DA MECÂNICA DOS SÓLIDOS COM REDEFINIÇÃO DE DOMÍNIO UTILIZANDO A TÉCNICA DE RELAXAÇÃO DINÂMICA

Dissertação apresentada ao Programa de Pós-Graduação em Engenharia Civil da Universidade Federal de Alagoas como requisito parcial para obtenção do título de Mestre em Engenharia Civil.

Área de concentração: Estruturas Orientador: Prof. Dr. Eduardo Nobre Lages Co-Orientadora: Prof.<sup>a</sup> Dr.<sup>a</sup> Viviane Carrilho Leão Ramos

Programa de Pós-Graduação em Engenharia Civil – PPGEC Departamento de Engenharia Estrutural – EES Centro de Tecnologia – CTEC Universidade Federal de Alagoas – UFAL Maceió/AL – Dezembro de 2005

Silva, Rodrigo Mero Sarmento

Uma Metodologia para o Tratamento de Problemas da Mecânica dos Sólidos com Redefinição de Domínio Utilizando a Técnica de Relaxação Dinâmica, 2005.

Dissertação (Mestrado) Universidade Federal de Alagoas – Programa de Pós-Graduação em Engenharia Civil.

1.Relaxação Dinâmica, 2.Elementos Finitos, 3.Escavações, 4.Aterros.

Primeiramente a Deus,

A minha família pelo incentivo e apoio, em especial a minha esposa pelo companheirismo;

Aos amigos feitos no PPGEC que contribuíram com a realização deste sonho, em especial ao amigo Fábio Martins Gonçalves Ferreira que várias vezes "debugou" o programa junto comigo.

Ao professor Eduardo Nobre Lages pelos conhecimentos transmitidos, pela cobrança e pela confiança em meu potencial.

À professora Viviane Carrilho Leão Ramos pelas horas que passamos simulando diversos problemas, sendo sempre atenciosa.

À FAPEAL pelo apoio financeiro de suma importância na realização deste trabalho.

## **Sumário**

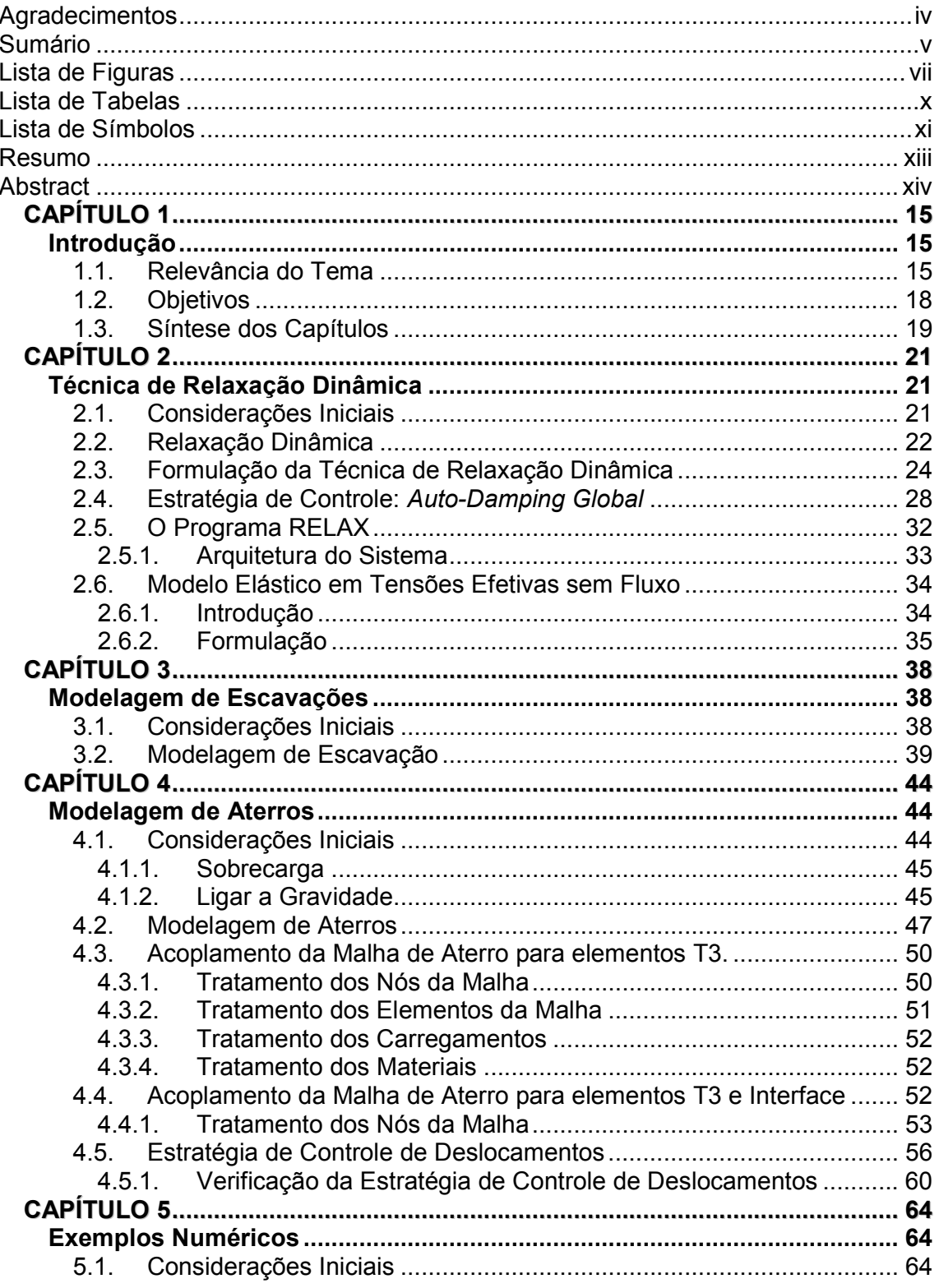

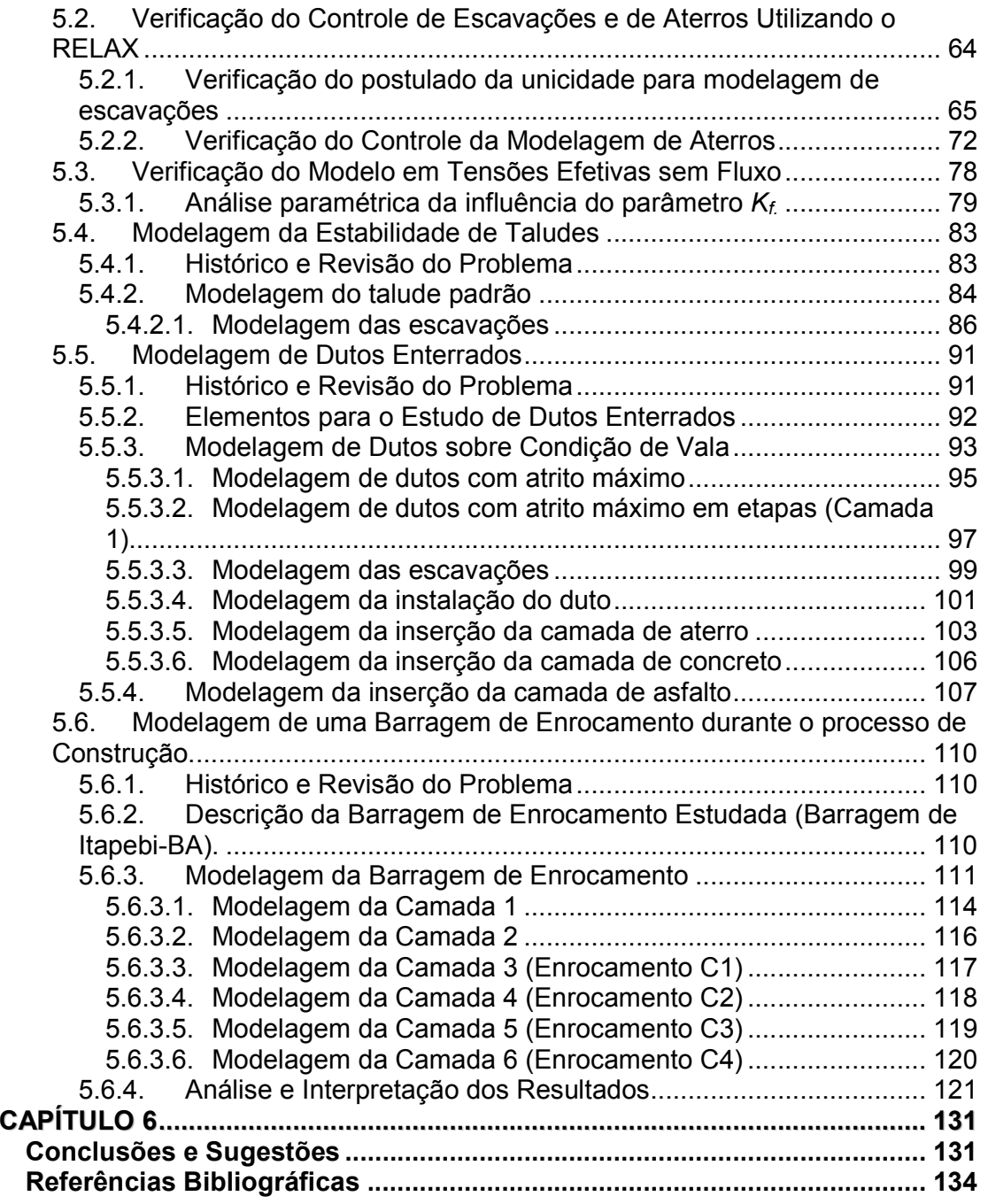

# Lista de Figuras

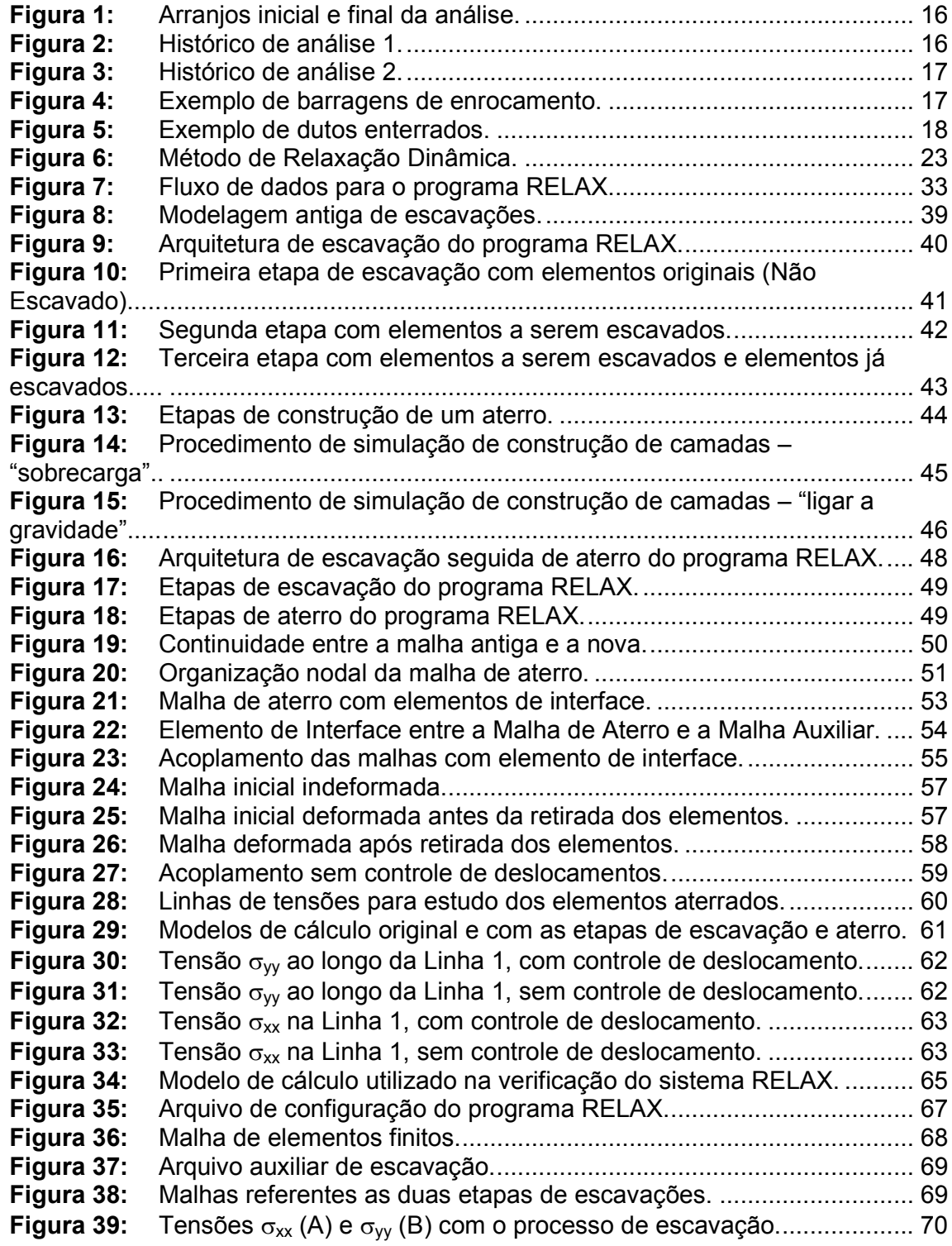

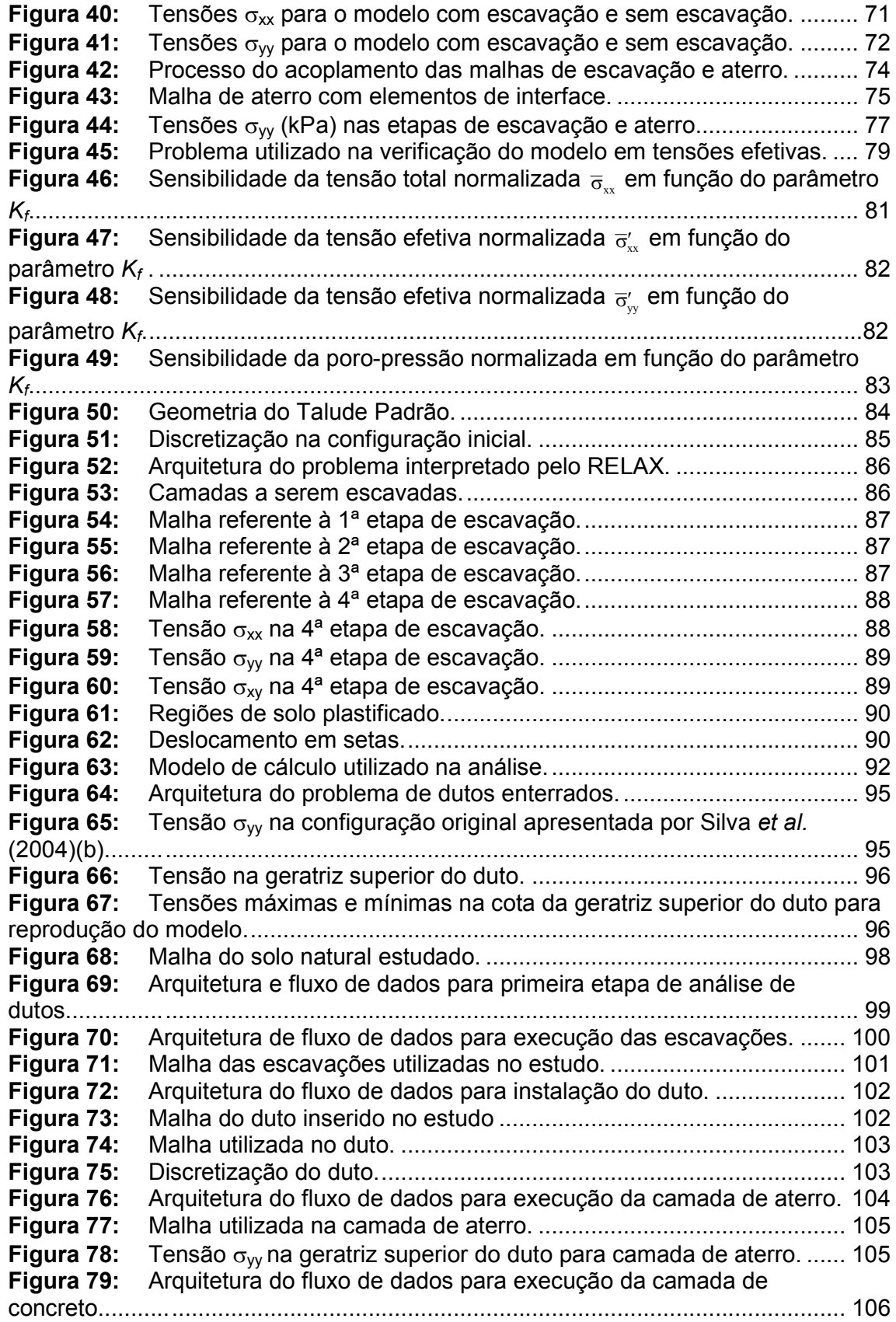

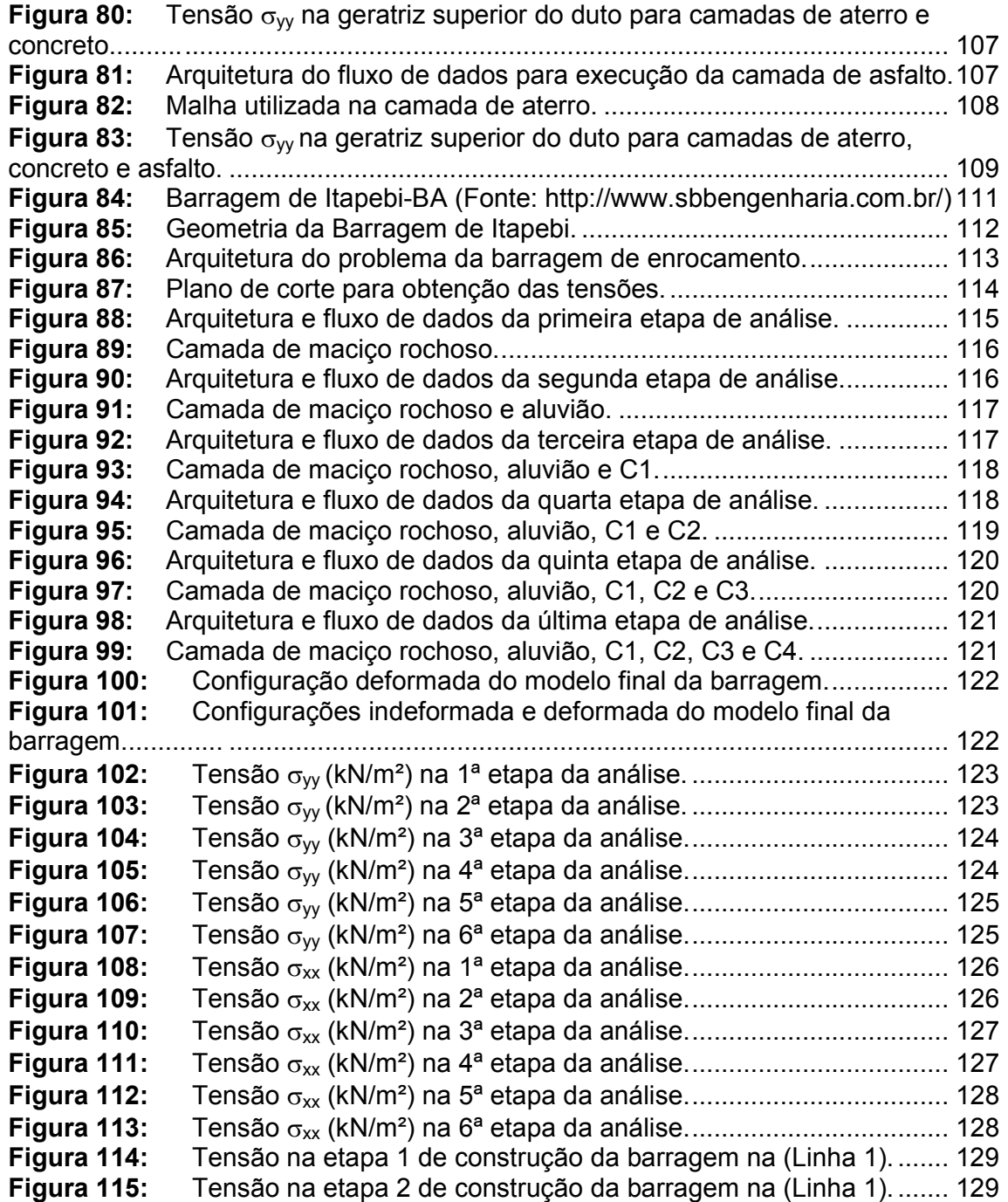

## Lista de Tabelas

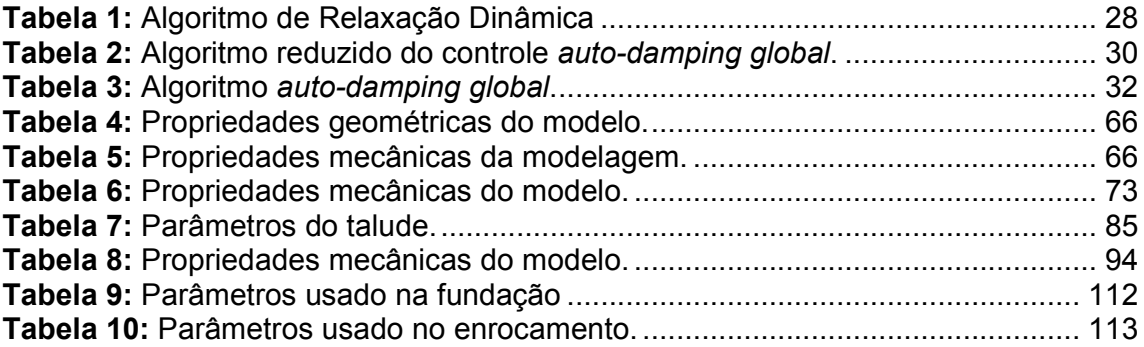

- fint Forças internas
- fext Forças externas
- r Resíduo
- $f_m$  Forças de massa
- $f_a$  Forças de amortecimento
- K Matriz de rigidez
- C Matriz de amortecimento
- M Matriz de massa
- u Vetor de deslocamentos
- u Vetor de velocidades
- u Vetor de acelerações
- $\rho$  Densidade
- <sup>∆</sup>t Variação de tempo
- $\alpha$  Parâmetros de Rayleigh
- $\beta$  Parâmetros de Rayleigh
- $\textit{DRAT}$  Razão entre a potência dissipada e a variação da energia cinética
- ADFAC Alvo procurado pelo algoritmo
- ADMUL Constante de atualização do auto-damping global
- FRAC Fração de tempo
	- P Potência dissipada
- $\Delta E_c$  Variação da energia cinética
- $f$  Freqüência de Vibração
- ω Velocidade angular
- $E$  Módulo de elasticidade
- $\nu$  Coeficiente de Poisson
- ε Vetor de deformações
- σ Tensão total
- σ' Tensão efetiva
- u Poro-pressão
- $K_f$  Módulo equivalente do fluido
- $\sigma_{xx}$  Tensão na direção x
- $\sigma_{yy}$  Tensão na direção y
- $\sigma_{xy}$  Tensão cisalhante

## Resumo

Diversas obras de engenharia envolvem a execução de escavações e aterros, a exemplo da construção de fundações, barragens e infra-estrutura urbana. De um modo geral, a modelagem desses tipos de problemas possui um grau de complexidade alto devido à dificuldade da quantificação de parâmetros, de definição dos modelos representativos do solo e da interação solo-estrutura. Muitas modelagens baseiam-se no arranjo final do sistema, dispensando as análises intermediárias que correspondem a passos importantes no estudo desses problemas. Neste trabalho desenvolve-se uma metodologia para modelagem de problemas que necessitam de redefinições de domínios de análise em função da consideração de escavações e aterros, utilizando-se uma técnica alternativa para solução das equações de equilíbrio, a Relaxação Dinâmica, em conjunto com o Método dos Elementos Finitos para discretização do modelo.

Palavras-Chave: Escavação, Aterro, Relaxação Dinâmica, Método dos Elementos Finitos.

Diverse construction work of engineering involves the execution of excavation and embankments, such as the construction of foundations, dams and urban infrastructure. In general, geomechanical problems have a high degree of complexity due to the difficulty on the parameters' quantification, the definition of representative models of the soil and the interaction soil-structure. Many models are based on the final arrangement of the system, not considering the intermediate analyses that are important steps in the study of those problems. In this study was developed a methodology for modeling problems that need redefinitions of analysis domain in function of the consideration of excavations and embankments, using an alternative technique for solution of the balance equations, the Dynamic Relaxation, combined with the Finite Element Methods for the development of the model.

**Keywords:** Excavation, Embankment, Dynamic Relaxation, Finite Element Method.

## Introdução

#### 1.1. Relevância do Tema

Quando se pensa em modelagem computacional de problemas de engenharia, deve-se contemplar a representação realista da geometria do problema, as condições de contorno e o comportamento mecânico dos materiais envolvidos na análise. Na apreciação da representação realista da geometria do problema, podese encaixar o tratamento dado à redefinição do domínio e seus efeitos causados no estudo global do problema.

Entende-se como redefinição do domínio o tratamento dado quando se precisa transformar um domínio inicial em etapas até conseguir um arranjo final. Do ponto de vista do Método dos Elementos Finitos (BATHE, 1996), trata-se redefinição de domínio como sendo a retirada ou recolocação de elementos, nós e condições de contorno a um domínio original, estando esse domínio comumente submetido a um prévio estado de tensão e deformação.

Problemas típicos da mecânica dos sólidos podem ser encaixados dentro da acepção de redefinição de domínio destacando-se os problemas estruturais e geotécnicos.

Tomando-se como exemplo a modelagem de problemas geotécnicos, essa vem sendo feita nos últimos anos com o emprego, principalmente, do Método dos Elementos Finitos. Essa técnica, em seu tratamento clássico, é bastante satisfatória quando se discretiza o meio em seus arranjos inicial ou final (Figura 1).

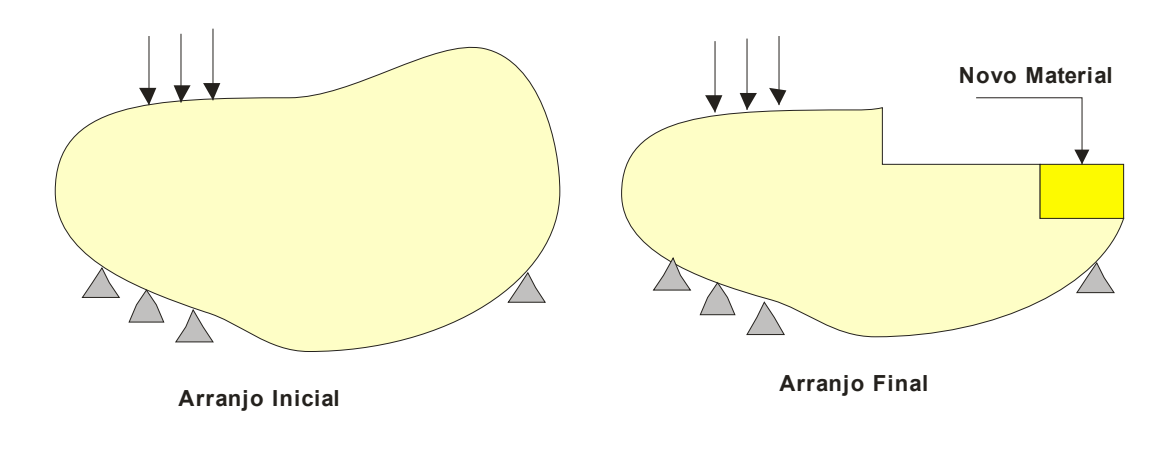

Figura 1: Arranjos inicial e final da análise.

Esse tipo de análise não leva em consideração os efeitos causados durante o processo de transformação do estado inicial para o estado final.

Em problemas dessa natureza pode-se questionar como se chegou ao arranjo final e quais os passos que levaram a essa transformação, como pode-se observar nas Figuras 2 e 3. Os arranjos intermediários são importantes no contexto final da análise e podem conter informações relevantes ao problema que está sendo modelado.

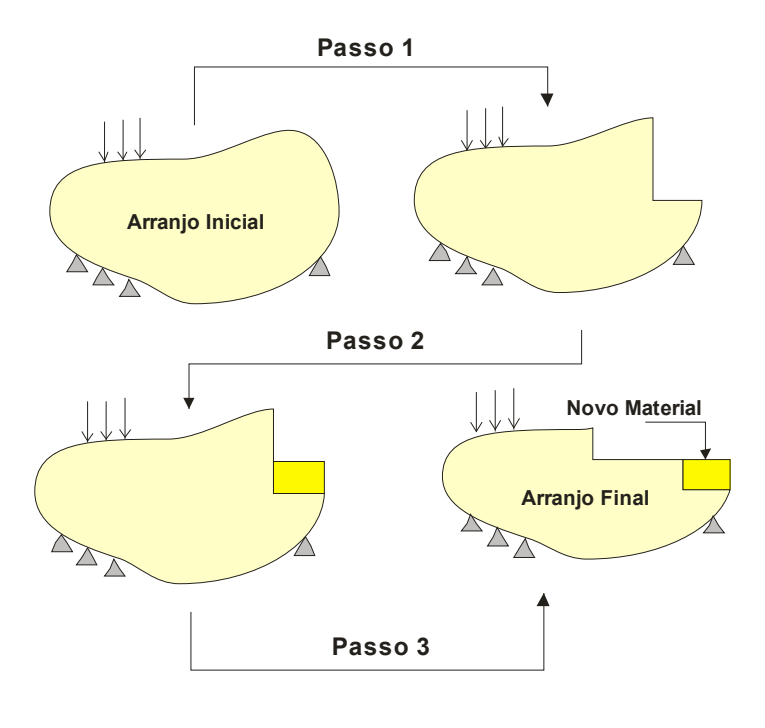

Figura 2: Histórico de análise 1.

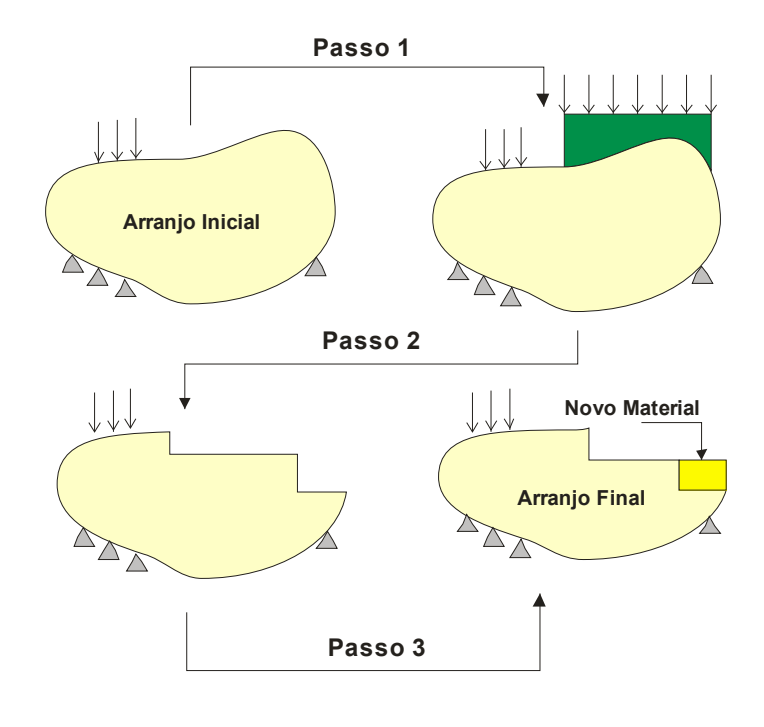

Figura 3: Histórico de análise 2.

É comum encontrar esses tipos de problemas na engenharia geotécnica onde se parte de um domínio inicial que é modificado em etapas (escavações e aterros) para encontrar o domínio final.

Podem ser destacados como exemplos desse tipo de problema:

• Estudo de barragens de enrocamento (Figura 4), onde se procede a construção de aterro para cada zona de enrocamento;

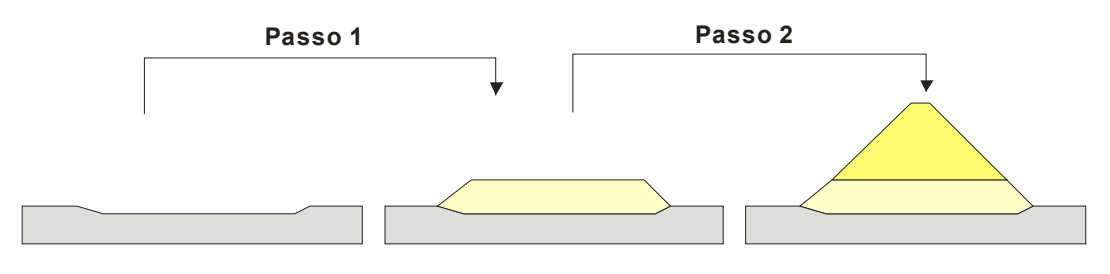

Figura 4: Exemplo de barragens de enrocamento.

• Estudo de tubulações enterradas (Figura 5), onde se escava o solo natural em etapas, procede-se com a instalação do duto e, posteriormente, aterra-se a vala em camadas com o mesmo material ou com material diferente.

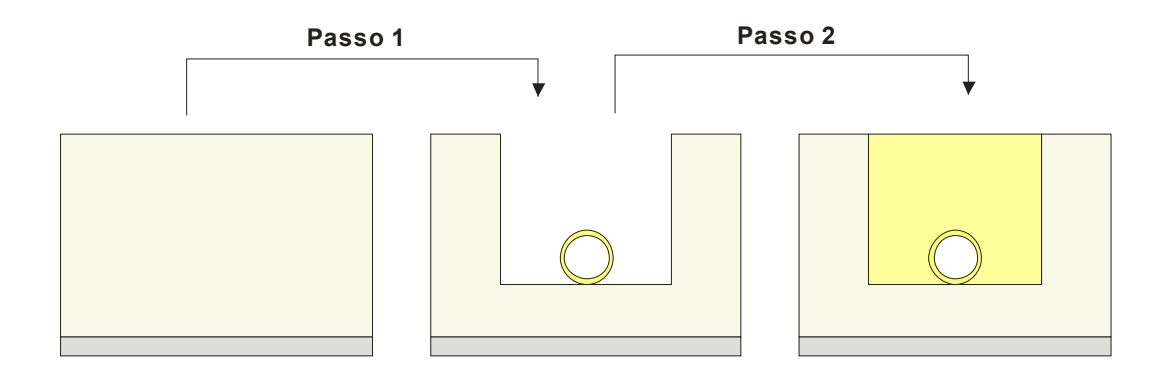

Figura 5: Exemplo de dutos enterrados.

Outros exemplos relevantes na engenharia civil podem ser destacados como a construção e estabilidade de taludes, fundações, demolições e reparos em estruturas etc.

Assim sendo, conclui-se que a compreensão do estudo da redefinição do domínio original é um passo primordial para avaliação e modelagem global de diversos problemas de engenharia.

A retirada e a colocação de elementos em uma malha original utilizando o Método dos Elementos Finitos, em seu procedimento clássico, requerem um custo computacional considerável devido ao fato das equações de equilíbrio serem tratadas de forma acopladas. Uma técnica alternativa que permite mais facilmente o tratamento dessas equações com a consideração da manipulação de elementos na malha é a técnica de Relaxação Dinâmica (FIGUEIREDO, 1991).

#### 1.2. Objetivos

O principal objetivo deste trabalho é desenvolver uma metodologia que possibilite a análise de problemas considerando-se a redefinição do domínio original aplicado a problemas da mecânica dos sólidos, utilizando-se a técnica de Relaxação Dinâmica.

Implementa-se a metodologia proposta no programa RELAX, que é um módulo integrante do sistema TECTOS (TECGRAF, 1996), voltado a simulações de deformações geológicas. O programa RELAX trata da solução numérica dos modelos geológicos utilizando a técnica de Relaxação Dinâmica para a solução das

equações de equilíbrio. Dentro do sistema RELAX reestrutura-se o módulo de controle de escavações, implementa-se um modelo para análise de tensões efetivas sem fluxo, bem como o módulo de controle de aterro, propondo-se ainda uma estratégia de controle de deslocamentos.

#### 1.3. Síntese dos Capítulos

Esta dissertação está organizada em seis capítulos. O Capítulo 1 apresenta uma introdução sobre o tema proposto neste trabalho, mostrando a relevância e a justificativa desta escolha.

No Capítulo 2 apresentam-se a técnica de Relaxação Dinâmica e seu algoritmo, além de estratégias de controle. Descreve-se o programa base utilizado, o RELAX. Por fim, apresenta-se um modelo elástico em termos de tensões efetivas, mostrando a formulação utilizada na implementação.

Um breve histórico sobre a modelagem dos problemas de escavações é apresentado no início do Capítulo 3. Posteriormente, introduzem-se as técnicas empregadas e a interpretação do programa RELAX desse problema.

A partir do Capítulo 4 introduz-se a modelagem dos problemas de aterros, fazendo-se um levantamento das principais técnicas utilizadas e mostrando-se a implementação computacional realizada dentro do programa RELAX. Neste capítulo desenvolve-se a metodologia de acoplamentos de malha, explicitando-se o tratamento para os elementos utilizados. Ainda no Capítulo 4, apresenta-se uma estratégia de controle de deslocamentos proposto para o acoplamento das malhas de elementos finitos. Essa estratégia torna-se necessária quando se insere elementos na malha.

No Capítulo 5 estudam-se cinco exemplos numéricos. No primeiro exemplo verificam-se os módulos de escavação e aterro buscando-se uma verificação para as implementações realizadas e explicitadas ao longo da dissertação. No segundo exemplo procede-se a verificação do modelo em tensões efetivas implementado. No exemplo 3 simula-se a construção de um talude em etapas de escavação. Posteriormente, no exemplo 4, modela-se o problema de dutos enterrados, onde se

parte de um domínio original, procedem-se as etapas de escavações e, posteriormente, aterra-se em camadas. Por fim, no exemplo cinco, modela-se a construção de uma barragem de enrocamento. Busca-se elaborar e modelar exemplos reais ou já descritos na literatura, tentando obter todo potencial do programa RELAX e verificar os resultados quando possível.

As conclusões deste trabalho estão descritas no Capítulo 6, bem como as sugestões para trabalhos futuros.

Encerra-se esta dissertação apresentando uma lista de documentos que serviram de base e fundamentação teórica para elaboração deste trabalho.

## Técnica de Relaxação Dinâmica

#### 2.1. Considerações Iniciais

A técnica de Relaxação Dinâmica teve como ponto de partida o método de segunda ordem de Richardson (1911, apud SILVA, 2005), desenvolvido posteriormente, no início da década de cinqüenta por Frankel (1950, apud SILVA, 2005).

Em 1960, no Imperial College em Londres, surgiu o termo "Relaxação Dinâmica", dando início à idéia de utilizar um algoritmo dinâmico para obtenção da resposta estática, onde foi primeiramente aplicada a problemas hidráulicos (OTTER & DAY, 1960).

Em problemas de engenharia estrutural destacam-se as contribuições dadas por Otter (1965) e Otter et al. (1965), onde utilizavam-se técnicas computacionais para resolução do problema estático de equilíbrio.

Ao longo dos anos diversos pesquisadores desenvolveram aplicações e melhorias na técnica de Relaxação Dinâmica, como os servocontroles descritos no trabalho de Figueiredo (1991) e o modelo implícito da Técnica de Relaxação Dinâmica descrito por Silva (2005).

Figueiredo (1991), em seu trabalho cita que a partir do início da década de setenta a técnica de Relaxação Dinâmica teve bastante emprego na análise de barragens e, na geomecânica, foi utilizada principalmente no cálculo da estabilidade de taludes.

#### 2.2. Relaxação Dinâmica

De um modo geral, a técnica de Relaxação Dinâmica consiste na resolução do problema estático de equilíbrio transformando o mesmo em um problema dinâmico amortecido, tendo-se como solução do problema estático a resposta permanente do problema dinâmico.

A técnica de Relaxação Dinâmica é caracterizada por ser um método iterativo simultâneo, explícito no tempo, de integração das equações de movimento, criticamente amortecidas, de um meio discretizado por qualquer método aproximado (SANTI, 2002). O método de discretização utilizado neste trabalho é o Método dos Elementos Finitos.

Assim sendo, pode-se dizer que se trata de uma técnica iterativa de solução do sistema de equilíbrio previamente discretizado por algum método numérico, que tem em sua concepção a minimização das forças desequilibradas. A cada passo da iteração é avaliada a força desequilibrada

$$
\mathbf{f}_{\text{ext}} - \mathbf{f}_{\text{int}} = \mathbf{r} \tag{1}
$$

onde  $f_{ext}$  designa forças externas,  $f_{int}$  forças internas, função dos deslocamentos, e o resultado da diferença entre essas duas forças é denominado resíduo (r). Quando o resíduo tende a zero ou a um valor tolerado, encontra-se a resposta para o problema estático (regime permanente). Para cada iteração, faz-se uso das equações que regem o movimento, também conhecidas como 2ª lei de Newton, representadas aqui por

$$
\mathbf{f}_{\mathbf{m}} + \mathbf{f}_{\mathbf{a}} + \mathbf{f}_{\text{int}} = \mathbf{f}_{\text{ext}} \tag{2}
$$

onde  $f_m$  e  $f_a$  são, respectivamente, os vetores de forças de massa e forças de amortecimento.

A Figura 6 apresenta de forma esquemática o funcionamento deste algoritmo, mostrando-se que a técnica necessita de algum procedimento que monte o vetor de forças internas do modelo, para uma dada configuração deformada.

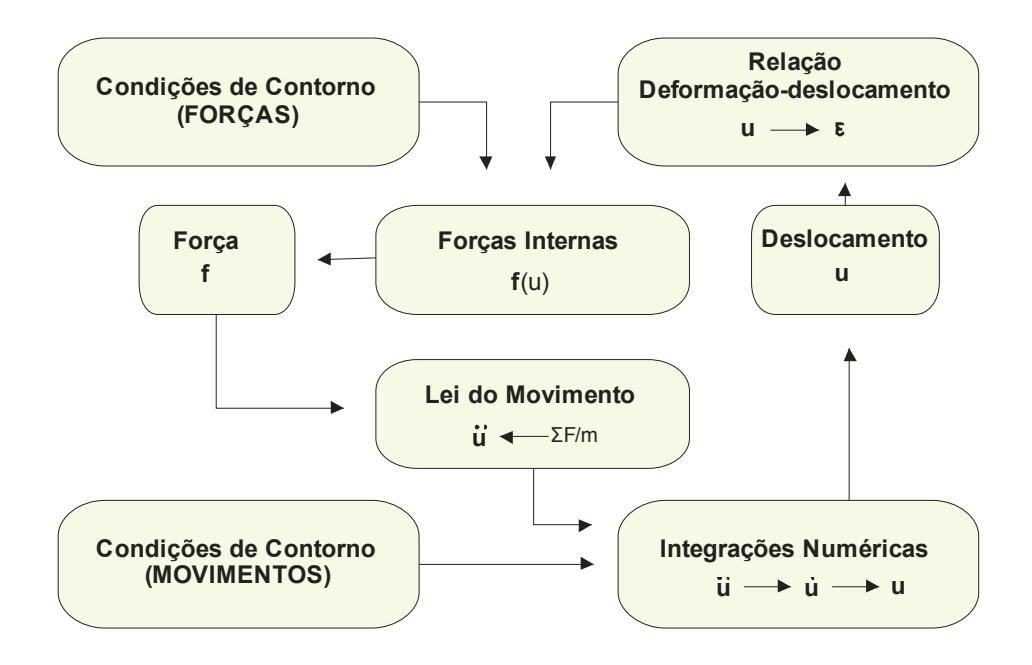

Figura 6: Método de Relaxação Dinâmica.

Nota-se pela Figura 6 que o emprego da técnica facilita a inclusão de condições de contorno mistas, onde se podem prescrever deslocamentos, forças ou velocidades.

Em cada ciclo de iteração, resultam forças desequilibradas entre os elementos da malha provenientes da diferença das forças internas e externas do sistema. Essas forças, por sua vez, provocam as movimentações nodais.

Os deslocamentos são obtidos fazendo-se sucessivas integrações numéricas, no tempo, das acelerações e das velocidades. Deslocados os pontos nodais, procede-se com a determinação das deformações em cada elemento da malha, que são introduzidas em uma relação constitutiva, fornecendo-se as tensões correspondentes. A partir destas, encontram-se as forças internas atuantes em cada nó da malha, sendo essas forças devidamente descontadas das forças prescritas, originando as novas forças desequilibradas, reiniciando-se o ciclo de iteração até que o resíduo seja igual a zero ou a uma dada tolerância.

Como o interesse fundamental da técnica é o regime permanente, tem-se que o tempo, a massa e o amortecimento do sistema podem ser fictícios. Esses parâmetros servem apenas para a obtenção de uma convergência estável do algoritmo, podendo-se ser ajustados a cada etapa da iteração, tentando-se minimizar o número de iterações requeridas para convergência.

Com a finalidade de obter um melhor desempenho da técnica de Relaxação Dinâmica, alguns processos adaptativos (FIGUEIREDO, 1991) podem ser empregados, modificando-se principalmente as propriedades acima descritas, dentre eles: Fictitious Densities (Densidades Fictícias), Avaliação Adaptativa de Parâmetros I e II, Density Scaling, Auto-Damping Local e Auto-Damping Global, sendo este último o controle implementado neste trabalho.

A estratégia Auto-Damping Global procura manter a taxa de variação da energia cinética próxima da potência de amortecimento e tendendo a zero.

#### 2.3. Formulação da Técnica de Relaxação Dinâmica

Na formulação abaixo parte-se do princípio de que as equações de equilíbrio são discretizadas a partir de um método numérico qualquer (elementos finitos, diferenças finitas etc), que de uma forma geral pode ser representada por

$$
\mathbf{f}_{\text{int}}(\mathbf{u}) = \mathbf{f}_{\text{ext}} \tag{3}
$$

sendo f<sub>int</sub> o vetor de forças internas, função do vetor de deslocamentos u, e f<sub>ext</sub> o vetor de forças externas do sistema. O objetivo principal deste problema consiste na determinação do vetor de deslocamentos u que satisfaça à equação (3). Para problemas lineares o vetor de forças internas pode ser escrito na forma

$$
\mathbf{f}_{\text{int}}(\mathbf{u}) = \mathbf{K}\mathbf{u} \tag{4}
$$

onde K é a matriz de rigidez. Incorporando-se a equação (4) na equação (3), obtémse o vetor de deslocamentos resolvendo-se o sistema de equações lineares

$$
Ku = f_{ext} \tag{5}
$$

Para se obter a solução através da técnica de Relaxação Dinâmica, as equações de equilíbrio são transformadas em equações de movimento na forma

$$
\mathbf{M}\ddot{\mathbf{u}}^n + \mathbf{C}\dot{\mathbf{u}}^n + \mathbf{f}_{\text{int}}^n(\mathbf{u}) = \mathbf{f}_{\text{ext}} \tag{6}
$$

através da inserção de forças de massa e de amortecimento do sistema, onde M representa a matriz de massa,  $C$  a matriz de amortecimento e  $n$  identifica o n-ésimo incremento do tempo no algoritmo. Os vetores  $\ddot{u}$  e u representam, respectivamente, acelerações e velocidades.

Para que seja possível desenvolver o algoritmo de integração das equações de movimento são necessários os cálculos das acelerações, velocidades e deslocamentos, podendo-se utilizar as equações propostas por SMITH (1985 apud FIGUEIREDO, 1991), como seguem:

$$
\ddot{\mathbf{u}}^{n} = \frac{(\dot{\mathbf{u}}^{n+\frac{1}{2}} - \dot{\mathbf{u}}^{n-\frac{1}{2}})}{\varDelta t}
$$
 (7)

$$
\mathbf{u}^{n-\frac{1}{2}} = \frac{(\mathbf{u}^n - \mathbf{u}^{n-1})}{\Delta t}
$$
 (8)

$$
\dot{\mathbf{u}}^{n+\frac{1}{2}} = \frac{(\mathbf{u}^{n+1} - \mathbf{u}^n)}{\varDelta t}
$$
 (9)

sendo ∆t um passo de tempo fixado pelos requisitos de estabilidade do sistema e a velocidade no n-ésimo incremento dada por

$$
\dot{\mathbf{u}}^{n} = \frac{\dot{\mathbf{u}}^{n-\frac{1}{2}} + \dot{\mathbf{u}}^{n+\frac{1}{2}}}{2}
$$
 (10)

Substituindo-se as equações (7) e (10) na equação (6), obtém-se a seguinte expressão incremental:

$$
\dot{\mathbf{u}}^{n+\frac{1}{2}} = \left(\frac{\mathbf{M}}{\varDelta t} + \frac{\mathbf{C}}{2}\right)^{-1} \left[\left(\frac{\mathbf{M}}{\varDelta t} - \frac{\mathbf{C}}{2}\right) \dot{\mathbf{u}}^{n-\frac{1}{2}} + \mathbf{f}_{\text{ext}} - \mathbf{f}_{\text{int}}\left(\mathbf{u}^{n}\right)\right]
$$
(11)

e, pela equação (9), resulta

$$
\mathbf{u}^{n+1} = \mathbf{u}^n + \dot{\mathbf{u}}^{n+\frac{1}{2}} \cdot \varDelta t \tag{12}
$$

As equações (11) e (12) representam as respectivas integrações das acelerações e velocidades, tendo como resultado os deslocamentos. As velocidades são calculadas no centro do intervalo, porém as acelerações e os deslocamentos são calculados nos extremos do intervalo.

De posse dos deslocamentos, emprega-se a relação constitutiva adotada e calculam-se as forças internas. Esse processo é repetido até que o sistema entre em equilíbrio, ou seja, quando as forças residuais sejam minimizadas.

Destaca-se que a matriz M é admitida diagonal para que possa haver o desacoplamento das equações de equilíbrio. A matriz de amortecimento C é calculada segundo o amortecimento de Rayleigh (COOK et al., 1996), que leva a

$$
\mathbf{C} = \alpha \, \mathbf{M} + \beta \, \mathbf{K} \tag{13}
$$

onde a matriz de amortecimento é dada por uma combinação linear das matrizes de massa e de rigidez.

Desta forma, admitindo-se que  $\beta$  é igual a zero e que a matriz de massa M é diagonal, garante-se que, sendo  $\alpha$  uma constante, a matriz de amortecimento C também é diagonal

$$
C = \alpha M \tag{14}
$$

assim, as equações (11) e (12) podem ser reescritas da seguinte forma:

$$
\dot{\mathbf{u}}_i^{n+\frac{1}{2}} = \frac{\left(\frac{1}{\Delta t} - \frac{\alpha}{2}\right)}{\left(\frac{1}{\Delta t} + \frac{\alpha}{2}\right)} \dot{\mathbf{u}}_i^{n-\frac{1}{2}} + \frac{\mathbf{r}_i(\mathbf{u}^n)}{m_{ii}\left(\frac{1}{\Delta t} + \frac{\alpha}{2}\right)}
$$
(15)

$$
\mathbf{u}_{i}^{n+1} = \mathbf{u}_{i}^{n} + \dot{\mathbf{u}}_{i}^{n+\frac{1}{2}} \Delta t
$$
 (16)

onde o índice i representa o i-ésimo componente vetorial e  $m_{ii}$  a i-ésima posição da diagonal da matriz de massa M. No primeiro passo da integração devem ser prescritas as condições iniciais (deslocamentos e velocidades), portanto

$$
\mathbf{u}^0 \neq 0 \tag{17}
$$

$$
\dot{\mathbf{u}}^0 = 0 \tag{18}
$$

$$
\dot{\mathbf{u}}^{\frac{1}{2}} = \dot{\mathbf{u}}^{\frac{1}{2}} \tag{19}
$$

Substituindo a equação (19) na equação (15), determina-se o vetor velocidade na forma

$$
\dot{\mathbf{u}}^{\frac{1}{2}} = \mathbf{M}^{-1} \mathbf{r} (\mathbf{u}^0) \frac{\Delta t}{2}
$$
 (20)

para o primeiro passo da integração. Para integração da velocidade nos demais passos, utiliza-se a equação (15).

A Tabela 1 ilustra de uma forma global o funcionamento do algoritmo de Relaxação Dinâmica.

```
(a) Atribuição das condições iniciais 
Para todo i 
             \mathbf{u}^0\neq 0 //dado
             \dot{\mathbf{u}}^0 = 0(b) Seleção dos parâmetros 
Para todo i 
             (b.1) Monta a matriz de massa diagonal 
             m_{\text{i} \text{i}} (b.1) Calcula α e ∆t para o controle implementado 
              α, ∆τ 
(c) Cálculo das forças desequilibradas 
Para todo i 
\mathbf{r}_i(\mathbf{u}^n) = \mathbf{f}_{\mathbf{ext}_i} - \mathbf{f}_{\mathbf{int}_i}(\mathbf{u}^n)(d) Condição de finalização do algoritmo 
Se, Para todo i -> r_i \approx 0, Pare.
Senão, 
(e) Cálculo das velocidades 
Para todo i, Se n=0 
\dot{u}^{\frac{1}{2}} = M^{-1}r(u^0) \frac{\Delta}{2}2
                \frac{1}{2} = M<sup>-1</sup>r(n<sup>0</sup>)\frac{\Delta t}{\Delta t}\dot{\mathbf{u}}^{\, \overline{2}} = \mathbf{M}^{\, -1} \mathbf{r} \big( \mathbf{u}Senão,
                                                                            \overline{\phantom{a}}J
                                                             \left(\frac{1}{4}+\frac{\alpha}{2}\right)J
                                                             \left(\frac{1}{\cdot}\right)+
                                          \overline{\phantom{a}}J
                            \left(\frac{1}{4}+\frac{\alpha}{2}\right)\setminus\left(\frac{1}{\cdot}\right)\overline{\phantom{a}}J
                            \left(\frac{1}{4}-\frac{\alpha}{2}\right)\setminus\left(\frac{1}{\cdot}\right)+\frac{1}{2} = \frac{2}{\sqrt{1-\frac{1}{2}}} \mathbf{u}_{i}^{n-1}2
                                                                 1
                                                                 (\mathbf u^n)2
                               1
                                       2
                               1
                                                  2
                                                  1
                      2
                      1
                                       \alpha and \alphaα
                                                                ∆t
                                                        m
                               ∆t
                               ∆t
                                                           ii
                                               n-\frac{1}{2} \mathbf{r}_i(\mathbf{u}^n)i
                   n
                   i
                \dot{\mathbf{u}}_i^{n+\frac{1}{2}} = \frac{d}{dx} \left( \frac{dt}{dt} - \frac{2}{dx} \right) \dot{\mathbf{u}}_i^{n-\frac{1}{2}} + \frac{\dot{\mathbf{r}}_i(\mathbf{u})}{dt}(f) Cálculo dos deslocamentos 
Para todo i 
\mathbf{u}_{i}^{n+1} = \mathbf{u}_{i}^{n} + \dot{\mathbf{u}}_{i}^{n+\frac{1}{2}} \Delta t\mathbf{u}_{i}^{n+1} = \mathbf{u}_{i}^{n} + \dot{\mathbf{u}}_{i}^{n+2}1
             {\bf u}_{i}^{n+1} = {\bf u}_{i}^{n} + {\dot{\bf u}}_{i}^{n+1}(g) Atualização do próximo passo 
n=n+1 
(h) Retorne
             (h.1)Para (c), se a análise for linear 
             (h.2)Para (b), se a análise for não linear 
Fim
```
#### 2.4. Estratégia de Controle: Auto-Damping Global

A estratégia de auto-damping global busca ajustar o parâmetro  $\alpha$ ]continuamente a cada etapa de iteração do algoritmo com o objetivo principal de alcançar o amortecimento crítico, fazendo-se com que o algoritmo consiga convergir o mais rápido possível.

Figueiredo (1991) descreve o amortecimento crítico como sendo o ponto ideal, onde neste ponto a potência amortecedora iguala-se à variação da energia cinética.

Partindo-se do princípio supracitado, Cundall (1982, apud FIGUEIREDO, 1991) monitorou a razão entre a potência dissipada pelo amortecimento viscoso e a variação da energia cinética, denominando-a de DRAT, descrito como

$$
DRAT = \frac{\sum_{i=1}^{n} P_i}{\sum_{i=1}^{n} \Delta Ec_i}
$$
 (21)

sendo i, o i-ésimo grau de liberdade ativo do modelo e  $n$  o número total de graus de liberdade.

 O alvo procurado pelo algoritmo é denominado de ADFAC, que segundo Figueiredo (1991) é aproximadamente igual à unidade. Em seu trabalho, Figueiredo (1991) descreve os parâmetros ótimos para convergência do auto-damping global e de outros servocontroles que podem ser empregados no sistema de relaxação dinâmica.

Na Tabela 2 tem-se o algoritmo reduzido do controle auto-damping global. No algoritmo em pauta, ADMUL é uma constante com a função de promover os ajustes em  $\alpha$  e cujo valor corresponde a 1,05, sendo este valor verificado nos trabalhos de Figueiredo (1991) e de Cundall (1982).

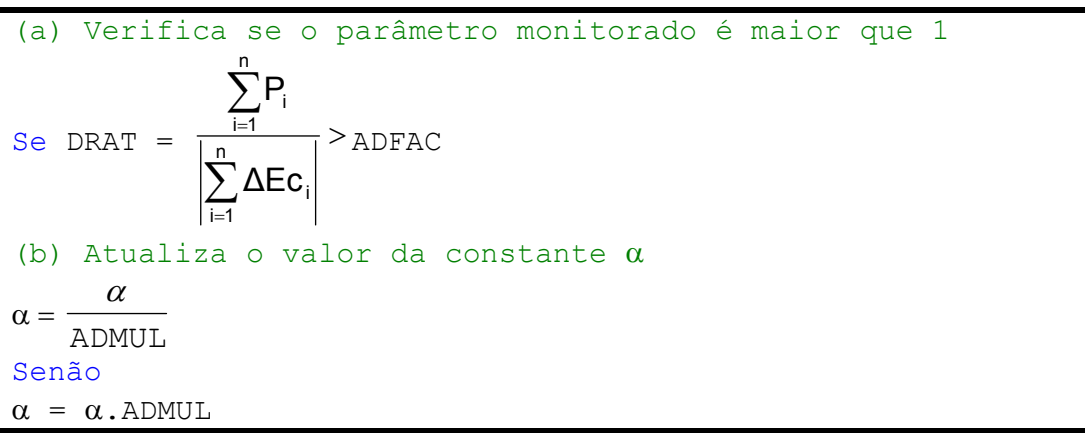

Tabela 2: Algoritmo reduzido do controle auto-damping global.

 As grandezas físicas empregadas no algoritmo auto-damping global são fáceis de serem obtidas. Os valores de  $\alpha$  e  $\Delta t$  são calculados analisando um problema de autovalor, entretanto existem outras técnicas de obtenção desses parâmetros que estão baseadas na topologia da malha e na velocidade de propagação das vibrações mecânicas do meio (BATHE, 1996). O parâmetro ∆t utilizado deve garantir a não comunicação física entre os elementos da malha. Diversos autores sugerem calcular o incremento de tempo como

$$
\Delta t \le \frac{H_{min}}{2} \sqrt{\frac{\rho(1-2\nu)(1+\nu)}{E(1-\nu)}} TFRAC
$$
\n(22)

sendo  $\rho$  a densidade,  $\nu$  o coeficiente de Poisson, E o módulo de elasticidade longitudinal e  $H_{min}$  a mínima dimensão característica dos elementos da malha, que no caso de elementos triangulares corresponde à altura mínima de todos os triângulos da malha. O valor de  $TFRAC$  é menor que a unidade e serve para reduzir mais o tempo caso seja necessário. Sugere-se utilizar um incremento de tempo que leve em consideração o tempo gasto para propagação de uma onda longitudinal de maior velocidade através dos elementos com menores dimensões encontrados na malha. Caso o incremento de tempo tenha como limite superior o tempo assim calculado, garante-se a incomunicabilidade entre os elementos, uma vez que a perturbação não é suficientemente rápida para que consiga propagar-se entre elementos (FIGUEIREDO, 1991). Em relação à variável  $\alpha$ , que se trata da variável

de controle do auto-damping global, inicialmente pode ser calculada da seguinte forma:

$$
\alpha = 2\pi f \, FRAC \tag{23}
$$

onde  $f$  é a frequência de vibração e  $FRAC$  é uma fração de tempo.

 Os parâmetros físicos calculados para cada grau de liberdade do sistema são deslocamentos, acelerações e velocidades, tendo cada nó sua respectiva massa. Assim sendo, a equação de controle pode ser reescrita em termos desses parâmetros como segue, para cada grau de liberdade,

$$
DRAT = \frac{P}{|\Delta Ec|} \tag{24}
$$

Partindo-se da equação (24), escrita para um grau de liberdade do modelo e sabendo-se que o parâmetro ∆t inicialmente pode ser expresso por 2/ω, com um pouco de algebrismo chega-se a:

$$
DRAT = \frac{2 \ Ec \ \alpha \ \Delta t}{|\Delta Ec|} \tag{25}
$$

 A equação (25) representa o controle utilizado no algoritmo auto-damping global, que pode ser observado na Tabela 3 em sua forma completa.

.

```
(a) Testa a iteração corrente 
Se Iteração = 0 
    (a.1) Calcula α
   \alpha = 2\pi f FRAC
Se Iteração ≠0 e Se Iteração for par (2, 4, 6...)Para todos os Nós do modelo 
(b) Cálculo da energia corrente 
  Se o nó não foi escavado 
   (b.1) Cálculo e acumulação da energia cinética para os 
  graus de liberdade 
   EC =EC+
                    2
                  m \cdot v^2(c) Cálculo da variação de energia cinética entre a iteração 
corrente e a iteração anterior. 
\Delta Ec = Ec - Eca(d) Cálculo do DRAT 
Se \Delta Ec \neq 0(d.1) Cálculo do DRAT
               Ec
   DRAT = \frac{2 Ec \alpha \Delta t}{\Delta t}∆
          =\frac{2 E c \alpha \Delta}{\Delta}(d.2) Verificação para atualização da constante α
    Se DRAT > ADFAC
               ADMUL
           \alpha = \frac{\alpha}{\sqrt{2}} Senão 
          \alpha = \alpha ADMUL
(e) Atualização da energia cinética 
Eca = EcFim
```
#### 2.5. O Programa RELAX

O programa RELAX é um módulo integrante do sistema TECTOS (Advanced Simulator of Geological Deformation), desenvolvido pelo Tecgraf em 1995, que busca soluções numéricas de modelos geológicos, utilizando-se a técnica de Relaxação Dinâmica para a solução das equações de equilíbrio.

O RELAX foi desenvolvido na linguagem C, e sua implementação está baseada na técnica de Relaxação Dinâmica descrita por Figueiredo (1991).

Como posto anteriormente, o RELAX é uma ferramenta de análise, necessitando dos módulos de pré-processamento e pós-processamento que, para este trabalho, são utilizados os programas MTOOL (TECGRAF, 1992) e MVIEW (TECGRAF, 1993).

#### 2.5.1. Arquitetura do Sistema

A Figura 7 mostra a arquitetura básica do sistema RELAX, que permite uma análise simples das equações de equilíbrio para uma discretização fixa, bem como contempla o módulo de escavações.

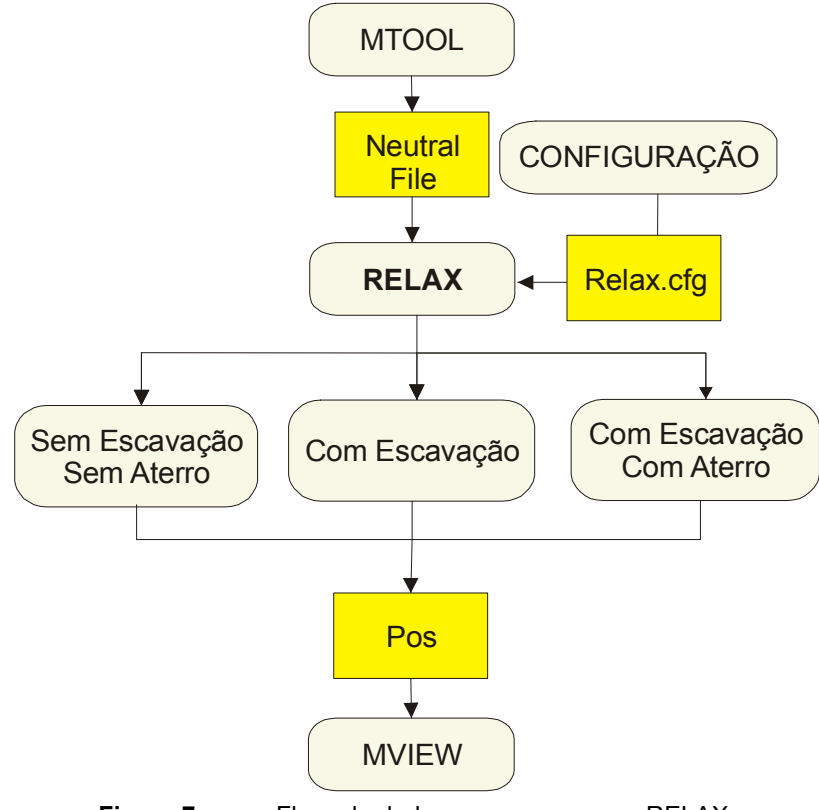

Figura 7: Fluxo de dados para o programa RELAX.

O programa admite dois tipos de elementos finitos. Para representação do domínio, utilizam-se elementos triangulares lineares (ZIENKIEWICZ & TAYLOR, 1989) e, na modelagem de juntas, o elemento de interface linear.

Para modelagem dos comportamentos físicos de diversos materiais, existem implementados alguns modelos constitutivos, a saber:

- Modelo Isotrópico Elástico Linear;
- Modelo Ortotrópico Elástico Linear;
- Modelo Elasto-Plástico Perfeito com Superfície de von Mises;
- Modelo Elasto-Plástico Perfeito com Superfície de Mohr-Coulomb;
- Modelo Elasto-Plástico Perfeito não associado com Superfície de Mohr-Coulomb;
- Modelo Elasto-Plástico não-associado com endurecimento (ou amolecimento) dos parâmetros com superfície de Mohr-Coulomb;
- Modelo Visco-Elástico;
- Modelo Hiperbólico.

Neste trabalho incorpora-se ao RELAX um modelo de análise em tensões efetivas sem fluxo (NAYLOR, 1987; FONTENELLE, 1987).

Dentro do programa RELAX é possível representar alguns tipos de carregamentos tais como: forças pontuais e lineares, tensões iniciais, variações térmicas, além do peso próprio do elemento.

Basicamente para o RELAX são necessários dois arquivos para a análise de um modelo. O primeiro arquivo contém os dados de configuração dos parâmetros de controle do algoritmo de solução (RELAX.CFG) e o segundo arquivo (extensão "NF") possui os dados do modelo a ser estudado, apresentados através de um NEUTRAL FILE (TECGRAF, 1994), gerado pelo pré-processador MTOOL.

#### 2.6. Modelo Elástico em Tensões Efetivas sem Fluxo

#### 2.6.1. Introdução

De maneira a obter informações dos efeitos da poro-pressão e das tensões efetivas, introduz-se um modelo de análise denominado Modelo Elástico em Tensões Efetivas sem Fluxo. Esse tipo modelo leva em consideração três parâmetros:

- $\bullet$   $E$  Módulo de elasticidade longitudinal
- $v -$  Coeficiente de Poisson
- $\bullet$   $K_f$  Módulo equivalente do fluido

Para que um sistema possa ser considerado não drenado, o carregamento aplicado deve ser suficientemente rápido, não permitindo que exista movimento de percolação da água entre as partículas sólidas, garantindo-se que não há fluxo.

A análise drenada e não drenada é realizada modificando-se o valor de  $K_f$ . Quando o parâmetro  $K_f$ é admito nulo, obtém-se uma análise drenada onde não são previstas variações de poro-pressão, sendo esse sistema equivalente a um sistema isotrópico elástico linear. Entretanto, ressalta-se que a incorporação do efeito da poro-pressão pode ser estendida às demais relações constitutivas já implementadas no RELAX.

Os valores de  $K_f$ são da ordem de 10<sup>5</sup> kPa, que em uma abordagem clássica do Método dos Elementos Finitos pode levar a sistemas de equações mal condicionadas, acarretando em erros numéricos consideráveis.

No programa RELAX, uma forma de estabilizar o sistema consiste em diminuir o incremento de tempo, aumentando, consequentemente, a quantidade de passos para convergência do modelo.

Muitos autores sugerem intervalos para os valores de  $K_f$ . Segundo Fontenelle (1987), valores entre 10<sup>5</sup> e 10<sup>7</sup> kPa são razoáveis, uma vez que para esses valores a poro-pressão e os deslocamentos variam pouco.

#### 2.6.2. Formulação

Na formulação descrita, parte-se de um sistema não drenado (NAYLOR, 1987), onde a análise em tensões totais está fundamentada na equação clássica

$$
\sigma = \sigma + m u \tag{26}
$$

onde σ é o vetor de tensões totais, σ' o vetor de tensões efetiva,  $u$  a poro-pressão e m dado por

35
$$
\mathbf{m}^{\mathrm{T}} = \begin{bmatrix} 1 & 1 & 0 \end{bmatrix} \tag{27}
$$

para um caso bidimensional e

$$
\mathbf{m}^{\mathrm{T}} = [1 \ 1 \ 1 \ 0 \ 0 \ 0] \tag{20}
$$

para um caso tridimensional.

Para um sistema não drenado pode-se entender as tensões efetivas como sendo

$$
\sigma' = D'\varepsilon \tag{29}
$$

onde D′ é a matriz constitutiva elástica em termos da tensão efetiva e ε o vetor de deformações do sistema. O efeito de poro-pressão pode ser incorporado ao sistema utilizando

$$
u = K_f \mathbf{m}^{\mathrm{T}} \mathbf{\varepsilon}
$$
 (30)

Para um sistema não drenado a tensão total é expressa por:

$$
\sigma = D\varepsilon \tag{31}
$$

sendo a matriz constitutiva composta de uma parcela em termos de tensões efetivas e outra parcela em termos de poro-pressão

$$
\mathbf{D} = \mathbf{D}' + \mathbf{D}_{\mathrm{f}} \tag{32}
$$

onde  $D_f$  é obtida por

$$
\mathbf{D}_{\mathbf{f}} = K_{f} \mathbf{m}^{\mathrm{T}} \mathbf{m} \tag{33}
$$

A matriz constitutiva total para um modelo elástico linear, em estado plano de deformações, é dada por

 $(20)$ 

$$
\mathbf{D} = \begin{bmatrix} \frac{E(1-\nu)}{(1+\nu)(1-2\nu)} & \frac{E\nu}{(1+\nu)(1-2\nu)} & 0\\ \frac{E\nu}{(1+\nu)(1-2\nu)} & \frac{E(1-\nu)}{(1+\nu)(1-2\nu)} & 0\\ 0 & 0 & \frac{E}{2(1+\nu)} \end{bmatrix} + \begin{bmatrix} K_f & K_f & 0\\ K_f & K_f & 0\\ 0 & 0 & 0 \end{bmatrix}
$$
(34)

explicitando-se as parcelas elásticas e o efeito introduzido pela poro-pressão.

# Modelagem de Escavações

### 3.1. Considerações Iniciais

O emprego do Método dos Elementos Finitos em problemas de escavação teve início no começo da década de setenta. Muitos trabalhos foram propostos utilizando essa técnica, porém a grande maioria dos procedimentos de modelagem das etapas de escavação até então apresentados não satisfaziam o "Postulado da Unicidade" proposto por Ishihara (1970 apud NOGUEIRA, 1998).

O "Postulado da Unicidade" admite que para um material elástico linear a simulação da escavação em uma etapa ou em várias etapas devem produzir os mesmos resultados, ou seja, para um material elástico linear as etapas de escavação não influenciam no resultado final da análise. Acrescenta-se ao postulado proposto por Ishihara o fato de que para materiais elásticos não lineares sem efeito de softening, os resultados também não devem ser alterados.

A técnica empregada para modelagem de escavações propunha criar uma malha final de elementos e no decorrer de cada etapa de escavação seriam alteradas as propriedades mecânicas dos materiais, igualando suas propriedades a zero (LIMA, 1996), como esquematizado na Figura 8.

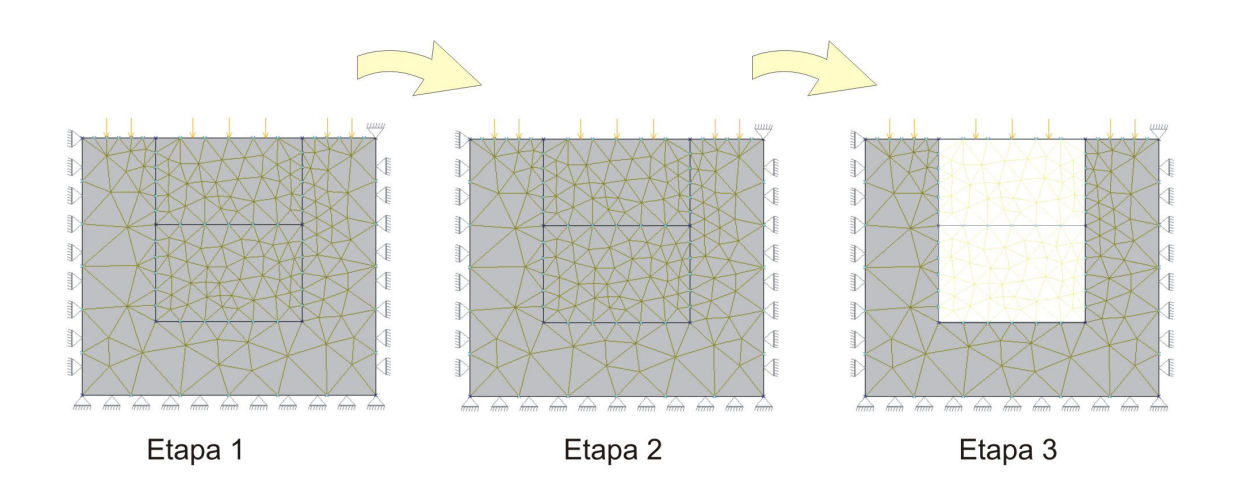

Figura 8: Modelagem antiga de escavações.

A Etapa 1 mostra a malha original representando o solo e a geometria das duas etapas de escavação. Nota-se que se deve ter as etapas pré-definidas, o que impossibilita a utilização de uma nova malha.

A primeira etapa de escavação está mostrada na Etapa 2 da Figura 8, onde os elementos que foram escavados continuam participando da malha a ser analisada, porém suas propriedades mecânicas são alteradas.

Da mesma forma na Etapa 3 (Segunda Etapa de Escavação), os elementos do próximo passo de escavação sofrem a mesma alteração proposta na etapa anterior.

Esse método caso não tenha um tratamento adequado, pode gerar o mau condicionamento da matriz de rigidez e, segundo Nogueira (1998), não satisfazer ao postulado da unicidade.

#### 3.2. Modelagem de Escavação

O módulo de escavação do programa RELAX é implementado de forma que os elementos escavados são completamente retirados da malha, não contribuindo mais na montagem do vetor de forças internas e externas. Caso um nó da malha não esteja mais vinculado a nenhum elemento da discretização do domínio corrente, as equações de movimento de seus graus de liberdade não são mais integradas no tempo. O módulo de escavação do RELAX trabalha com um arquivo auxiliar, de

extensão LST, que informa os identificadores dos elementos que são retirados da malha no passo de escavação corrente. Então, para cada passo de escavação, lê-se um arquivo correspondente.

A arquitetura de funcionamento do módulo de escavação pode ser observada na Figura 9.

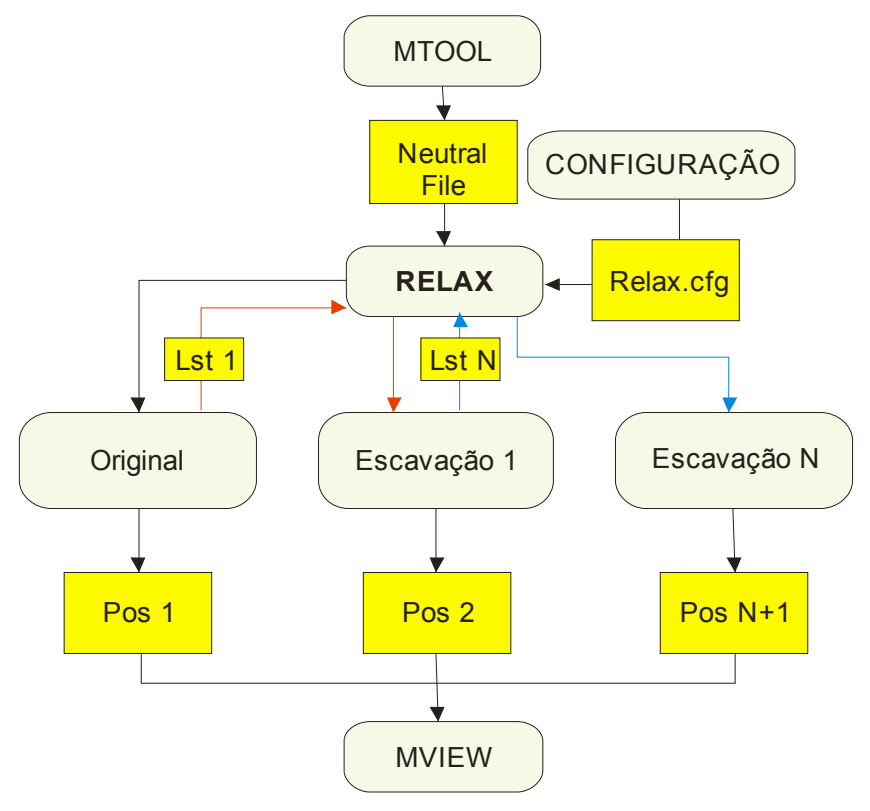

Figura 9: Arquitetura de escavação do programa RELAX.

Nota-se pela Figura 9 que cada etapa de escavação necessita de informações de análises anteriores, a exemplo das forças nodais e deslocamentos, bem como do arquivo de listagem de elementos (\*.LST). Para cada etapa de análise existe um arquivo (\*.POS) de resultados, onde esse arquivo pode ser trabalhado graficamente no programa MVIEW ou em outro pós-processador de elementos finitos que tenha capacidade de ler esse formato.

A técnica de identificação dos elementos escavados é bastante simples e é descrita a seguir.

A estrutura de dados implementada pelo programa é composta de vetores de estruturas. Desta forma, mesmo que o elemento não mais participe da análise, o mesmo não é totalmente excluído da estrutura de dados.

A permanência de cada elemento em cada etapa da análise é indicada por um parâmetro da estrutura denominado ESC. Esse parâmetro contém a informação do estado de cada elemento da malha. Existe um parâmetro equivalente a esse para cada nó da malha.

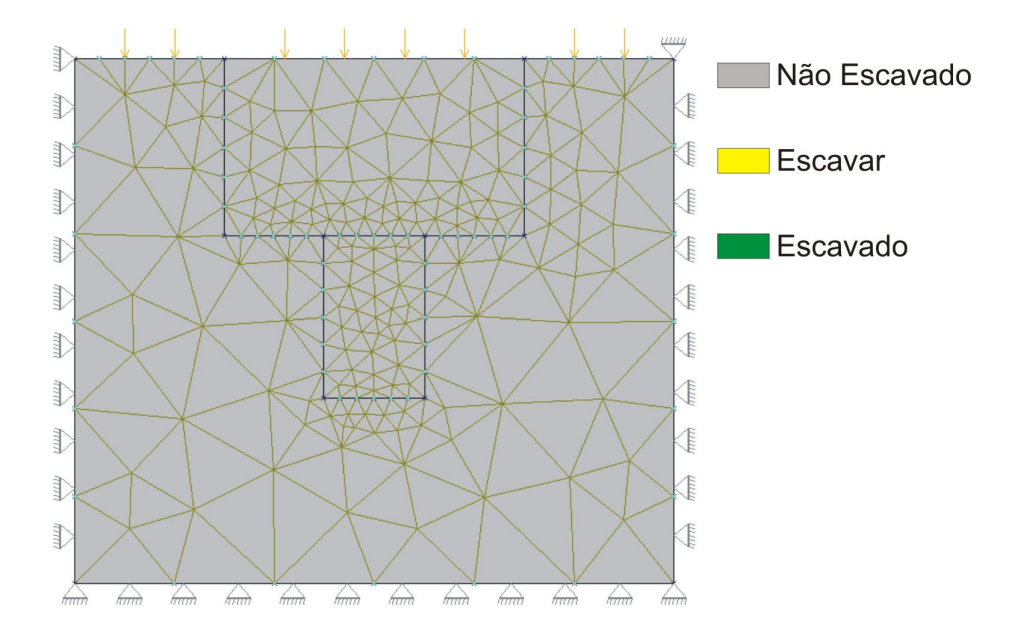

Figura 10: Primeira etapa de escavação com elementos originais (Não Escavado).

A Figura 10 ilustra uma escavação com duas etapas distintas. Na primeira análise todos os elementos pertencentes a malha são ditos como originais, ou seja, não possuem nenhum tipo de alteração do seu estado. Na segunda etapa da análise, que por sua vez trata-se da primeira etapa da escavação, encontram-se os elementos a serem escavados, atribuindo-se ao parâmetro ESC o atributo de escavar (Figura 11).

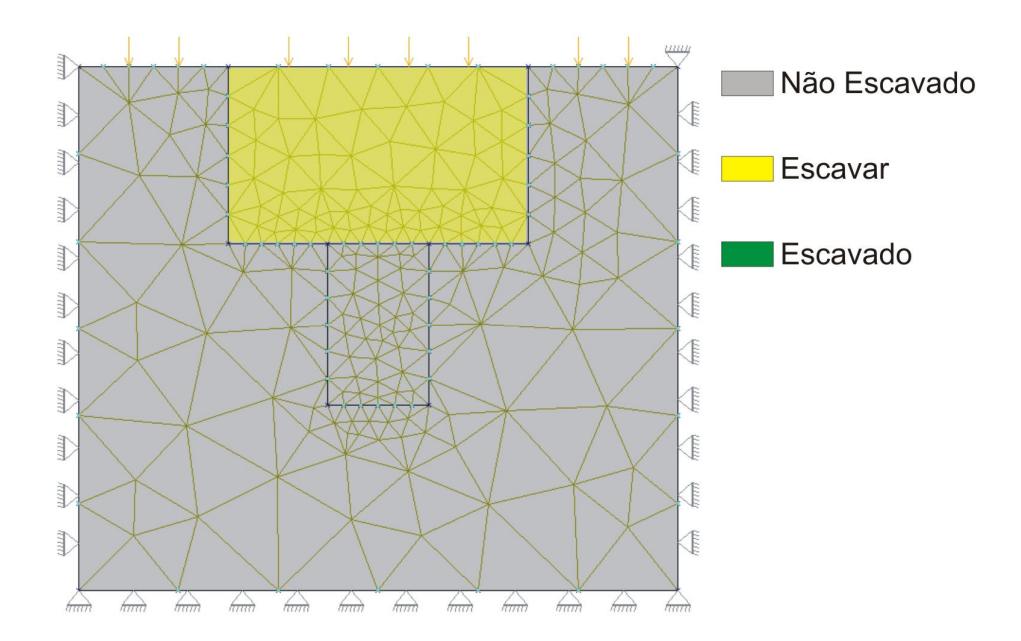

Figura 11: Segunda etapa com elementos a serem escavados.

Esse atributo de escavar indica quais elementos não devem participar da próxima etapa da análise, não sendo considerados na composição do vetor de forças internas e externas.

Na etapa seguinte (Figura 12), os elementos com status de ESCAVAR passam a ter o status de ESCAVADO, ou seja, não precisam mais retirar suas contribuições, pois já foram retiradas na etapa anterior.

Após a leitura do arquivo auxiliar, atribui-se aos próximos elementos a serem escavados o status de ESCAVAR, procedendo novamente a análise. Segue-se o mesmo raciocínio caso existam mais etapas de escavação.

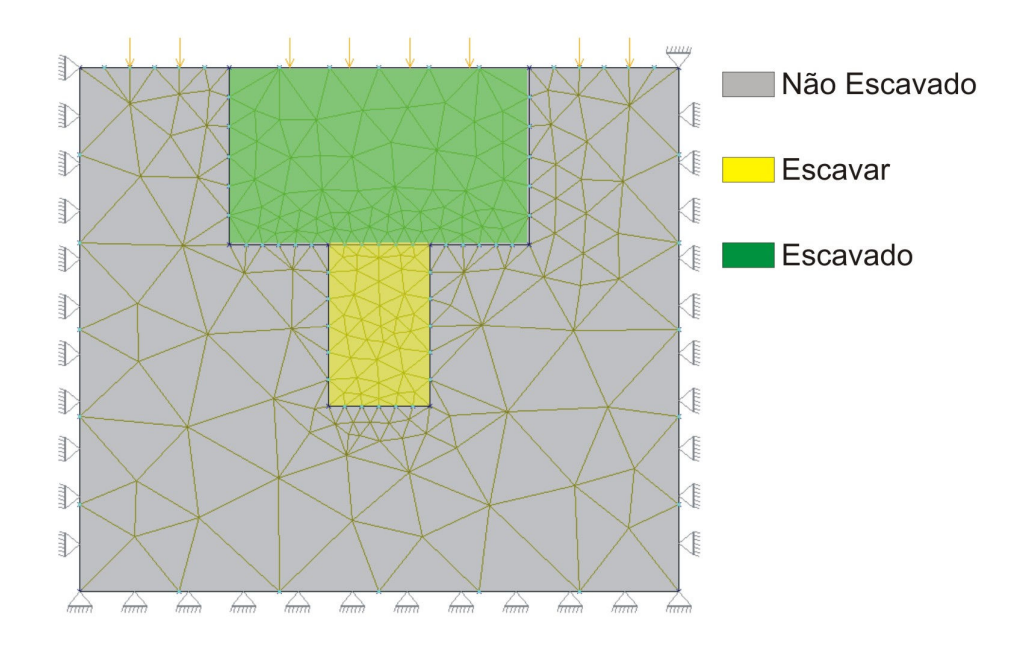

Figura 12: Terceira etapa com elementos a serem escavados e elementos já escavados.

# CAPÍTULO 4

# Modelagem de Aterros

# 4.1. Considerações Iniciais

Aterros são comuns em obras de engenharia, a exemplo da construção de fundações, infra-estrutura urbana e tubulações enterradas. A construção de um aterro é realizada invariavelmente em camadas, portanto, do ponto de vista da modelagem computacional utilizando elementos finitos, necessita-se da análise de diversas malhas, tantas quantas forem o número de etapas de aterro (Figura 13).

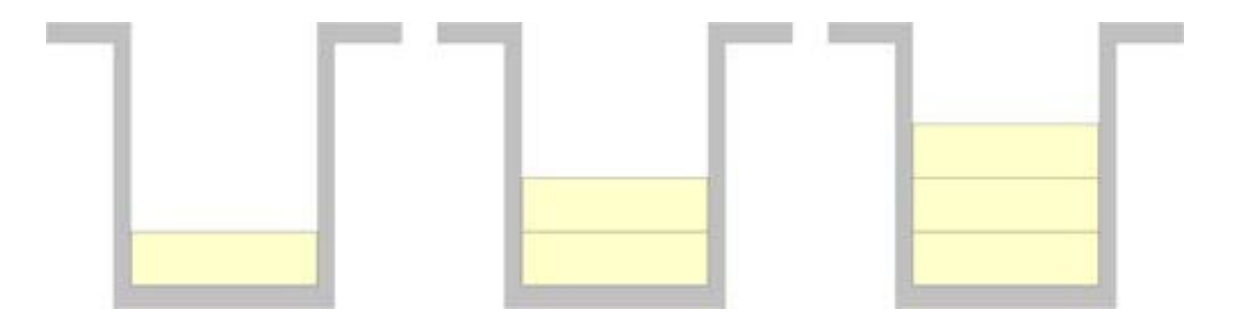

Figura 13: Etapas de construção de um aterro.

O emprego do Método dos Elementos Finitos no problema de simulação de aterros iniciou-se em meados da década de sessenta. Em alguns trabalhos, como o de King (1965 apud NOGUEIRA, 1998), simulavam-se as camadas de aterro avaliando-se seu peso total e dividindo-o igualmente para os nós da malha previamente construída.

No decorrer dos anos diversas técnicas fundamentadas no procedimento de King foram propostas com algumas modificações pouco significativas.

Nogueira (1998) cita duas técnicas de simulação de aterros, a saber:

- Sobrecarga
- "Ligar a Gravidade"

# 4.1.1. Sobrecarga

A metodologia de sobrecarga leva em consideração na construção das camadas de aterro o efeito que a camada seguinte aplica na camada construída, transformando a malha seguinte em um carregamento distribuído equivalente (Figura 14).

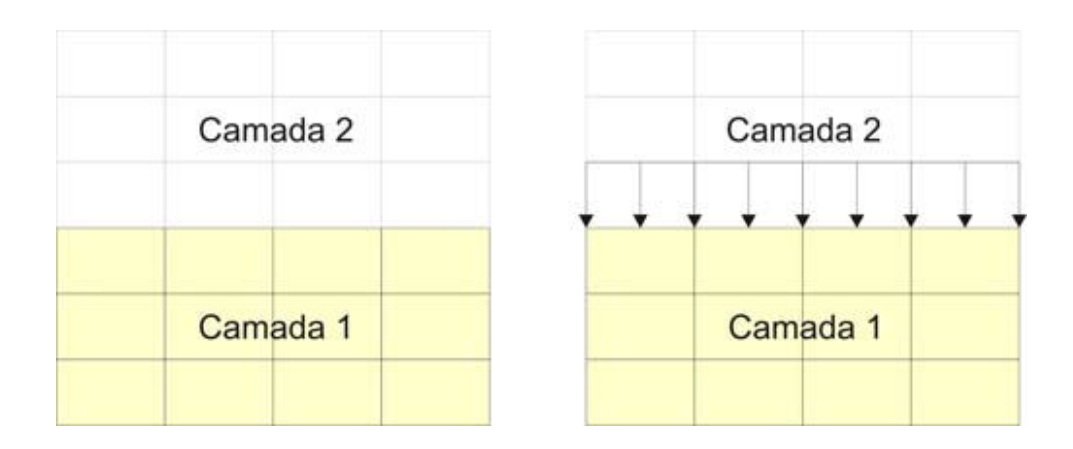

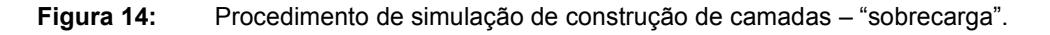

Esse carregamento inserido corresponde ao peso da Camada 2, e nessa etapa os elementos correspondentes à Camada 2 ainda não existem na malha.

# 4.1.2. Ligar a Gravidade

É bastante semelhante ao procedimento anterior, uma vez que parte do princípio de atribuir forças devido ao peso próprio aos nós dos elementos da camada anterior. Porém, no procedimento de "ligar a gravidade", os elementos da Camada 2 já existem, entretanto, suas tensões iniciais são nulas (Figura 15).

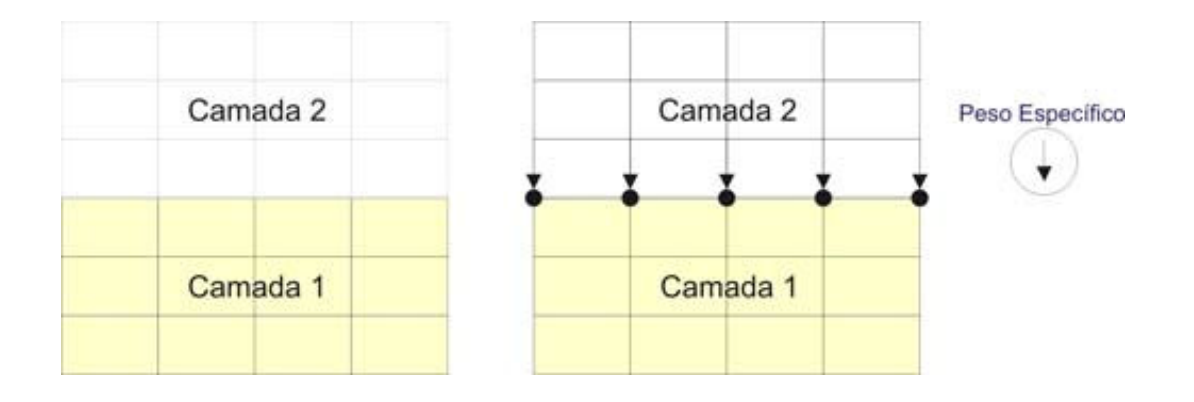

Figura 15: Procedimento de simulação de construção de camadas – "ligar a gravidade".

Os dois processos citados anteriormente ainda necessitariam da construção das camadas de aterros. Este problema pode ser solucionado de duas maneiras. A primeira trata a construção de uma malha final de elementos finitos, onde cada etapa de aterro já tivesse sido pré-definida, atribuindo-se uma rigidez desprezível aos elementos que ainda não foram aterrados. A segunda seria considerar uma malha de elementos finitos variável, que vai crescendo à medida que as camadas de aterro são construídas.

Para Nogueira (1998), este último procedimento apresenta uma série de vantagens sobre o primeiro, dentre elas o fato de evitar o mau condicionamento da matriz de rigidez, uma vez que o procedimento anterior utiliza elementos com propriedades mecânicas muito diferentes.

Este procedimento de reconstrução dos elementos da malha é descrito por Nogueira (1998) como o mais recomendado para simulação de aterros, porém possui um grau de complexidade alto na sua implementação.

 Este trabalho contempla essa técnica de reconstrução da malha de elementos finitos a cada etapa de aterro, e é descrita em seções posteriores.

# 4.2. Modelagem de Aterros

A reconstrução da malha de elementos finitos não é tarefa simples, porém, a implementação de um procedimento de análise considerado mais preciso do que os que vêm sendo utilizados nesse tipo de modelagem é uma motivação a mais para o desenvolvimento do módulo de análise apresentado no presente trabalho.

Incorpora-se o módulo de aterro ao programa RELAX, contemplando a utilização de aterros em diversas camadas com elementos antigos e com inserção de novos elementos na malha.

O modelo implementado é sensível à mudança de material e de carregamentos das camadas de aterro, o que constitui uma vantagem sobre os procedimentos antigos.

Como está sendo tratado o acoplamento de malhas, no procedimento de junção da mesma (em cada etapa de aterro), é necessária a leitura de um arquivo Neutral File (\*.NF). Cada etapa deve ter o seu correspondente Neutral File.

A Figura 16 ilustra como o programa RELAX interpreta o problema de aterro.

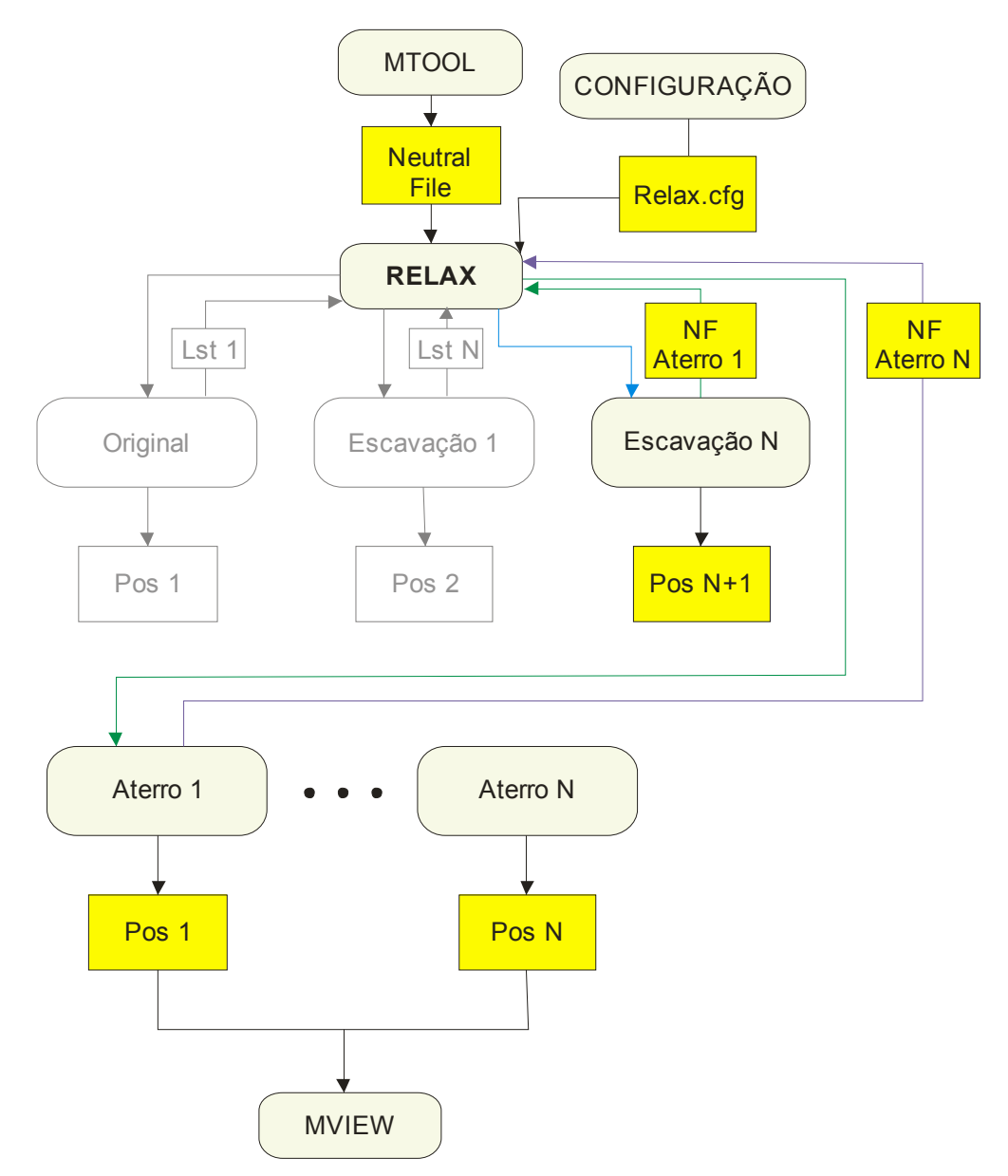

Figura 16: Arquitetura de escavação seguida de aterro do programa RELAX.

Ao final da última etapa de escavação, caso haja aterro, o programa RELAX deve ler um Neutral File, referente à primeira etapa de aterro, onde se preenche uma nova estrutura de dados auxiliar que ajuda no acoplamento das malhas.

A identificação de cada elemento aterrado é feita da mesma forma que no processo de escavação (Figura 17), atribuindo-se o status de ATERRAR para elementos que estão sendo aterrados na etapa corrente, ATERRADO para elementos que já passaram pela etapa de aterro e NÃO ATERRADOS para os

elementos existentes na malha que não foram modificados do seu status original (Figura 18).

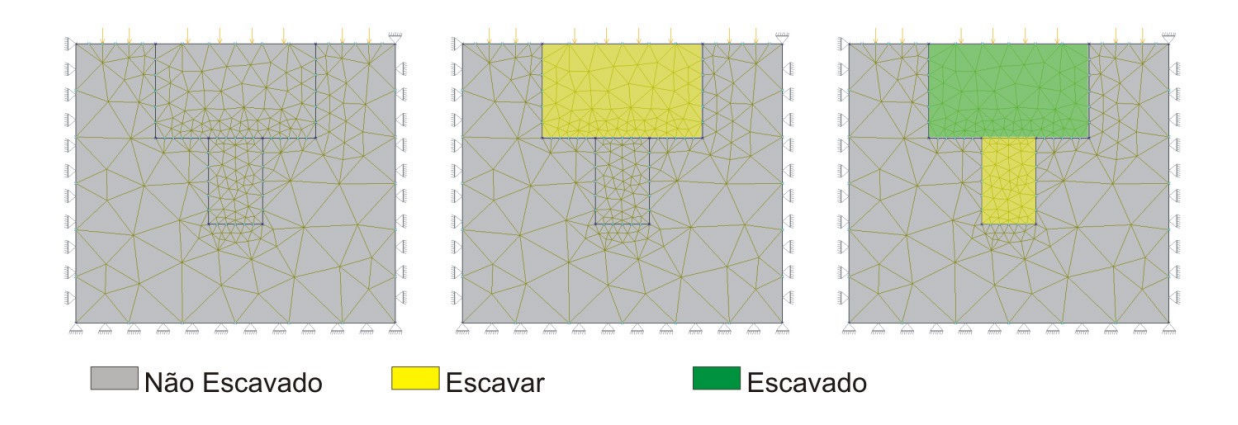

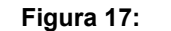

Figura 17: Etapas de escavação do programa RELAX.

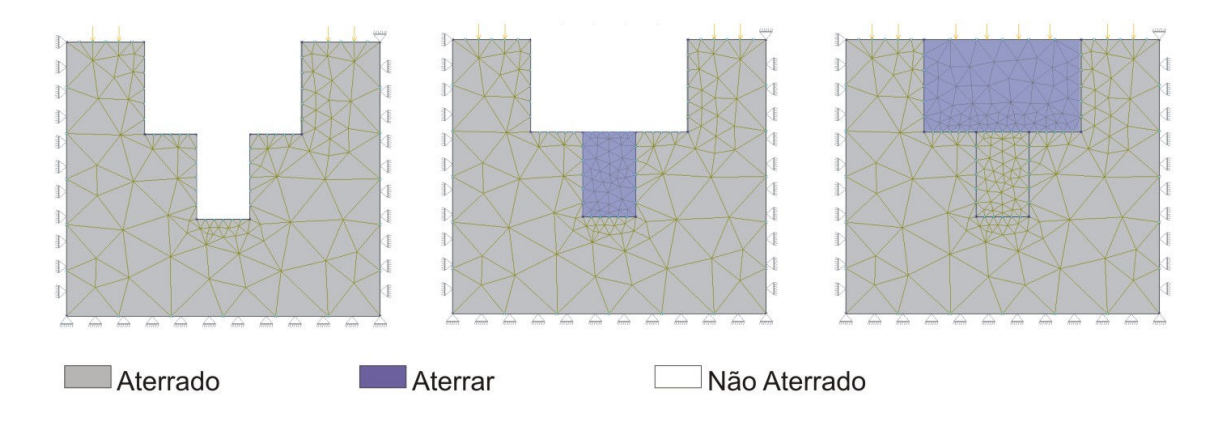

Figura 18: Etapas de aterro do programa RELAX.

A partir da última etapa de escavação, a análise é encerrada ou continua se existir etapas de aterros. Neste momento os elementos na malha antiga apresentam o status de NÃO ESCAVADO e ESCAVADO, pois ao final da etapa de escavação todos os elementos com status de ESCAVAR passam a ter o status de ESCAVADO.

A partir desse passo, procede-se o acoplamento das malhas de aterro, como é mostrado a seguir.

# 4.3. Acoplamento da Malha de Aterro para elementos T3.

O procedimento de acoplamento de malhas tem como principal desafio a inserção de elementos e nós na estrutura de dados e, principalmente, a implementação de um método de reordenação nodal, dos elementos e de suas incidências.

Parte-se do pressuposto que a malha de aterro possui uma continuidade em relação à malha anterior (Figura 19).

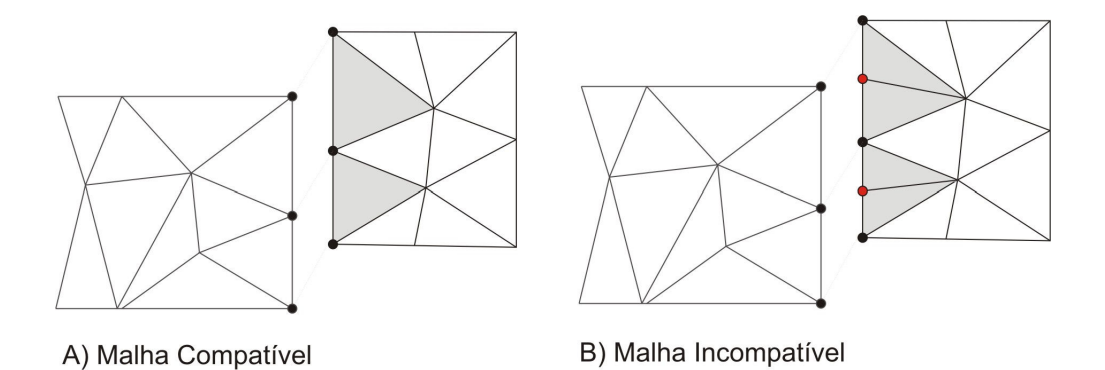

Figura 19: Continuidade entre a malha antiga e a nova.

A Figura 19 (A) mostra uma malha que possui uma continuidade em relação aos nós de contorno da malha antiga, diferentemente da Figura 19 (B), em que existem nós no contorno na malha nova que não estão presentes na malha antiga.

# 4.3.1. Tratamento dos Nós da Malha

O desafio principal do acoplamento para simulação de aterro é justamente no tratamento nodal que deve ser dado à estrutura de dados. Como estão sendo tratados novos arquivos neutros, é esperado que na interface entre a malha antiga e a nova malha a ser acoplada haja uma coincidência geométrica dos nós, devendose programar uma rotina de ajustes para os nós da nova malha antes de incorporála à malha antiga.

O primeiro passo do ajuste é feito procedendo a varredura nos nós da malha antiga e verificando geometricamente a posição dos nós novos em relação aos nós antigos. Este procedimento identifica quais são os nós da nova malha que já existem, não precisando, portanto, serem criados.

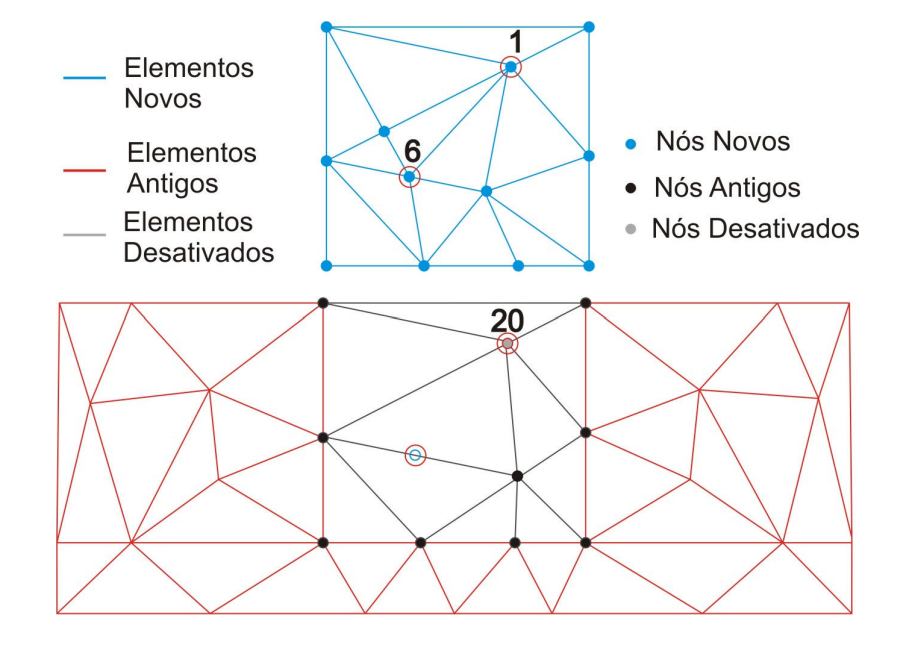

Figura 20: Organização nodal da malha de aterro.

A Figura 20 mostra um caso em que para o nó 1 da malha nova já existe um nó geometricamente correspondente na malha antiga (nó 20). Nesta situação, o novo nó deve assumir o identificador (ID) do nó antigo, preservando as demais características. Caso não exista o correspondente do novo nó na malha antiga, o mesmo deve ser criado e incorporado à estrutura de dados antiga com ID diferente. Esse último caso pode ser observado na Figura 20, através do nó 6 da malha nova, que não possui correspondente na malha antiga.

#### 4.3.2. Tratamento dos Elementos da Malha

Os elementos provenientes da malha de aterro são realocados na estrutura de dados antiga com suas conectividades e identificadores alterados. Os elementos desativados permanecem na estrutura de dados, porém, não participam da análise.

#### 4.3.3. Tratamento dos Carregamentos

De posse da estrutura de dados antiga, já previamente incorporados os novos elementos e novos nós, segue-se com o tratamento dos carregamentos imposto ao modelo. A depender do carregamento imposto à malha de aterro, investiga-se elementos ou nós. Desta forma, para incorporar o novo carregamento à malha antiga, basta encontrar quais elementos ou nós estão submetidos a carregamentos, e proceder a mudança na sua identificação.

#### 4.3.4. Tratamento dos Materiais

O tratamento dado aos novos materiais é semelhante ao tratamento proposto para carregamentos. Deve-se encontrar na estrutura de dados antiga quais os elementos novos que possuem novos materiais e, posteriormente, alterar a identificação do mesmo.

Esse tratamento independe do tipo de material utilizado na análise, ou seja, a quantidade de parâmetros estabelecidos por cada tipo de material não tem influência no acoplamento das malhas.

#### 4.4. Acoplamento da Malha de Aterro para elementos T3 e Interface

Os elementos de interface são importantes em diversas análises, em particular, no estudo de dutos enterrados, basicamente para tentar simular o que acontece na interação entre certas fases do meio analisado. No caso de dutos enterrados, as interfaces solo-duto e solo-aterro estão sendo bastante investigadas por diversos pesquisadores (LAGES et al., 2004(a, c); BRACHMAN et al., 2000; LÁZARO & HECKE, 2004).

O simples fato de adicionar elemento de interface na malha de aterro modifica de maneira significativa o acoplamento das malhas, uma vez que o elemento de interface necessita de, no mínimo, dois elementos adjacentes (Figura 21).

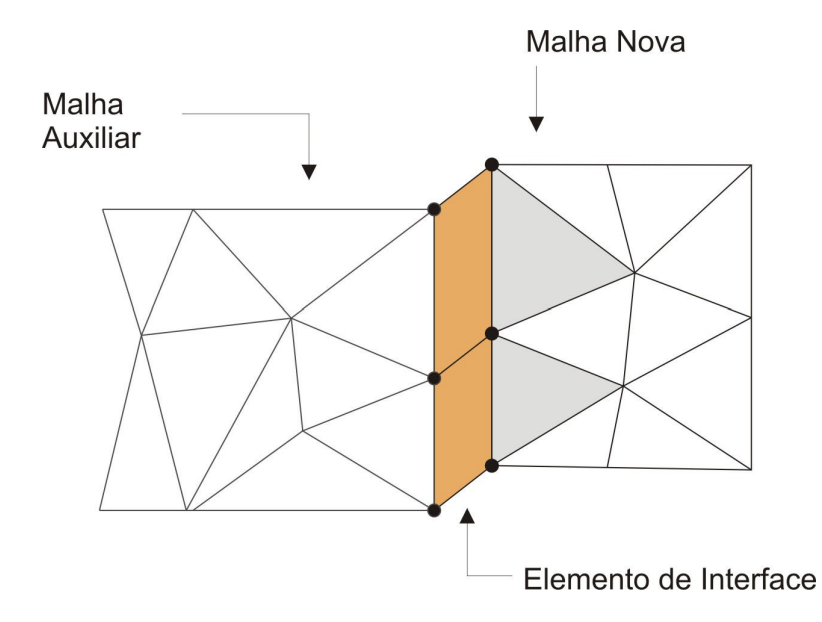

Figura 21: Malha de aterro com elementos de interface.

A malha auxiliar deve ser a última malha analisada. Desta forma tem-se como eliminar os elementos auxiliares, uma vez que não possuem função alguma na análise, garantindo ainda toda compatibilidade entre as malhas.

## 4.4.1. Tratamento dos Nós da Malha

O tratamento dos nós da malha com elementos de interface é mais elaborado do que o tratamento descrito anteriormente, uma vez que sempre o elemento de interface na malha de aterro está ligado a um elemento REAL e a um elemento AUXILIAR. A Figura 22 mostra a utilização do elemento de interface na malha de aterro.

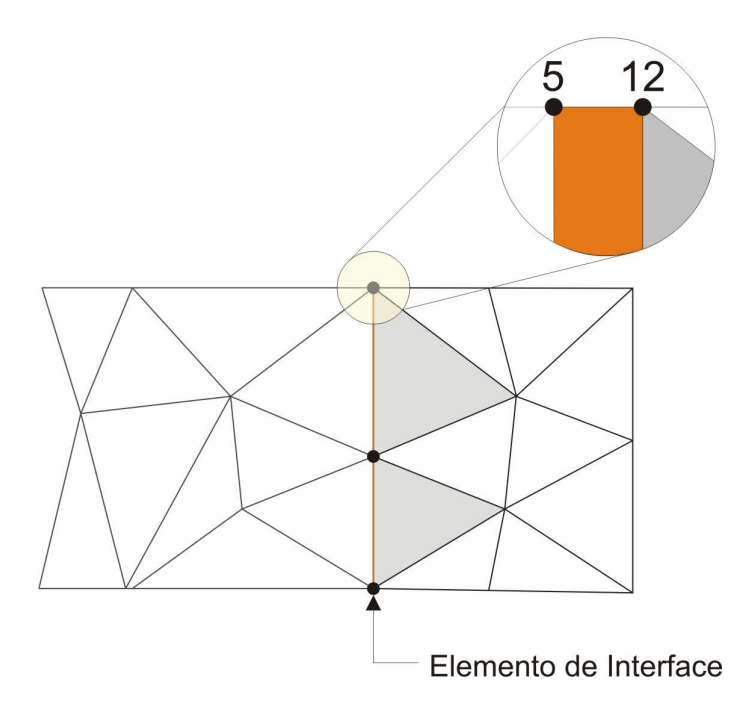

Figura 22: Elemento de Interface entre a Malha de Aterro e a Malha Auxiliar.

Como é característica dos elementos de interface, existem dois nós sobrepostos geometricamente. Desta forma, o tratamento simples de comparação geométrica dado no caso da malha de aterro ser composta de elementos T3 não funciona neste tipo de malha.

Os nós 5 e 12 representados na Figura 22 possuem as mesmas coordenadas geométricas, porém, o nó 12 tem obrigatoriamente que ser criado, enquanto que o nó 5 apenas precisa ter sua identificação modificada em relação à malha anterior.

O maior problema do acoplamento do elemento de interface se dá exatamente em descobrir qual dos nós do elemento de interface deverá ser criado e qual deverá ser alterado.

A metodologia empregada para resolução desse problema foi:

1 – Identificar quais elementos T3 que estão na malha nova e também constam na malha antiga.

Encontrando esses elementos, deve-se distinguir se o elemento presente na malha antiga possui o status de NÃO ESCAVADO, o que indica que esse elemento está ativo. Neste caso o elemento novo tem que ser descartado. Porém, se o elemento encontrado possui o status de ESCAVADO, isto quer dizer que o novo elemento é um elemento ativo na análise e precisará ser incorporado à estrutura de dados (Figura 23).

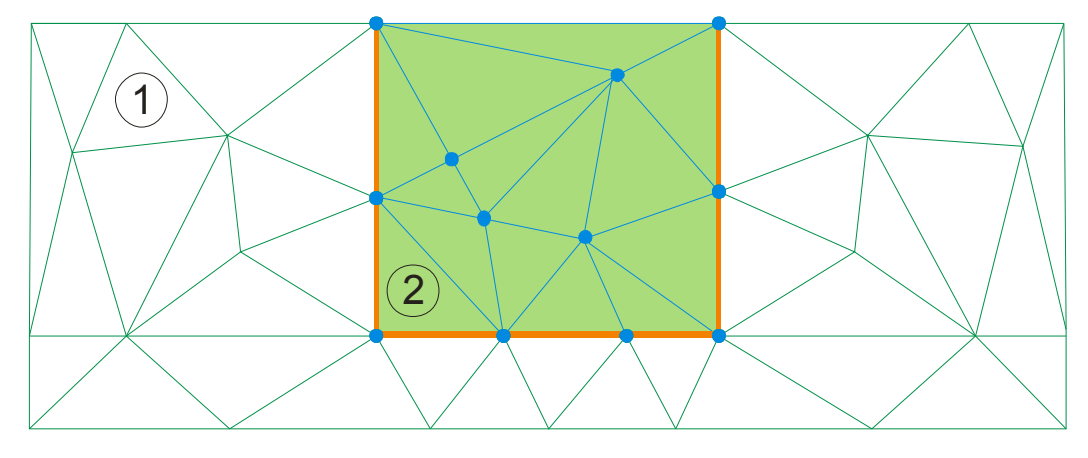

A) Malha de aterro com elementos de interface e elementos auxiliares

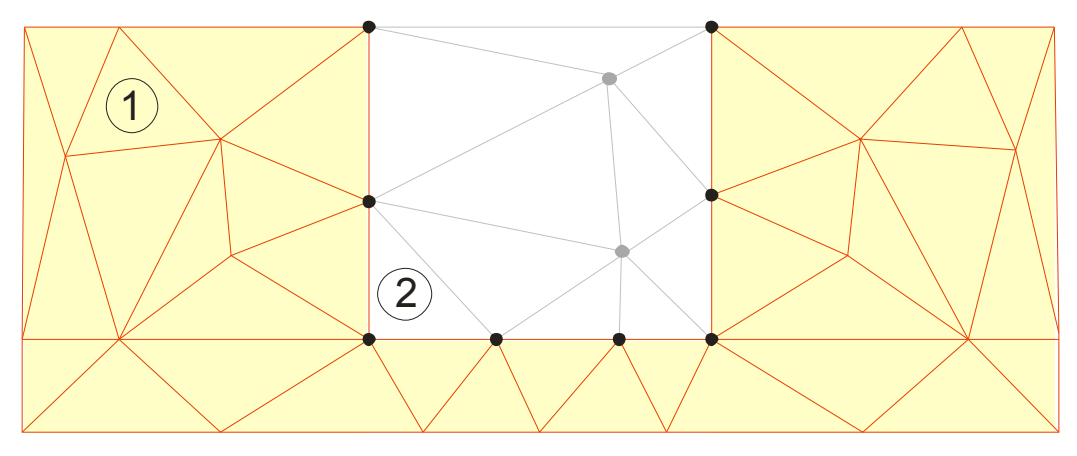

B) Malha antiga com elementos ativos e não ativos.

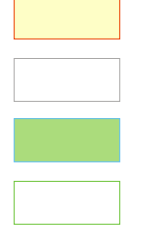

Malha com elementos ativos (NÃO ESCAVADO) Malha com elementos destivados (ESCAVADO) Malha com elementos novos (ATERRAR)

Malha com elementos auxiliares

Figura 23: Acoplamento das malhas com elemento de interface.

A Figura 23 ilustra as duas possibilidades citadas acima em que o elemento encontrado possui o status de NÃO ESCAVADO (Elemento 1) e quando o elemento possui o status de ESCAVADO (Elemento 2).

2 – De posse das informações de quais elementos são REAIS e quais são AUXILIARES, identifica-se, por meio de comparação geométrica dos nós da malha antiga com relação a malha nova, quais os nós que devem ser criados e quais os nós que precisam apenas mudar o identificador.

Para os demais tratamentos (carregamentos e materiais), deve-se seguir a metodologia descrita anteriormente, uma vez que após a colocação dos elementos na estrutura de dados tem-se todos os nós criados e seus identificadores já alterados.

#### 4.5. Estratégia de Controle de Deslocamentos

A inserção de elementos na malha pode ocasionar um efeito de tensão inicial nos elementos novos, esse efeito é causado pelo fato de inserir elementos indeformados em uma configuração deformada.

As Figuras 24, 25 e 26 ilustram o processo de retirada de elementos da malha até o ponto de acoplamento. A partir deste ponto o efeito de deslocamentos iniciais deve ser levado em consideração a fim de evitar tensões iniciais.

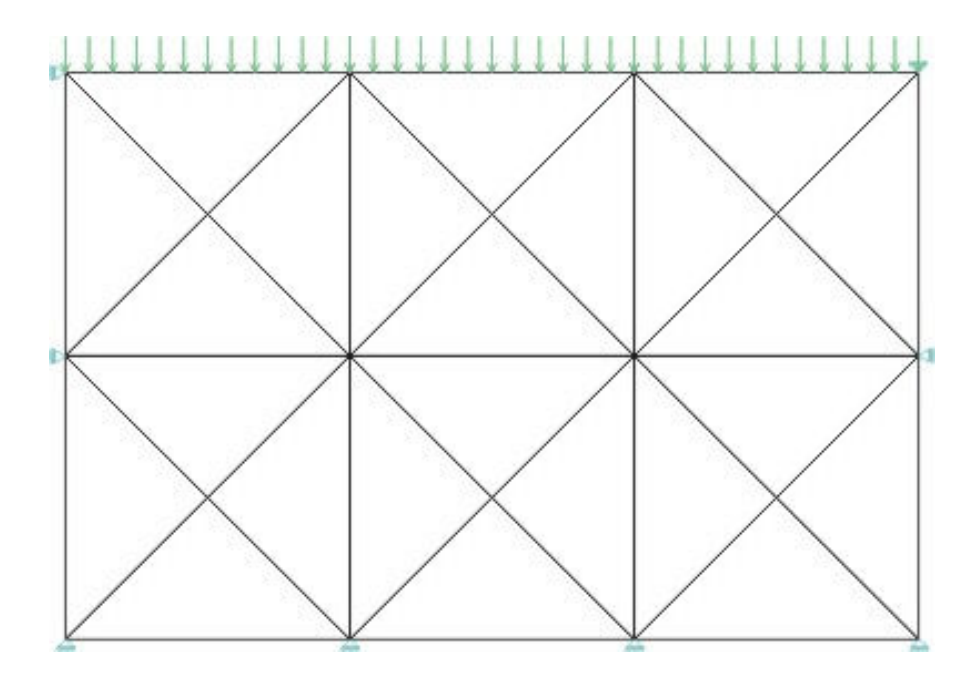

Figura 24: Malha inicial indeformada.

Após a primeira etapa de análise o RELAX pode retirar elementos da malha ou proceder ao acoplamento de novos elementos. O processo de retirada dos elementos não interfere nos resultados, uma vez que os mesmos também possuem a deformação imposta pela primeira etapa de análise (Figura 25).

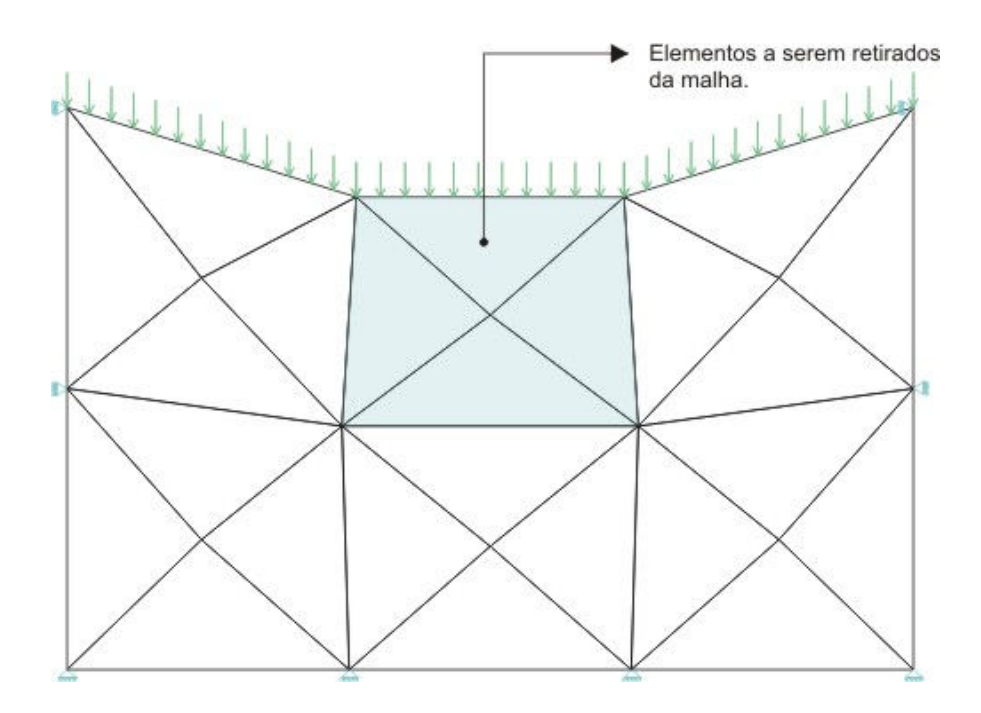

Figura 25: Malha inicial deformada antes da retirada dos elementos.

Os nós dos elementos retirados estão na posição deformada e não impõem nenhum problema ao sistema global. Após a retirada dos elementos, o próximo passo corresponde ao acoplamento da malha. Nessa etapa a configuração final da análise (Figura 26) está deslocada da sua configuração inicial.

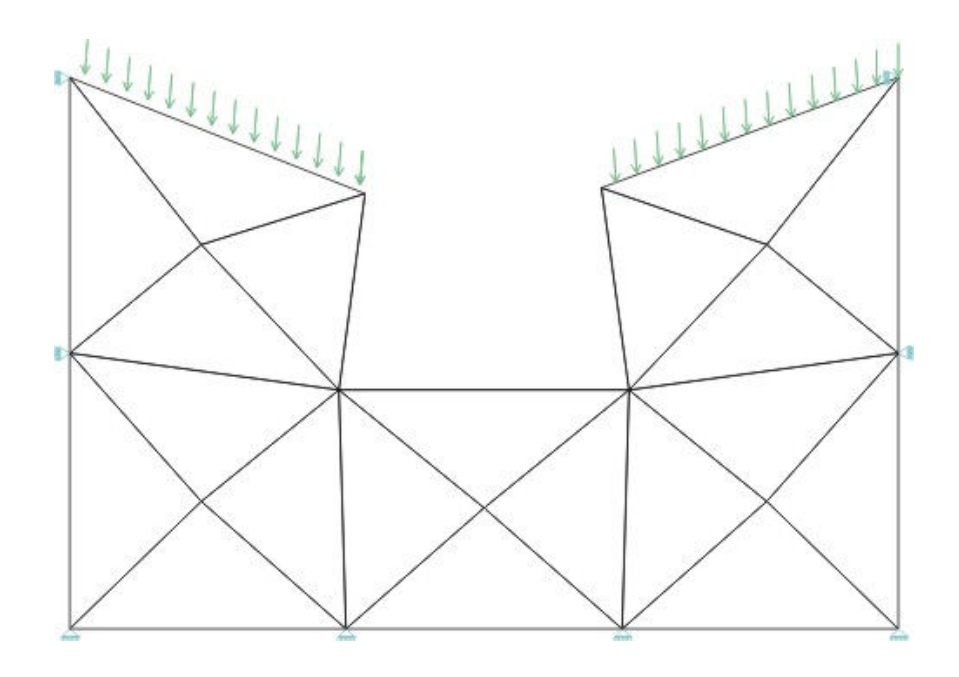

Figura 26: Malha deformada após retirada dos elementos.

Partindo da Figura 26, a próxima etapa corresponde ao acoplamento da nova malha de elementos finitos. Entretanto, o sistema de acoplamento das malhas está baseado na configuração inicial indeformada, ou seja, os nós de contorno da malha nova possuem coordenadas geométricas idênticas aos nós originais da malha antiga na configuração indeformada e deformações iniciais nulas.

A Figura 27 ilustra o processo de acoplamento da malha nova sem controle de deslocamento.

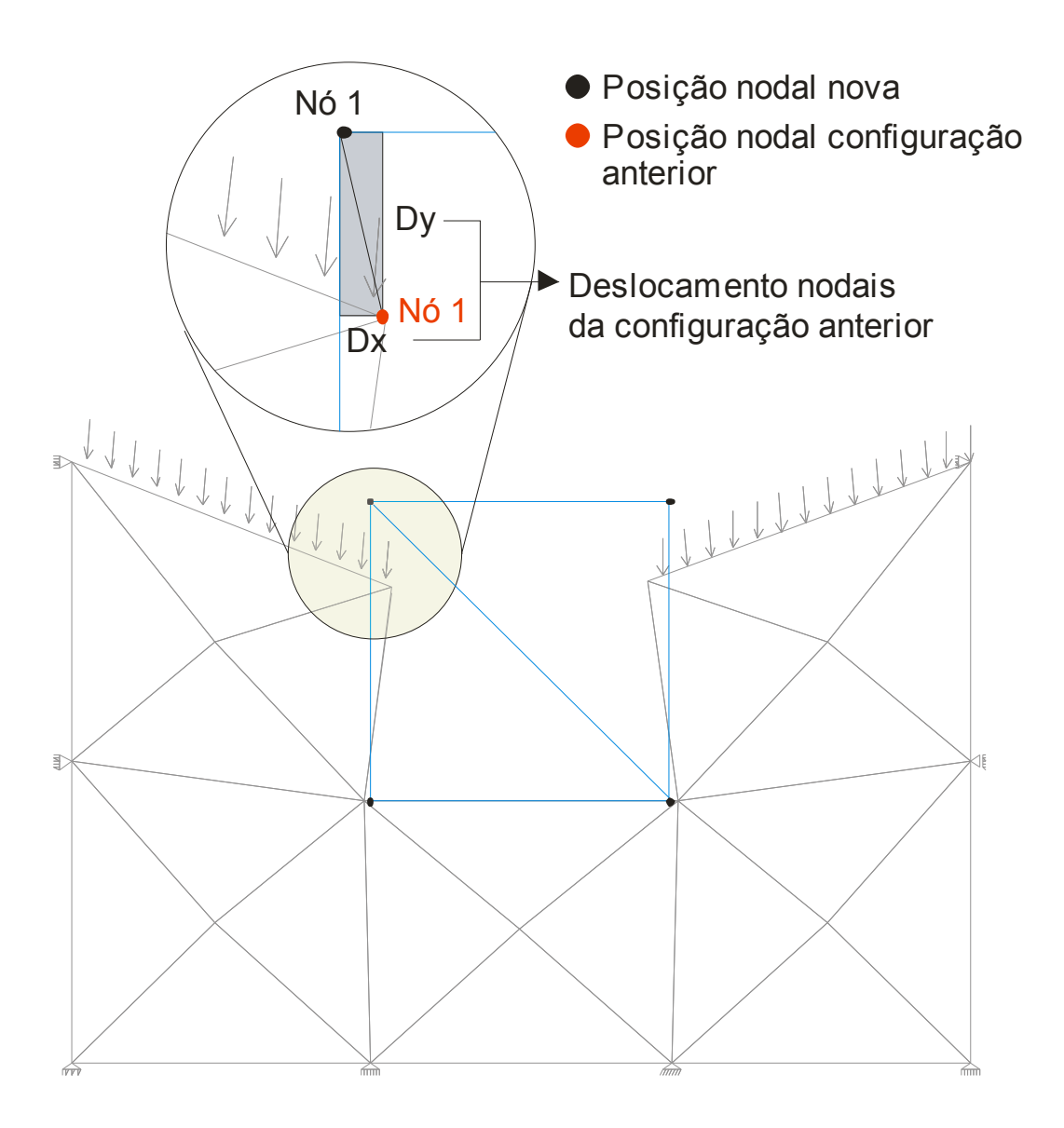

Figura 27: Acoplamento sem controle de deslocamentos.

Essa configuração de acoplamento onde nós iguais possuem deslocamentos relativos implica no aparecimento de tensão inicial, acarretando erros.

Duas estratégias de controle podem ser utilizadas: a primeira seria inserir o elemento em uma configuração previamente deformada e a segunda contempla a inserção de um deslocamento contrário ao recebido pelo nó antes da inserção do mesmo na análise, sendo esta última a estratégia implementada neste trabalho.

Na Figura 27 observa-se o nó 1 na configuração deformada e na configuração a ser acoplada com os respectivos deslocamentos relativos entre os nós denominados Dx e Dy.

A estratégia de deslocamentos aplicada consiste em atribuir aos nós de contorno da nova malha (inicialmente nulos) um deslocamento inicial de mesma intensidade, porém de sentido contrário ao deslocamento antes do acoplamento (-Dx e -Dy). A aplicação desse deslocamento inicial faz com que não haja tensão inicial devido ao deslocamento relativo dos nós.

4.5.1. Verificação da Estratégia de Controle de Deslocamentos

Verifica-se o sistema de controle de deslocamentos utilizando-se o mesmo modelo ilustrado nas Figuras 24, 25 e 26, cujos passos de análise podem ser vistos na Figura 29.

Na Figura 28 observa-se a linha onde são analisadas as tensões nos elementos aterrados.

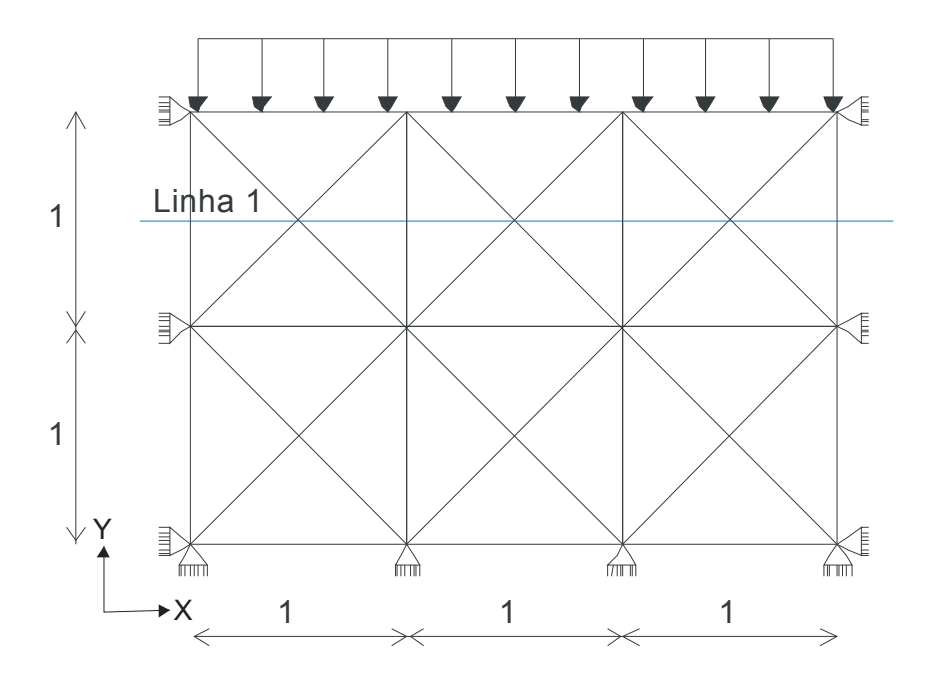

Figura 28: Linhas de tensões para estudo dos elementos aterrados.

Procede-se com a análise do modelo realizando uma etapa de escavação e uma etapa de aterro, verificando o estado de tensão sofrido pelos elementos aterrados com a utilização do controle de deslocamentos propostos e sem o controle de deslocamentos.

Sabe-se que ao incluir elementos na malha antiga sem efeitos de forças externas, esses elementos não devem sofrer efeitos de tensões.

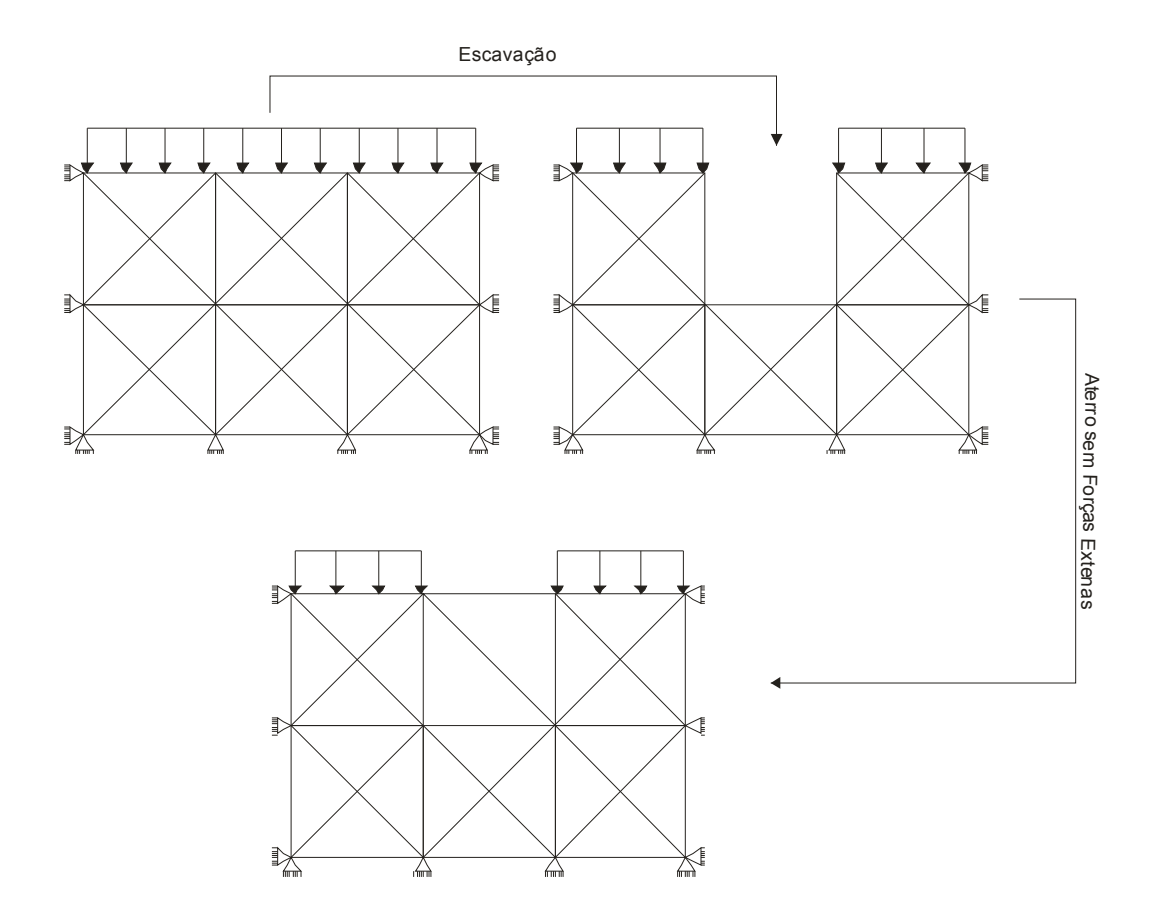

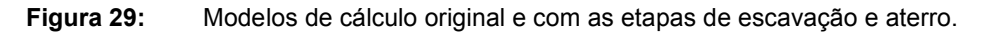

Nas Figuras 30 e 31 observam-se as tensões normais verticais ( $\sigma_{yy}$ ) ao longo da Linha 1 (vide Figura 28) obtidas utilizando um sistema com controle de deslocamentos e sem controle de deslocamentos, respectivamente.

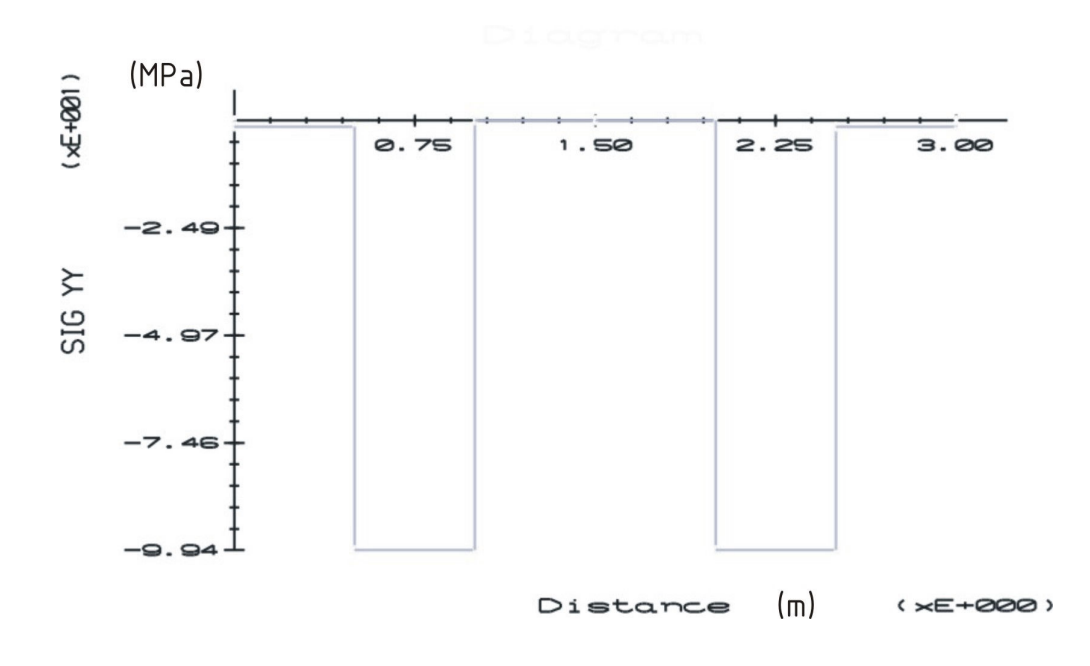

Figura 30: Tensão  $\sigma_{yy}$  ao longo da Linha 1, com controle de deslocamento.

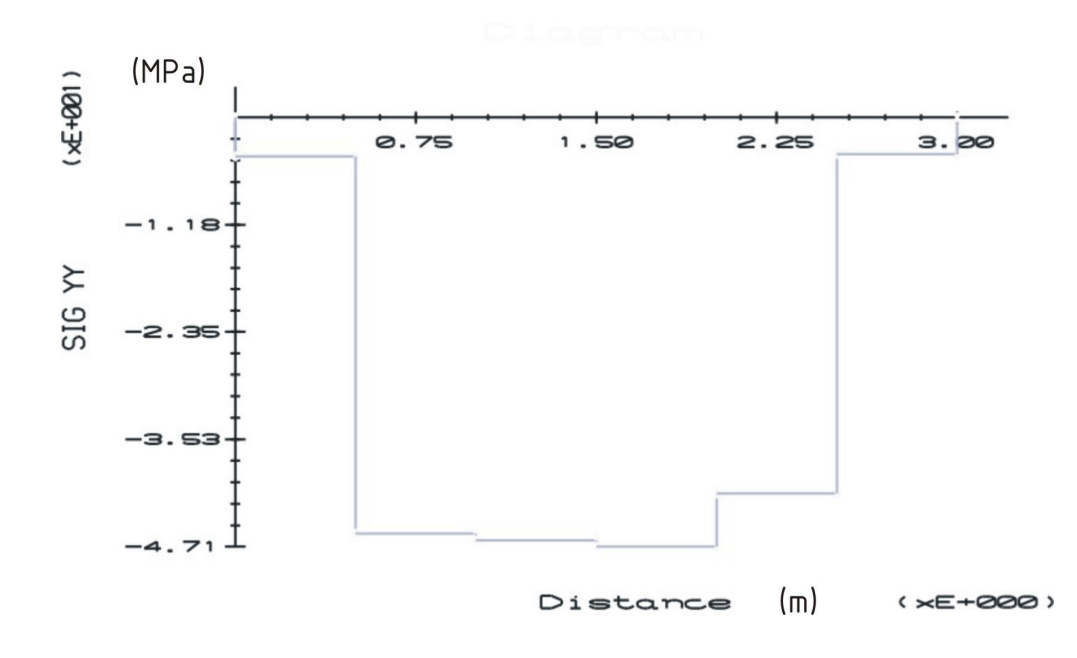

Figura 31: Tensão  $\sigma_{yy}$  ao longo da Linha 1, sem controle de deslocamento.

O intervalo de 1 a 2 corresponde aos elementos aterrados, podendo-se notar na Figura 30 que as tensões  $\sigma_{yy}$  são nulas, enquanto na Figura 31 mostra tensões nos elementos. De forma semelhante para as tensões  $\sigma_{xx}$ , obtêm-se resultados satisfatórios onde observa-se que os elementos aterrados estão isentos de tensões (Figuras 32 e 33).

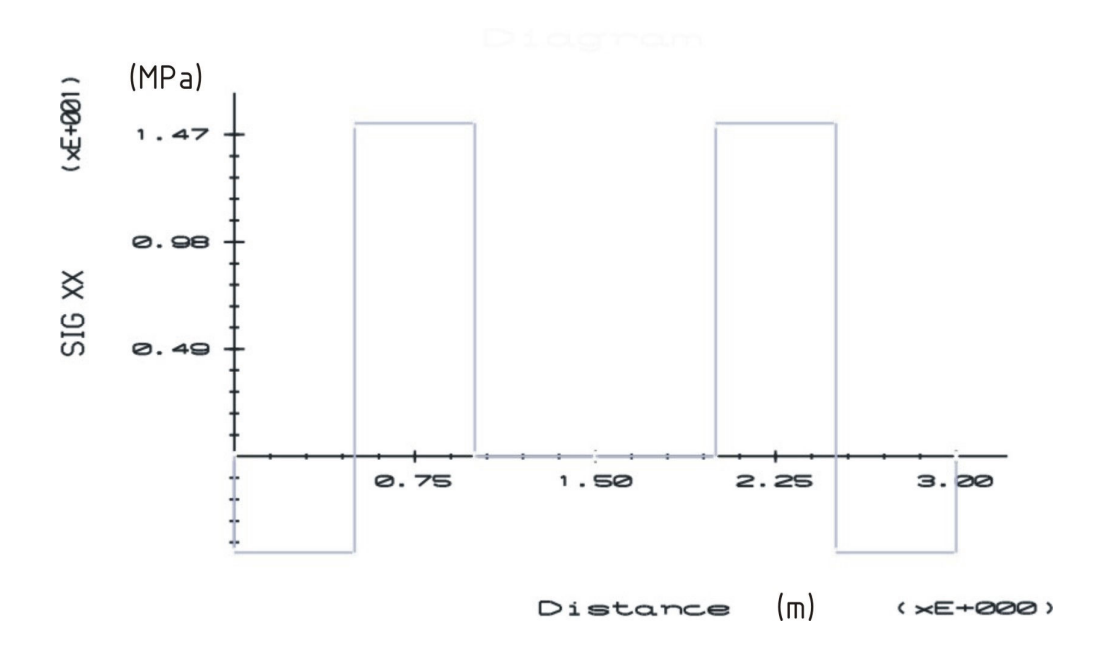

Figura 32: Tensão  $\sigma_{xx}$  na Linha 1, com controle de deslocamento.

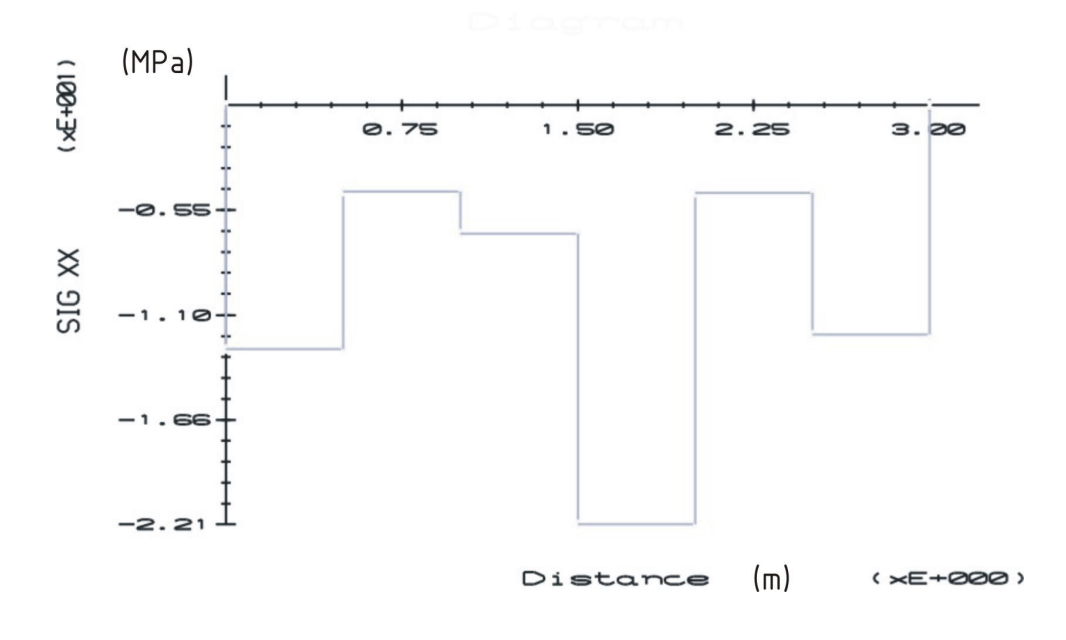

Figura 33: Tensão  $\sigma_{xx}$  na Linha 1, sem controle de deslocamento.

# Exemplos Numéricos

### 5.1. Considerações Iniciais

Neste capítulo apresentam-se cinco exemplos que englobam o estudo de redefinição de domínios e a verificação do modelo de fluxo não drenado. O primeiro exemplo trata-se de uma verificação do controle de escavações e aterros, focandose no "Postulado da Unicidade". O segundo propõe-se à verificação do modelo em tensões efetivas implementado no RELAX. O exemplo seguinte utiliza escavações em etapas para construção de um talude. Em seguida, no exemplo 4, simula-se a instalação de dutos enterrados onde procede-se as etapas de escavação e aterro. Por fim, o último exemplo trata-se da construção de uma barragem de enrocamento em camadas distintas.

Em todos os exemplos modelados busca-se aprofundar no problema tentando usufruir ao máximo da ferramenta desenvolvida. Os problemas simulados são em sua maioria retirados da literatura científica, facilitando a obtenção de resultados e possíveis comparações. A descrição dos modelos utilizados bem como dos parâmetros são descritos em cada exemplo.

# 5.2. Verificação do Controle de Escavações e de Aterros Utilizando o RELAX

Com a implementação do módulo de redefinição de domínio (em problemas geotécnicos pode-se entender como escavações e aterros) dentro do sistema do RELAX, amplia-se de maneira significativa os tipos de análises que podem ser realizadas dentro do programa.

 No que tange à engenharia geotécnica pode-se simular escavações em várias etapas, modelar estudo de fundações, aterros com cargas e materiais diferentes, simular esforços em dutos, dentre outras possibilidades.

Uma das principais investigações com relação ao módulo de escavação consiste na verificação se o sistema proposto obedece ao "Postulado da Unicidade", proposto por Ishihara (1970 apud NOGUEIRA, 1998).

5.2.1. Verificação do postulado da unicidade para modelagem de escavações

O modelo utilizado para verificação do "Postulado da Unicidade" pode ser observado na Figura 34, que trata de uma vala parcialmente escavada submetida a um carregamento superficial.

Realizam-se duas etapas de escavações e verifica-se na última etapa da análise o atendimento do postulado da unicidade.

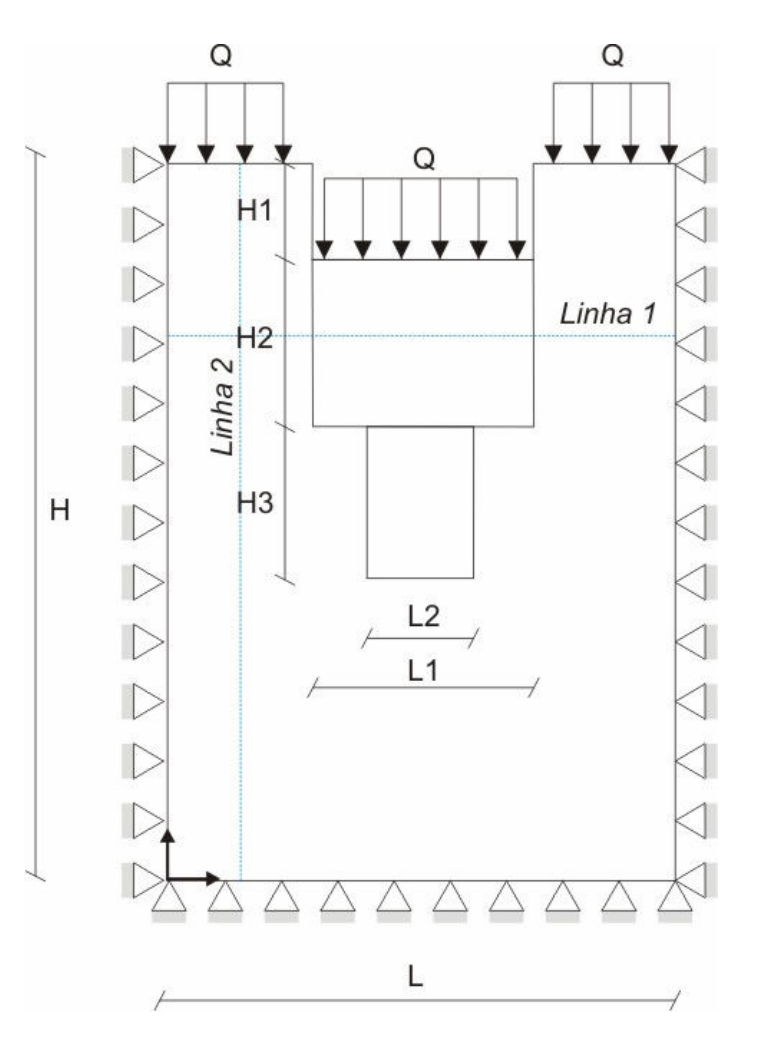

Figura 34: Modelo de cálculo utilizado na verificação do sistema RELAX.

A simulação é realizada em estado plano de deformação, para um material isotrópico elástico linear. Os carregamentos impostos ao modelo são o peso próprio do material e a ação de uma sobrecarga, que pode ser entendida como sendo a ação de revestimento (pavimentação). Segundo Brachman et al. (2000), um carregamento aproximado para representar sobrecargas na superfície da vala é de 1.000 kPa.

As linhas 1 e 2, observadas na Figura 34, representam o local escolhido para obtenção das tensões do modelo.

Na Tabela 4 observa-se as propriedades geométricas da vala e das etapas de escavação.

| Vala               | Escavação 1       | Escavação 2  |  |
|--------------------|-------------------|--------------|--|
| $L = 2.0 m$        | $L1 = 1.0 m$      | $L2 = 0.5$ m |  |
| $L1 = 1.0 m$       | $H1 = H2 = 0.5$ m | $H3 = 1.0 m$ |  |
| $L2 = 0.5 m$       |                   |              |  |
| $H = H1 + H2 + H3$ |                   |              |  |

Tabela 4: Propriedades geométricas do modelo.

As propriedades referentes ao solo e ao carregamento imposto ao modelo podem ser observadas na Tabela 5.

Tabela 5: Propriedades mecânicas da modelagem.

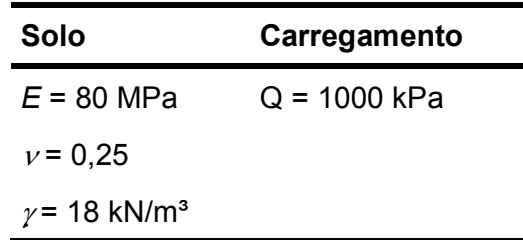

Como já comentado anteriormente, para realização de uma análise utilizando o RELAX, necessita-se de dois arquivos base: um referente à configuração do algoritmo e outro referente à malha de elementos finitos.

O arquivo de configuração do RELAX para essa modelagem pode ser observado na Figura 35.

```
%RELAX, CFG
Arquivo de configuracao do programa RELAX
%RELAX.GEOMETRICALLY.NONLINEAR
\Omega%RELAX.MAXIMUM.STEPS
300000
%RELAX. PRINT. STEPS
300000
%RELAX. TOLERANCE
1e-5%RELAX.DAMPING.GLOBAL.PARAMETER<br>1 3.9 0.9 1.1
%RELAX.TIME.FRACTION
0.9%RELAX. ESCAVATION
%RELAX. ATERRO
o
XEND
```
Figura 35: Arquivo de configuração do programa RELAX.

Dentro do arquivo de configuração estão representados os parâmetros gerais do sistema RELAX (Figura 35), podendo ser entendido por:

- RELAX.GEOMETRICALLY.NONLINEAR Utilizado quando o sistema admitir uma analise não linear;
- RELAX.MAXIMUM.STEPS, RELAX.PRINT.STEPS São os passos da análise e os passo de impressão de resultados;
- RELAX.RELAX.TOLERANCE É a tolerância do sistema para se atingir o regime permanente;
- RELAX.DAMPING.GLOBAL.PARAMETER São os parâmetros utilizados no processo adaptativo Auto-Damping Global;
- RELAX.TIME.FRACTION A fração de tempo utilizada a cada passo do algoritmo de relaxação;
- RELAX.ESCAVATION, RELAX.ATERRO Indicam as quantidades de escavações e aterros da análise.

O outro arquivo necessário para execução do RELAX é um arquivo de préprocessamento (NEUTRAL FILE), onde se encontram definições das condições de contorno e carregamento do sistema, bem como dados relativos aos materiais e a malha de elementos finitos.

A Figura 36 mostra a malha utilizada na modelagem com condições de contorno restringindo deslocamentos nas duas direções e elementos T3.

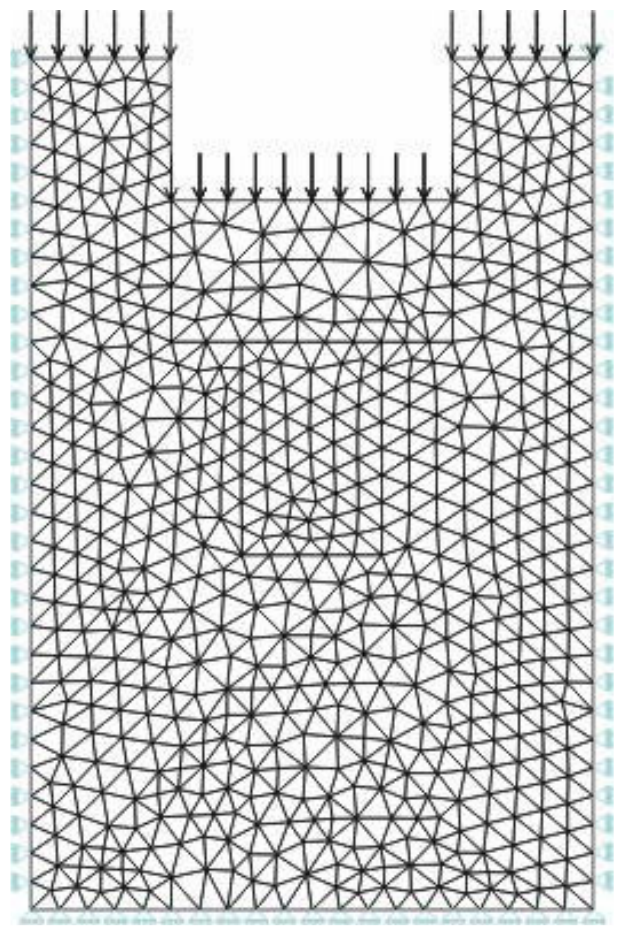

Figura 36: Malha de elementos finitos.

Para cada etapa distinta de escavação, necessita-se de um arquivo complementar de listagem dos elementos. Dentro desse arquivo de listagem gerado no pré-processamento MTOOL constam as numerações dos elementos retirados da malha. A Figura 37 ilustra o arquivo auxiliar de escavação.

| element: 960  |  |
|---------------|--|
| element: 961  |  |
| element: 963  |  |
| element: 964  |  |
| element: 965  |  |
| element: 966  |  |
| element: 967  |  |
| element: 971  |  |
| element: 972  |  |
| element: 973  |  |
| element: 974  |  |
| element: 975  |  |
| element: 976  |  |
| element: 978  |  |
| element: 979  |  |
| element: 980  |  |
| element: 981  |  |
| element: 987  |  |
| element: 989  |  |
| element: 990  |  |
| element: 995  |  |
| element: 998  |  |
| element: 1001 |  |
| element: 1003 |  |
| element: 1004 |  |
| element: 1006 |  |

Figura 37: Arquivo auxiliar de escavação.

As duas etapas de escavação impostas ao modelo são mostradas na Figura

38.

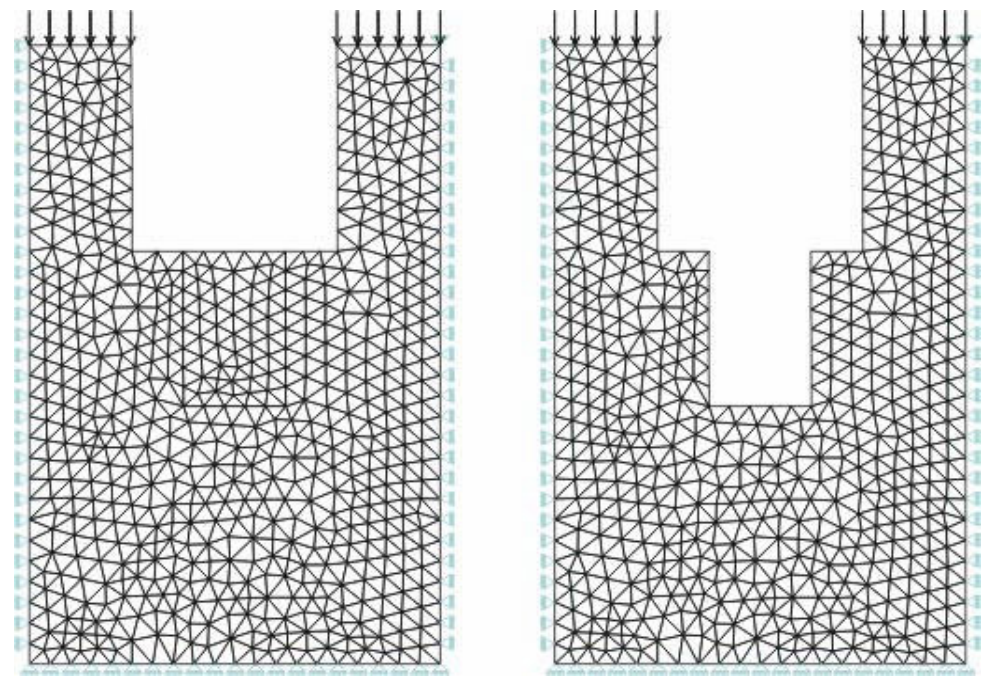

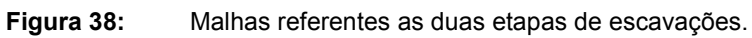

O foco principal do postulado da unicidade recai exatamente na última etapa de escavação observada na Figura 38. Nessa última etapa, caso fosse utilizado na análise a configuração encontrada nesse passo, para um material isotrópico elástico linear, os resultados de tensões e deformações não deveriam se alterar.

Os diagramas de tensões  $\sigma_{xx}$  e  $\sigma_{yy}$  para análise com etapas de escavação são mostrados na Figura 39.

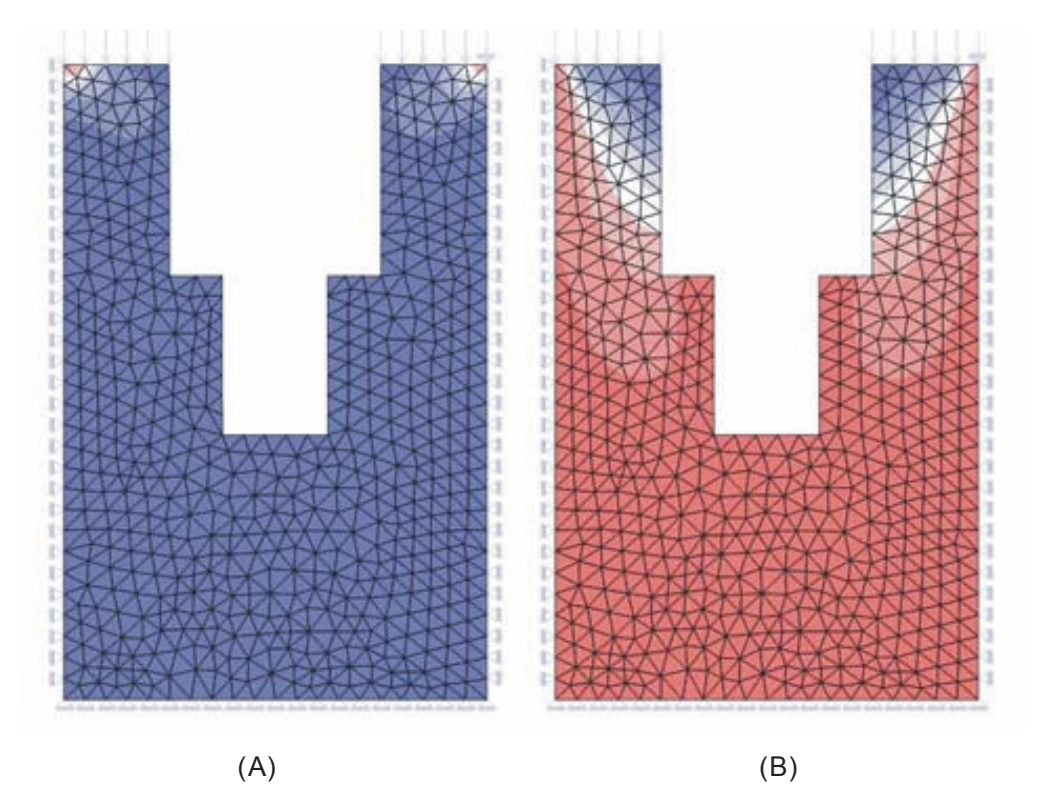

Figura 39: Tensões  $\sigma_{xx}$  (A) e  $\sigma_{yy}$  (B) com o processo de escavação.

Ao proceder a análise do mesmo problema, entretanto, resolvendo as equações de equilíbrio apenas para o último sistema já escavado, obtêm-se resultados de tensões em ambas direções idênticos, podendo ser comprovado com os cortes na linha 1 (Figura 40) e linha 2 (Figura 41).

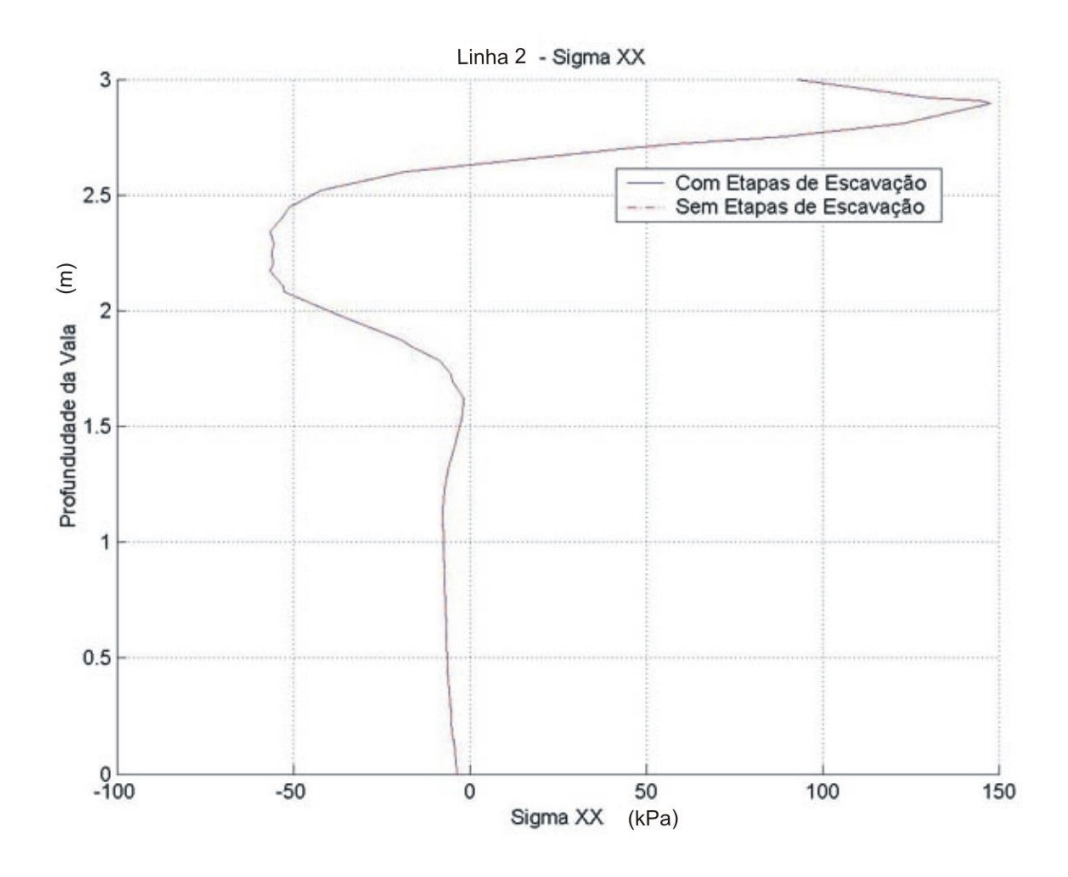

Figura 40: Tensões  $\sigma_{xx}$  para o modelo com escavação e sem escavação.

Ao proceder o corte na linha 2 ( $y = 0$  a 3 m e  $x = 0.25$  m), obtém-se a distribuição da tensão  $\sigma_{xx}$  mostrada na Figura 40, onde verifica-se que as tensões encontradas nas duas análises possuem o mesmo valor em todos os pontos.
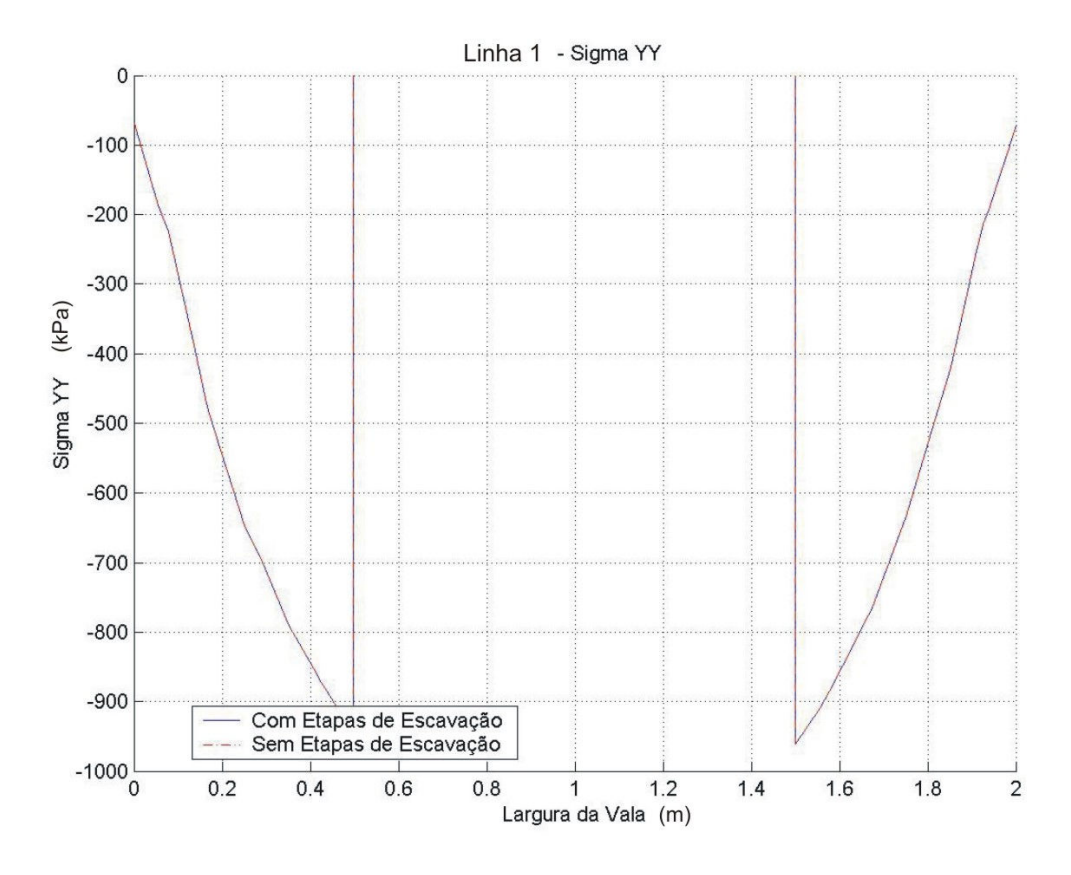

Figura 41: Tensões  $\sigma_{\text{vv}}$  para o modelo com escavação e sem escavação.

Na Linha 2 (y = 2,75 m e x = 0 a 2 m) observa-se a distribuição da tensão  $\sigma_{\rm W}$ ao longo da largura da vala (Figura 41), constatando-se que essa não se modificou. Com isso, pode-se afirmar que o módulo de escavação atende ao postulado da unicidade.

# 5.2.2. Verificação do Controle da Modelagem de Aterros

O procedimento para reconstrução de aterros requer uma nova etapa de préprocessamento devido à inclusão de novos materiais e geometrias dentro do sistema original.

O programa RELAX, com o módulo de aterro implementado, pode reconstruir a malha de elementos finitos utilizando elementos novos ou antigos.

A colocação de materiais diferentes nas camadas de aterro não influencia no acoplamento da malha nova com a malha antiga, podendo ser estendido facilmente à colocação de novas reologias.

Para verificação do controle de aterro utiliza-se o modelo proposto na Figura 36. Este modelo foi utilizado para verificação do postulado da unicidade na etapa anterior da análise. Nesta fase estuda-se a recolocação da malha (representando aterro) logo após o processo de escavação.

São utilizados quatro passos na análise, sendo 2 passos referentes ao processo de escavação e dois passos referentes à construção do aterro.

As propriedades mecânicas utilizadas nas duas etapas de aterros podem ser observadas na Tabela 6.

| Aterro 1                        | <b>Aterro 2</b>                 | <b>Material de Interface</b>    |  |  |
|---------------------------------|---------------------------------|---------------------------------|--|--|
| $E = 60$ MPa                    | $E$ = 100 MPa                   | $k_N$ = 5 Gpa                   |  |  |
| $v = 0.28$                      | $v = 0.35$                      | $k_T$ = 80 MPa                  |  |  |
| $\gamma$ = 18 kN/m <sup>3</sup> | $\gamma$ = 20 kN/m <sup>3</sup> | $\gamma$ = 18 kN/m <sup>3</sup> |  |  |

Tabela 6: Propriedades mecânicas do modelo.

A Figura 42 mostra a malha de elementos finitos que será acoplada ao último processo de escavação observado da Figura 38.

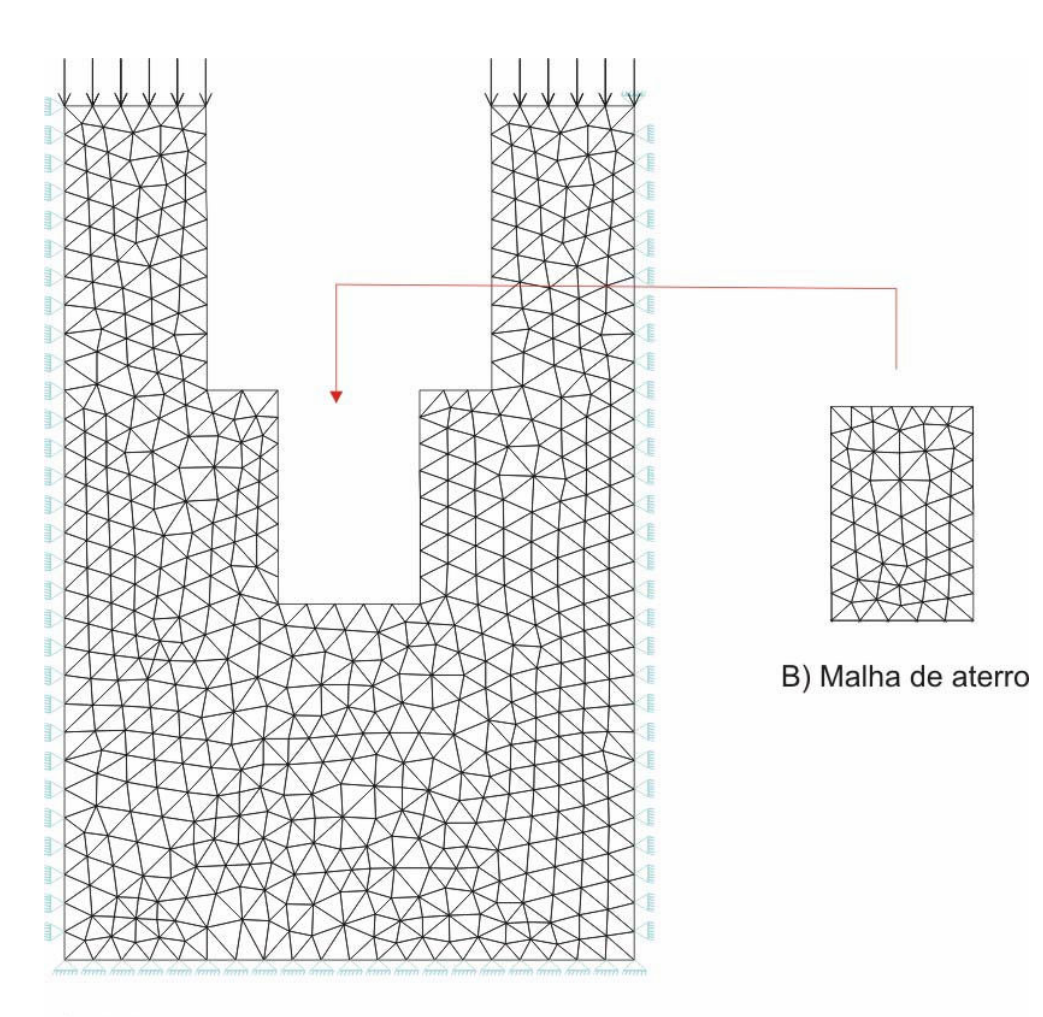

A) Malha após o segundo passo de escavação Figura 42: Processo do acoplamento das malhas de escavação e aterro.

É imprescindível que o contorno da nova malha de aterro possua continuidade geométrica com a malha antiga.

Continuando com a reconstrução do modelo, parte-se para o passo seguinte de aterro que pode ser observado na Figura 43. Na segunda etapa de aterro incluem-se elementos de interface no contorno da vala.

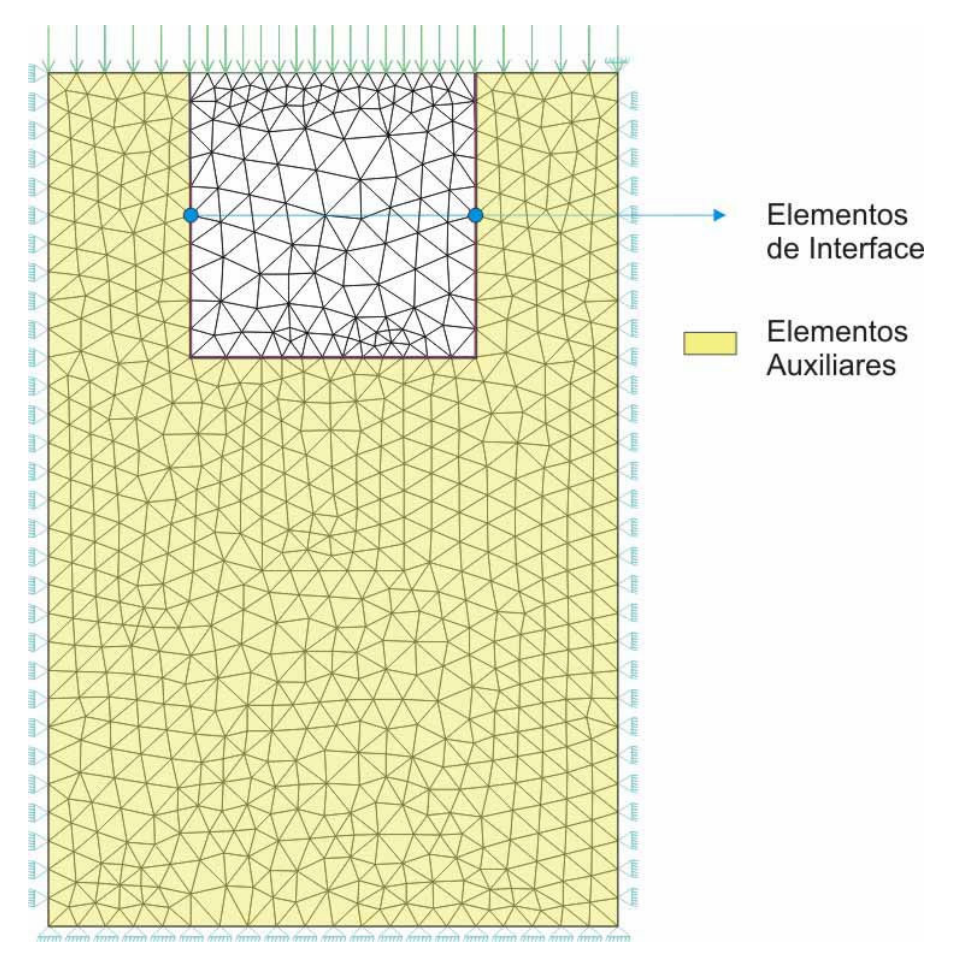

Figura 43: Malha de aterro com elementos de interface.

Os elementos de interface necessitam de elementos adjacentes para serem criados. Com isso, os elementos auxiliares representados na Figura 43 cumprem o papel de elementos adjacentes. A utilização da mesma malha para elementos adjacentes garante a compatibilidade da malha de aterro inserida, pois a mesma é reconstruída utilizando o contorno da malha anterior.

Na Figura 44 ilustram-se as tensões  $\sigma_{yy}$  em kPa encontradas na análise do modelo proposto para todas as etapas de análise.

Destaca-se na Figura 44 que a análise do RELAX inicia-se com a modelagem do solo em estado natural. A partir dessa análise procede-se com as duas etapas de escavações.

Ao efetuar a primeira etapa de aterro as distribuições de tensões no solo tornam-se bastante semelhantes ao encontrado na primeira etapa de escavação, diferindo apenas devido à mudança de malha na primeira etapa de aterro para a utilizada na primeira etapa de escavação e das propriedades mecânica utilizada no aterro.

Por fim, introduz-se uma nova malha de elementos reconstruindo a malha original e planificando a vala que se encontrava parcialmente escavada. Na última etapa de aterro adiciona-se ao contorno da vala elementos de interface linear. Esse tipo de elemento é comumente utilizado para simular a interação solo-estrutura e interação solo-aterro. A distribuição de tensão na última etapa obteve esse formato devido a não suavização das tensões entre elementos de interface.

O material utilizado em toda análise é o isotrópico elástico linear, entretanto à medida que se reconstrói a malha pode-se alterar as propriedades mecânica dos materiais, bem como o estado de carregamento, como pode ser visto nas etapas de aterros modeladas.

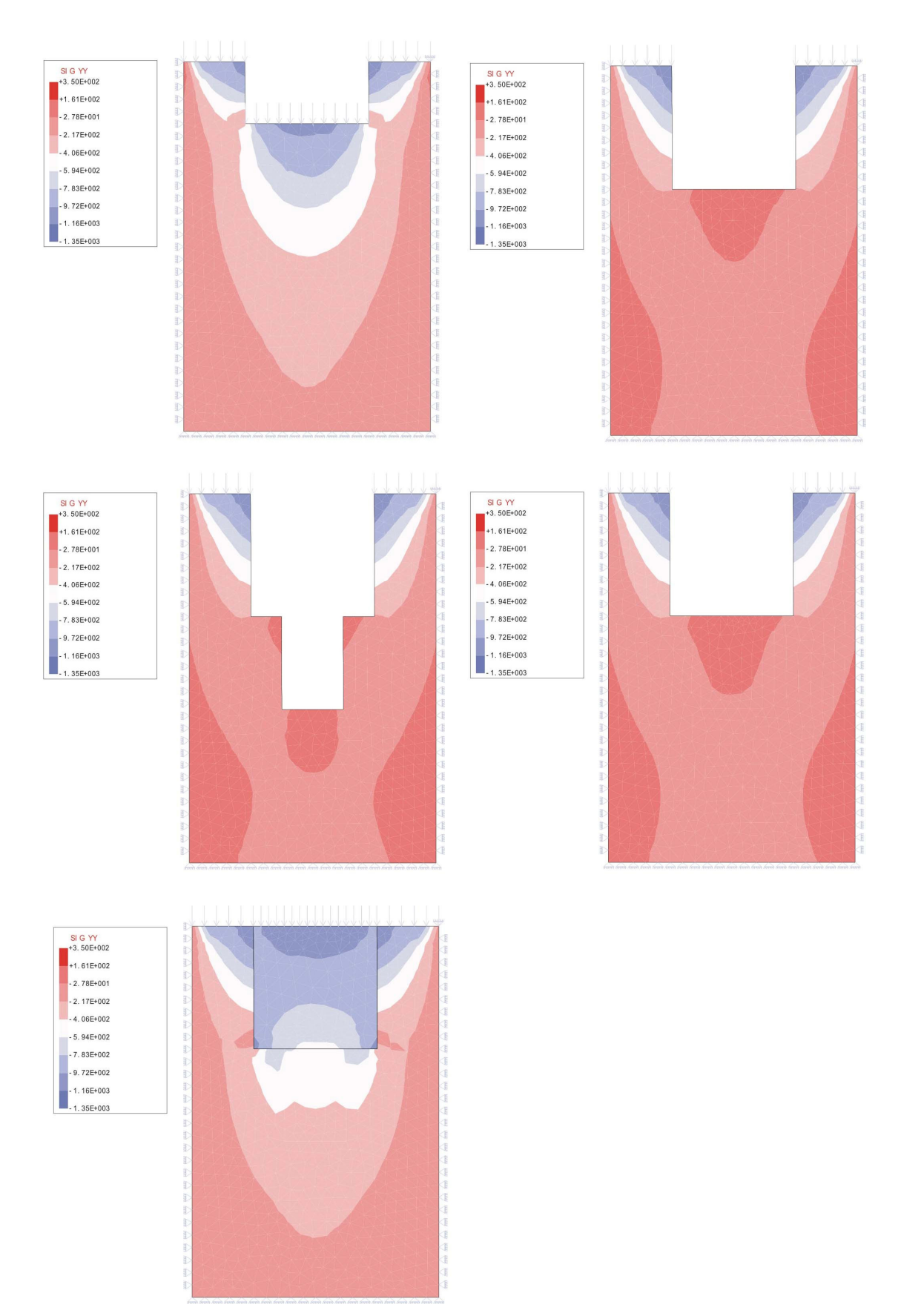

Figura 44: Tensões  $\sigma_{yy}$  (kPa) nas etapas de escavação e aterro.

#### 5.3. Verificação do Modelo em Tensões Efetivas sem Fluxo

Como dito na seção 2.6, o estudo em tensões efetivas requer que a análise seja feita imediatamente após o carregamento ser aplicado. Fisicamente, para essa configuração, obtém-se um estado de incompressibilidade volumétrica onde se tem o coeficiente de Poisson igual a 0,5, valor esse que gera instabilidade numérica no sistema. Uma maneira de contornar a instabilidade numérica é utilizar coeficiente de Poisson um pouco menor.

Quando se trabalha com o modelo em tensões efetivas, em regime elástico linear, o módulo de elasticidade e o coeficiente de Poisson que são introduzidos no sistema são os parâmetros para o sistema drenado, onde as tensões efetivas equivalem às tensões totais, portanto elimina-se a instabilidade causada pela incompressibilidade volumétrica.

Para verificação do modelo implementado no RELAX, utiliza-se o problema representado na Figura 45, com dois elementos T3 em estado plano de deformação, sendo as condições de contorno lateral restringindo deslocamentos na direção horizontal e as condições de contorno na base restringindo deslocamentos na direção vertical. Realiza-se uma análise paramétrica analítica para efeito de comparações com o sistema implementado.

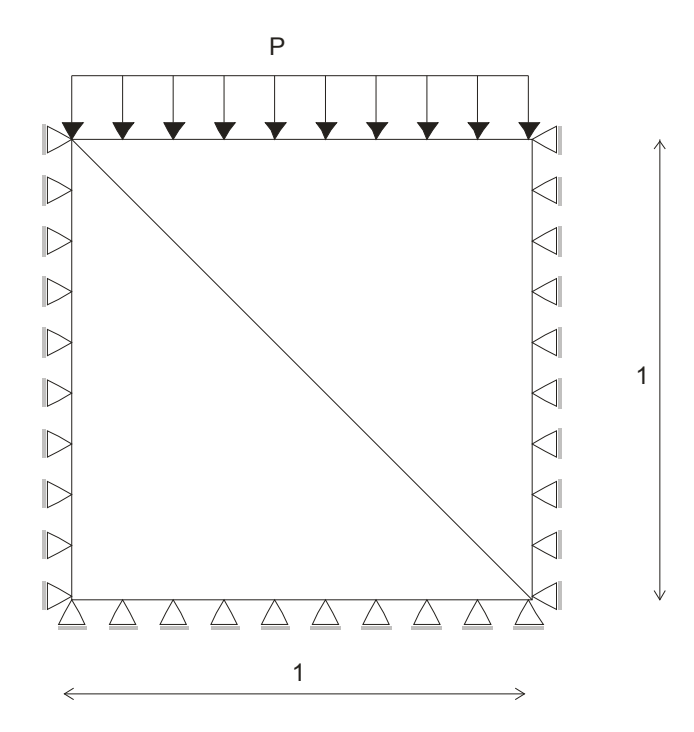

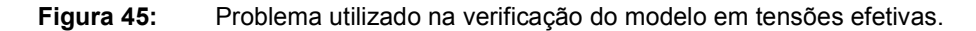

5.3.1. Análise paramétrica da influência do parâmetro  $K_f$ .

Procede-se inicialmente um estudo analítico da influência do parâmetro  $K_f$  nas tensões do sistema.

Parte-se de um sistema não drenado onde a matriz constitutiva pode ser calculada segundo a equação (34). A partir daí, obtêm-se as tensões  $\sigma_{xx}$ ,  $\sigma_{yy}$  e  $\sigma_{xy}$ por

$$
\sigma_{xx} = \left[ \frac{E(1-\nu)}{(1+\nu)(1-2\nu)} + K_f \right] \varepsilon_{xx} + \left[ \frac{E\nu}{(1+\nu)(1-2\nu)} + K_f \right] \varepsilon_{yy}
$$
(35)

$$
\sigma_{yy} = \left[ \frac{E(1-\nu)}{(1+\nu)(1-2\nu)} + K_f \right] \varepsilon_{yy} + \left[ \frac{E\nu}{(1+\nu)(1-2\nu)} + K_f \right] \varepsilon_{xx}
$$
(36)

$$
\sigma_{xy} = \frac{E}{2(1+\nu)} \gamma_{xy} \tag{37}
$$

Para a condição de confinamento apresentada na Figura 45, prescrevendo-se deformação  $\varepsilon_{xx} = 0$ , a tensão normal  $\sigma_{yy} = -P$  e a tensão de cisalhamento  $\sigma_{xy} = 0$ , em estado plano de deformação tem-se que as tensões normais nas direções x e z são iguais.

Aplicando as condições supracitadas, a tensão normal na direção x é dada por

$$
\sigma_{xx} = P \left( \frac{Ev + K_f - K_f v - 2K_f v^2}{-E + Ev - K_f + K_f v + 2K_f v^2} \right)
$$
(38)

Parametrizando-se  $K_f$  em relação ao módulo de elasticidade longitudinal na forma

$$
K_f = \lambda E \tag{39}
$$

a tensão  $\sigma_{xx}$ , que por sua vez também equivale à tensão  $\sigma_{zz}$ , normalizada em relação ao parâmetro de carregamento aplicado é dada por

$$
\overline{\sigma}_{xx} = \frac{v + \lambda - \lambda v - 2\lambda v^2}{-1 + v - \lambda + \lambda v + 2\lambda v^2}
$$
 (40)

que depende apenas do coeficiente de Poisson e do fator de escala do  $K_f$  em relação ao módulo de elasticidade longitudinal.

Na Figura 46 observa-se um comportamento assimptótico da tensão normalizada  $\overline{\sigma}_{xx}$  em função de uma variação do parâmetro  $\mathit{K_{f,S}}$  para alguns valores do coeficiente de Poisson.

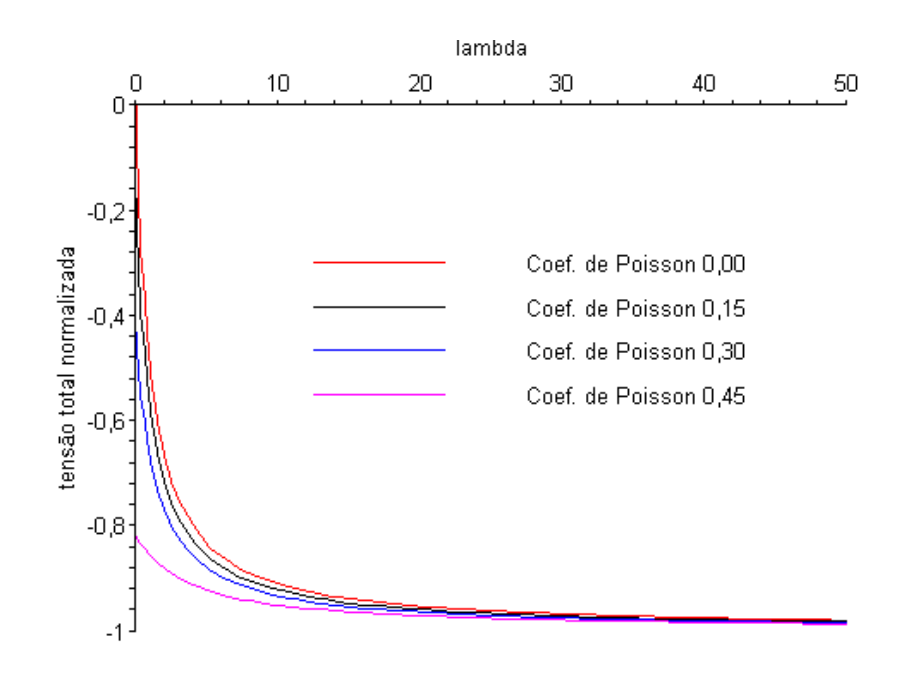

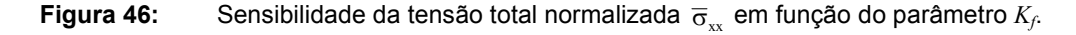

Procedendo-se de forma semelhante para a análise das tensões efetivas normalizadas, chegam-se às expressões

$$
\overline{\sigma}'_{xx} = \frac{\nu}{-1 + \nu - \lambda + \lambda \nu + 2\lambda \nu^2}
$$
 (41)

$$
\overline{\sigma'}_{yy} = -\frac{1-\nu}{-1+\nu-\lambda+\lambda\nu+2\lambda\nu^2}
$$
 (42)

cujas sensibilidades em relação ao parâmetro  $K_f$ estão representadas nas Figuras 47 e 48.

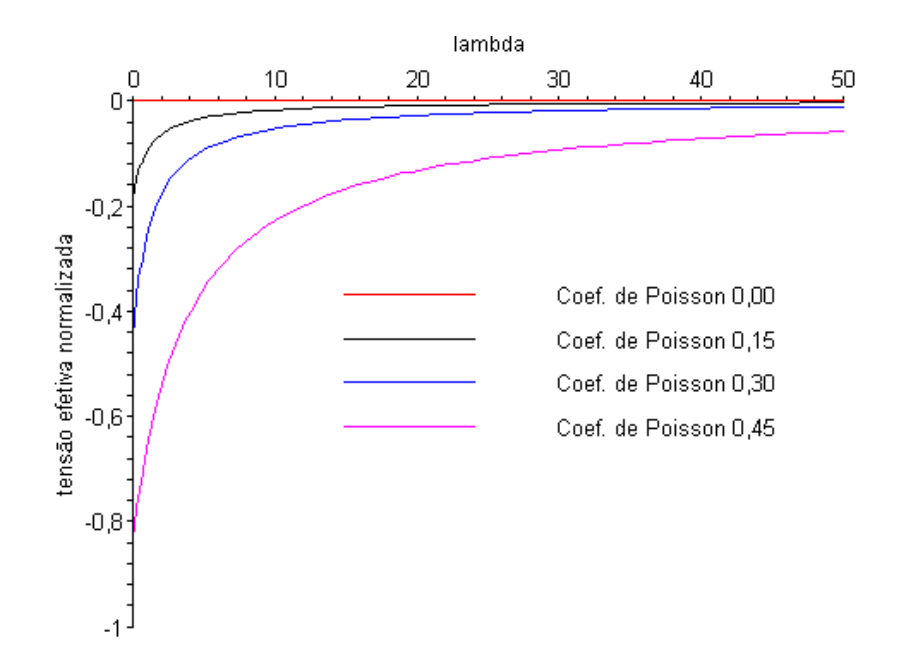

**Figura 47:** Sensibilidade da tensão efetiva normalizada  $\overline{\sigma}_{xx}'$  em função do parâmetro  $K_f$ .

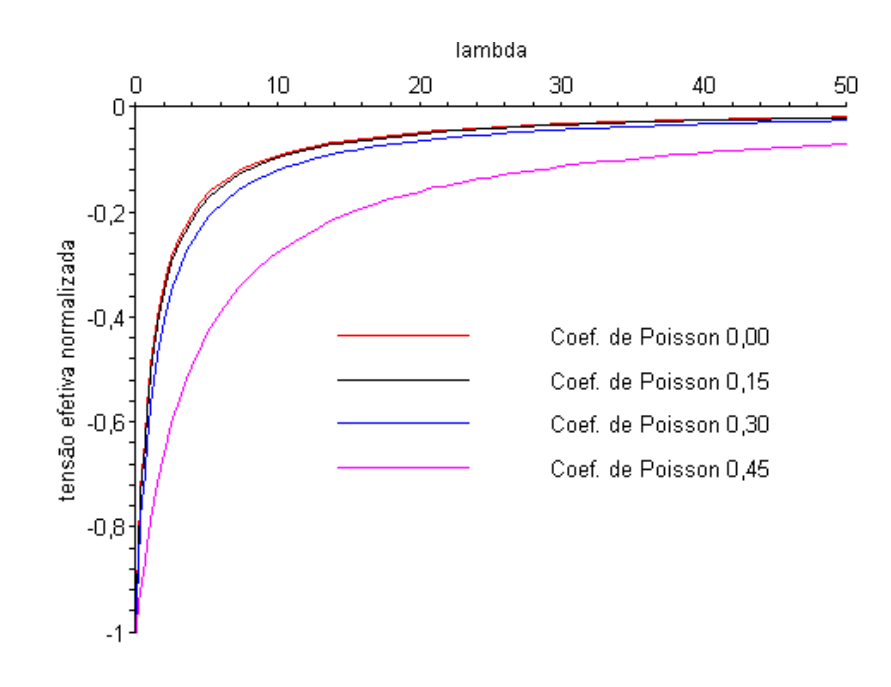

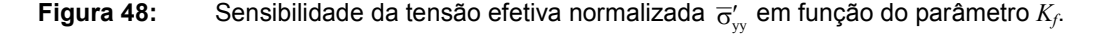

Analisando-se os gráficos presentes nas Figuras 47 e 48, observa-se que as tensões efetivas diminuem quando incrementa-se o valor de λ e, consequentemente, o valor do módulo de compressibilidade do fluido, transformando parte da tensão total em poro-pressão.

A poro-pressão responde ao carregamento aplicado igualmente nas três direções que, para o problema em pauta, após a normalização, é dada por

$$
\overline{u} = -\frac{\lambda(-1+\nu+2\nu^2)}{-1+\nu-\lambda+\lambda\nu+2\lambda\nu^2}
$$
\n(43)

cuja sensibilidade em relação ao parâmetro  $K_f$ está representada na Figura 49.

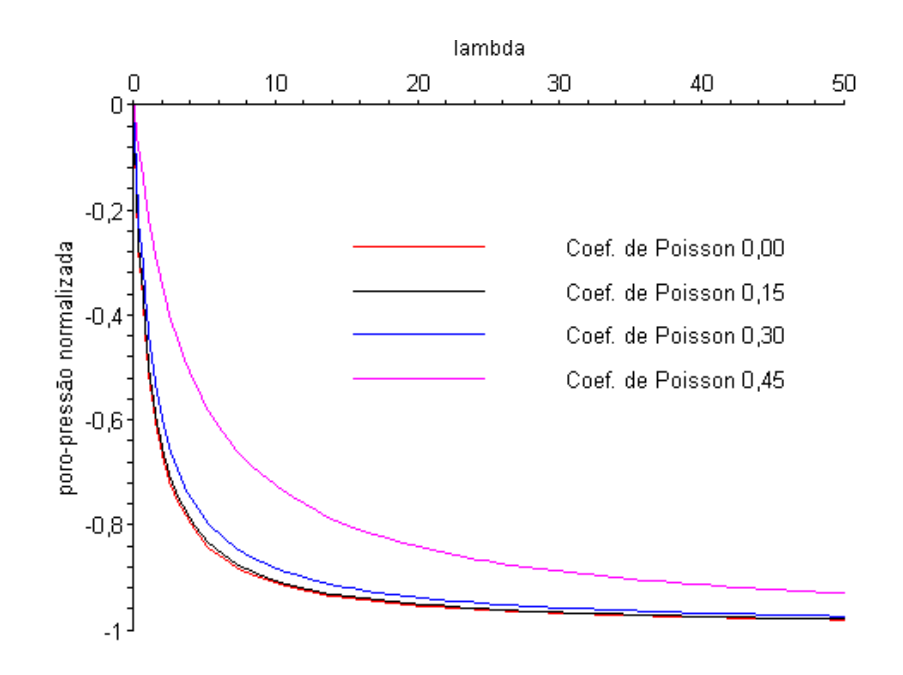

**Figura 49:** Sensibilidade da poro-pressão normalizada em função do parâmetro  $K_f$ .

## 5.4. Modelagem da Estabilidade de Taludes

## 5.4.1. Histórico e Revisão do Problema

A análise da estabilidade de taludes utilizando técnicas numéricas, mais precisamente o Método dos Elementos Finitos, deu-se com os trabalhos de Kulhawy et al. (1969 apud ROJAS, 1999), sendo pouco difundida na época, principalmente pela capacidade de processamento dos computadores.

Atualmente com o avanço do poder de processamento dos computadores pessoais bem como da acessibilidade aos mesmos, o Método dos Elementos Finitos passou a ser a principal ferramenta de modelagem de problemas de estabilidade de taludes.

Segundo Rojas (1999), ao realizar-se uma análise por elementos finitos, a potencial superfície de ruptura não precisa ser necessariamente estabelecida, sendo sua localização determinada com base na configuração do campo de deslocamentos para todos os nós da malha.

Um problema clássico na área de estabilidade de taludes consiste no estudo do "Talude Padrão" (Figura 50), descrito por diversos pesquisadores e amplamente discutido na literatura (ROJAS, 1999).

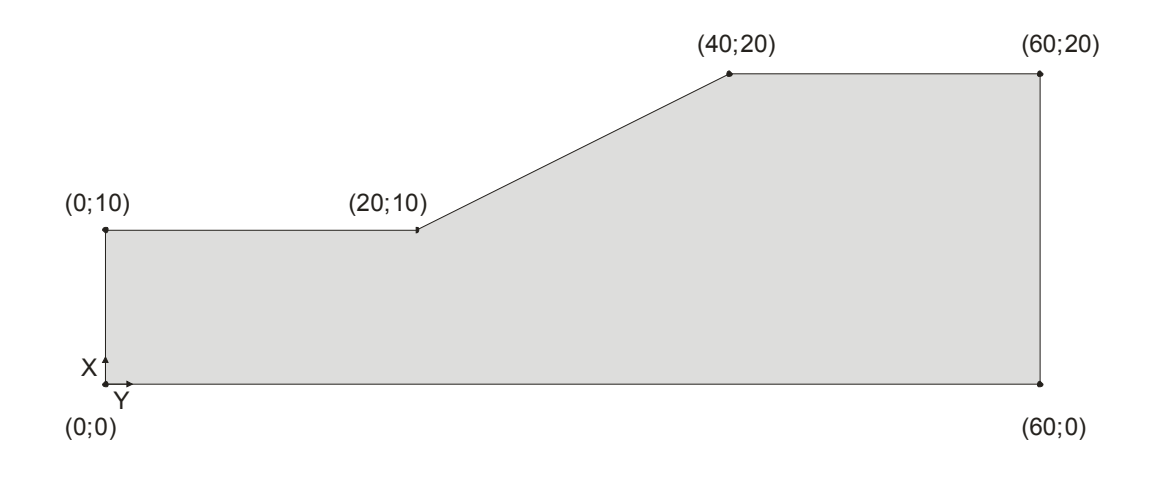

Figura 50: Geometria do Talude Padrão.

Rojas (1999) descreve em seu trabalho diversas técnicas para análise desse problema para comparação com a análise realizada por elementos finitos. Para uma maior compreensão das técnicas empregadas na análise de taludes sugere-se uma leitura no trabalho de Rojas (1999).

#### 5.4.2. Modelagem do talude padrão

O solo que compõe o talude é idealizado homogêneo, isotrópico e com tensão de escoamento definida pelo critério de Mohr-Coulomb. Os parâmetros geotécnicos do modelo estão apresentados na Tabela 7.

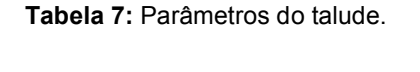

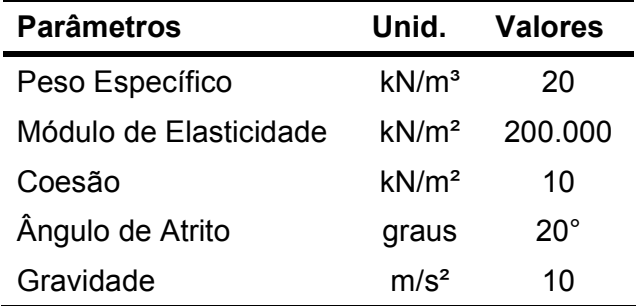

A modelagem é realizada em quatro etapas de escavações. A geometria do talude é discretizada na análise por 2095 elementos T3 com 1024 nós, tendo suas condições de contorno em deslocamentos admitidas como sendo restrita nas duas direções para a base e restrita na direção horizontal para as laterais (Figura 51).

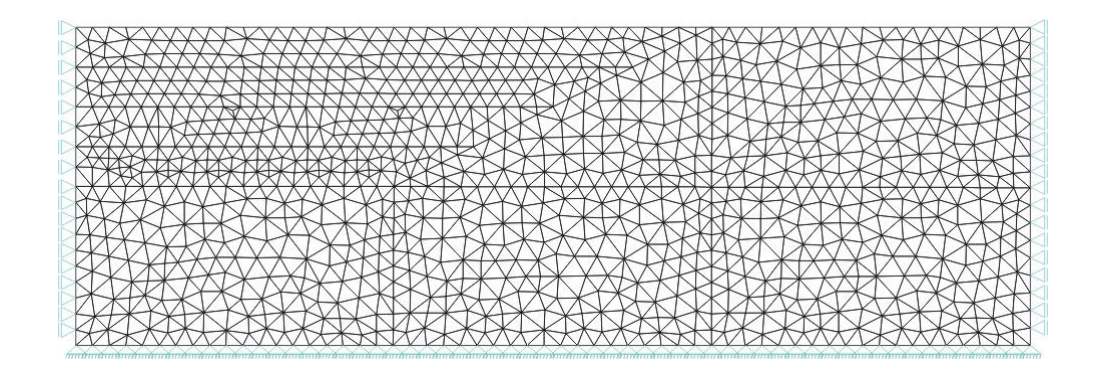

Figura 51: Discretização na configuração inicial.

Dentro do programa RELAX o fluxo de dados para o problema pode ser entendido pela Figura 52.

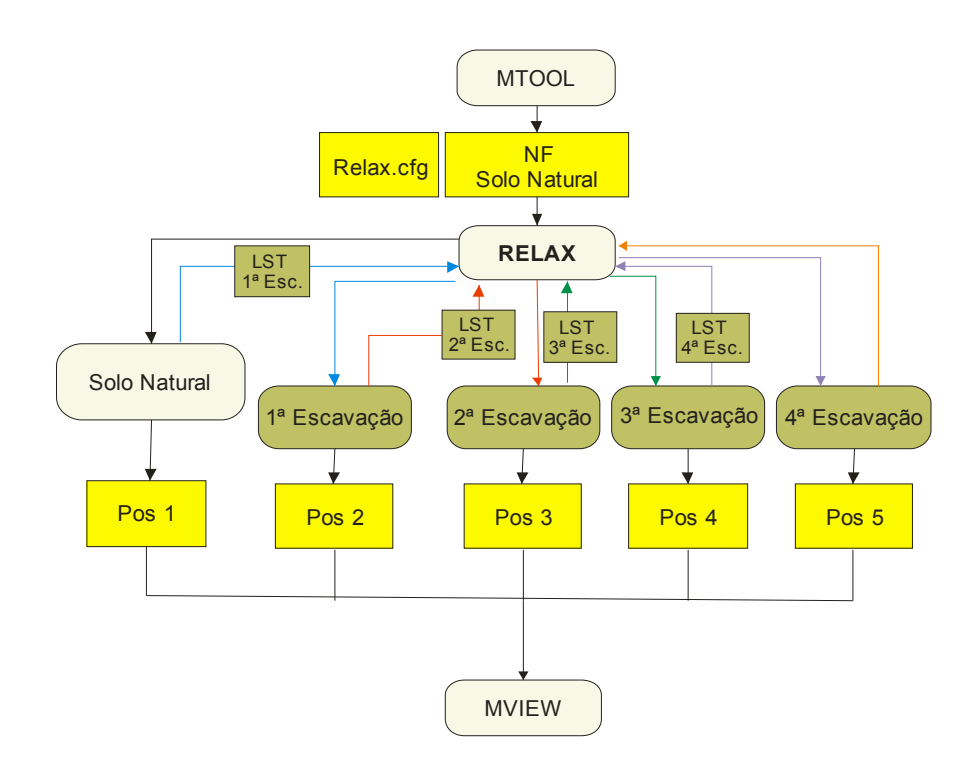

Figura 52: Arquitetura do problema interpretado pelo RELAX.

# 5.4.2.1. Modelagem das escavações

As escavações são realizadas segundo os estágios definidos na Figura 53. A cada etapa retiram-se os elementos referentes a cada camada. Ao final da última escavação chega-se à configuração do "Talude Padrão".

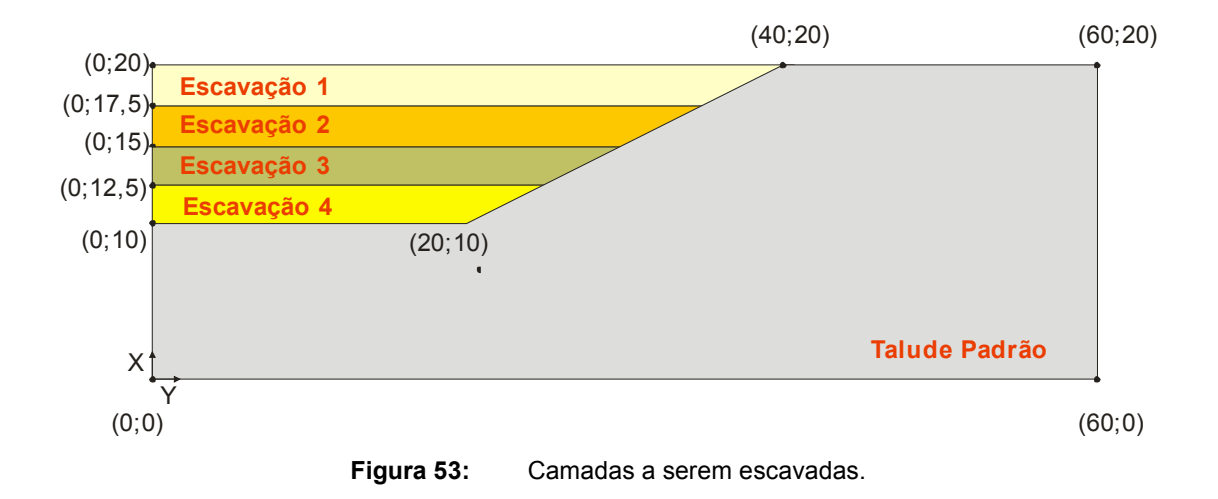

A primeira etapa de análise é realizada sobre o solo original, descrito na Figura 51, a partir daí procede-se as escavações. As malhas correspondentes às quatro etapas de escavações estão representadas nas Figuras 54 a 57.

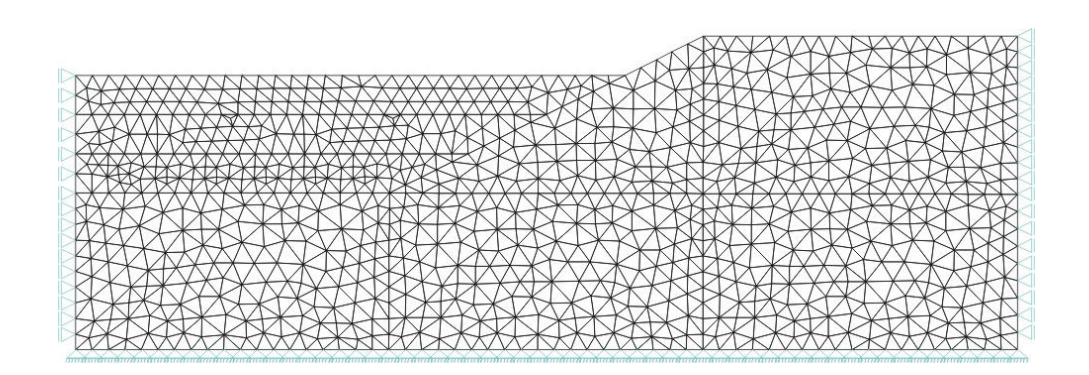

Figura 54: Malha referente à 1ª etapa de escavação.

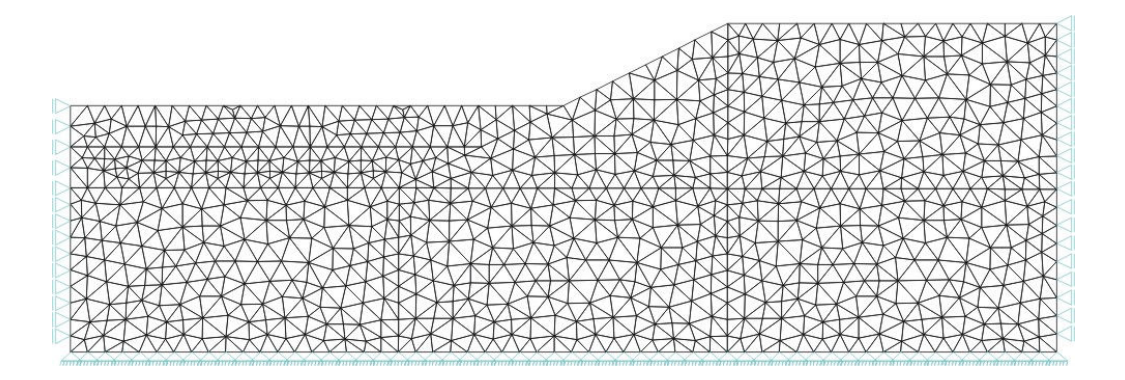

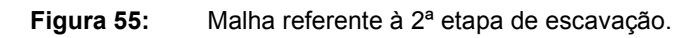

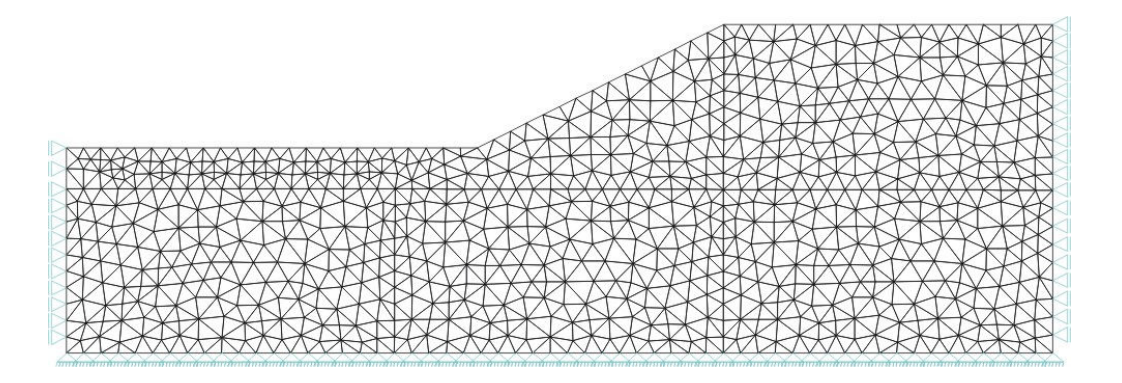

Figura 56: Malha referente à 3ª etapa de escavação.

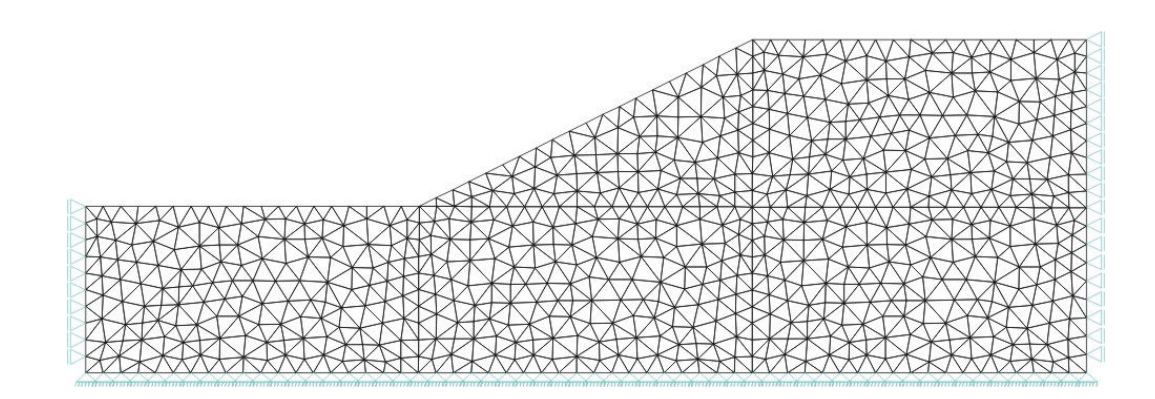

Figura 57: Malha referente à 4ª etapa de escavação.

Após a última etapa de escavação (4ª etapa), consegue-se observar o "Talude Padrão" (Figura 57). Os campos de tensão nessa etapa estão mostrados nas Figuras 58 a 60.

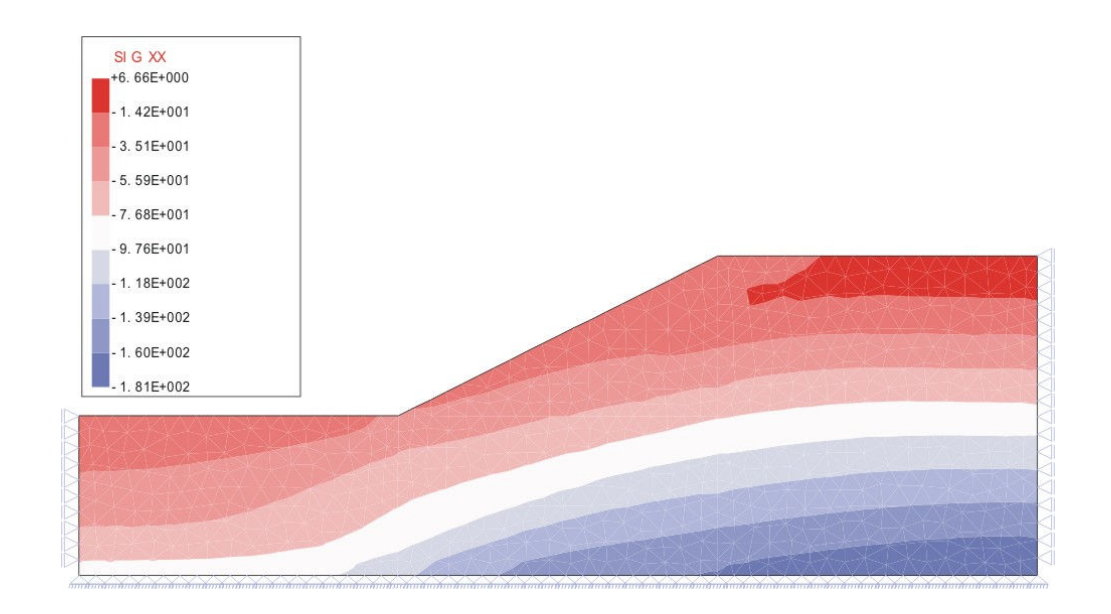

Figura 58: Tensão  $\sigma_{xx}$  na 4ª etapa de escavação.

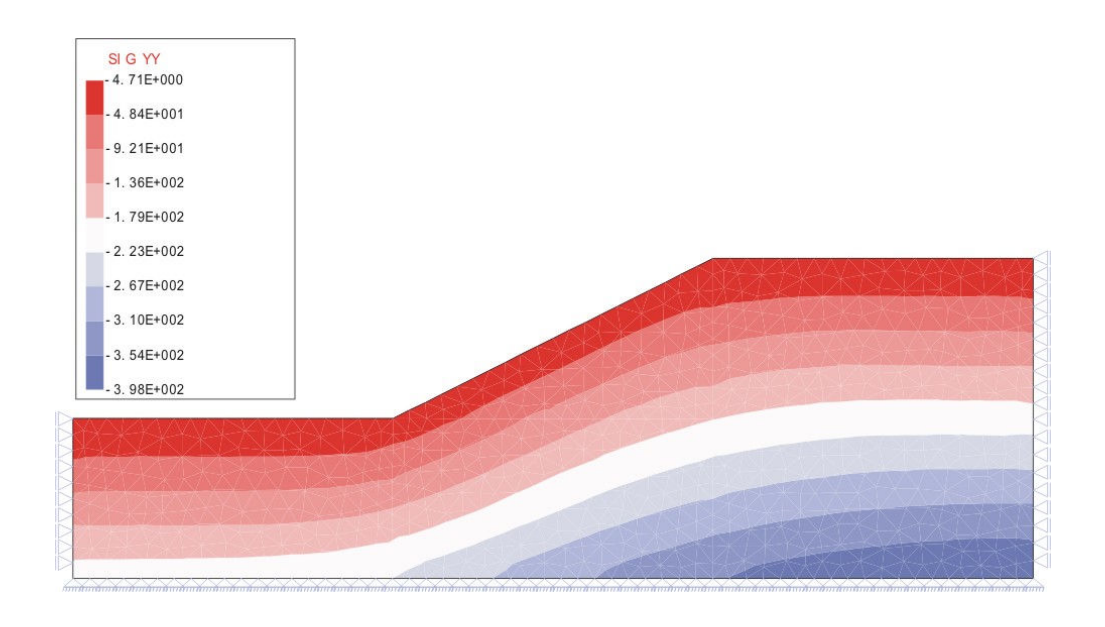

Figura 59: Tensão  $\sigma_{yy}$  na 4ª etapa de escavação.

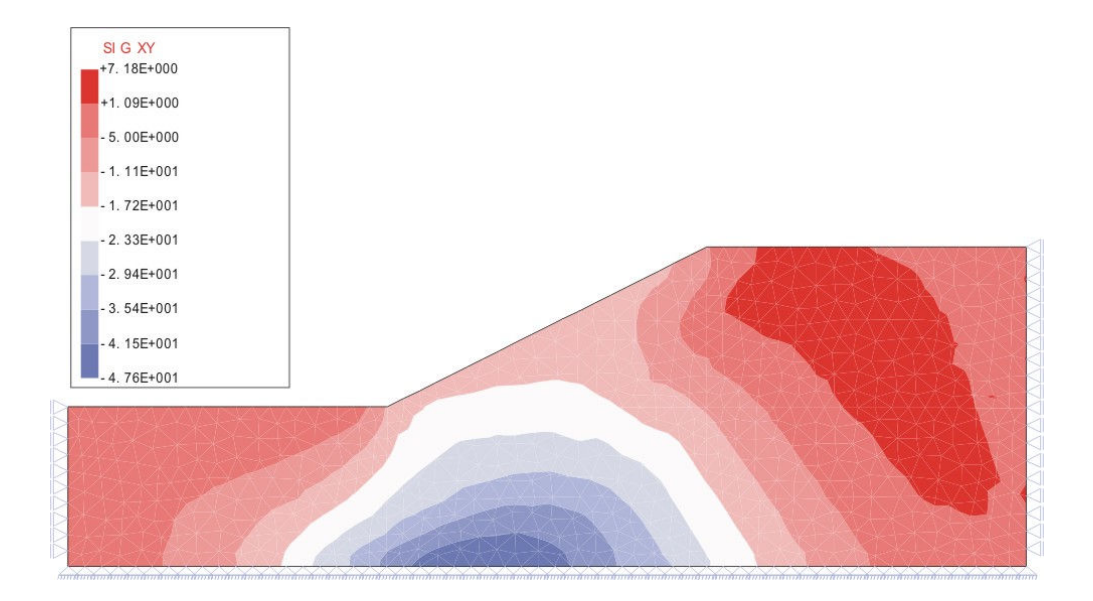

Figura 60: Tensão  $\sigma_{xy}$  na 4ª etapa de escavação.

Os campos de tensões obtidos na análise por escavação são condizentes com os campos obtidos por Rojas (1999). Segundo Rojas (1999), a partir dos contornos das deformações máximas, bem como das distribuições de tensões e das superfícies de plastificação, consegue-se estimar a provável posição da superfície de deslizamento.

Na Figura 61 representam-se as regiões de plastificação encontradas, que por sua vez também são semelhantes aos encontrados por Rojas (1999).

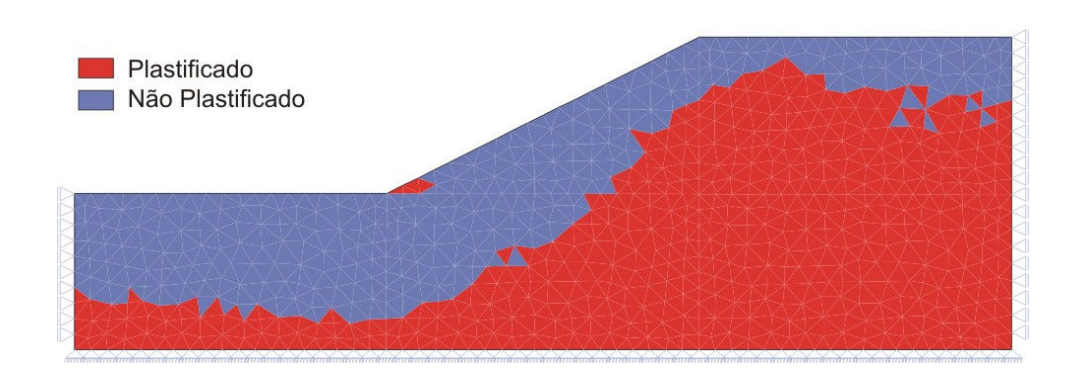

Figura 61: Regiões de solo plastificado.

Partindo-se da análise da Figura 62 torna-se possível prever a superfície que tende a plastificar ocorrendo o deslizamento.

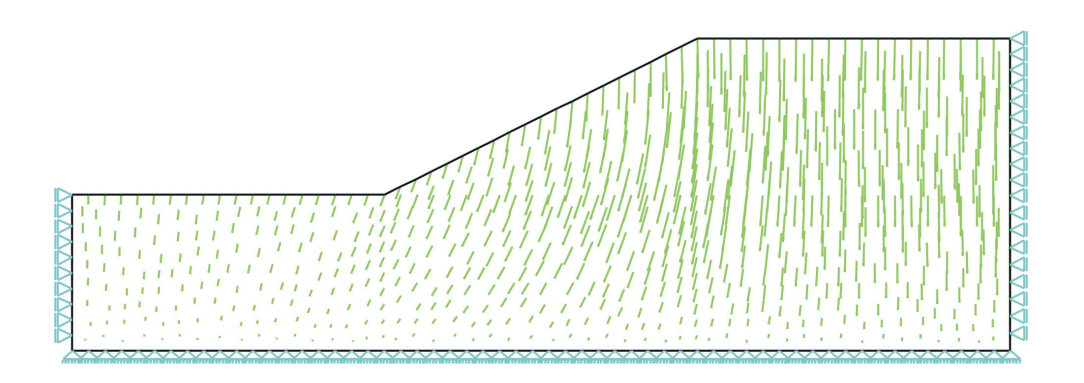

Figura 62: Campo de deslocamentos com uma representação em setas.

É possível prever uma possível região de ruptura verificando as regiões que tendem a plastificar. Na Figura 62 mostram-se os deslocamentos sofridos pelo talude através de uma representação em setas, dando uma indicação da possível linha de ruptura.

Diante dos resultados obtidos, credencia-se a ferramenta implementada para análise do fenômeno da estabilidade de taludes utilizando escavações. A cada etapa de escavação podem ser observadas as superfícies de plastificação, buscando-se identificar onde o talude romperá.

## 5.5. Modelagem de Dutos Enterrados

#### 5.5.1. Histórico e Revisão do Problema

O problema de dutos enterrados foi inicialmente estudado por Marston e Spangler, que em 1913 publicou seu primeiro trabalho intitulado "The Theory of Loads on Pipes in Diches and Tests of Cement and Clay Drain Title and Sewer Pipe". Este trabalho deu início ao que viria a ser a teoria clássica de Marston e Spangler publicada em 1951, tornando-se a teoria clássica de levantamento de cargas sobre dutos, sendo essa teoria um dos pilares do dimensionamento de dutos até os dias atuais.

A teoria clássica de Marston e Spangler é utilizada principalmente para o levantamento da carga de terra que atua sobre o duto, definindo-se como parâmetros para análise o tipo de instalação do duto (valas ou trincheiras, aterros, pseudovalas e túneis) (ZAIDLER, 1983), e o tipo de solo do aterro.

A hipótese dessa teoria está fundamentada no carregamento de terra que o prisma de solo interior da vala aplica sobre o duto, sendo o carregamento majorado ou minorado segundo as condições de atrito lateral dos prismas adjacentes (SILVA, 2003(b); SILVA & BARRETO, 2004; VIANA, 1998).

Mais recentemente alguns trabalhos utilizaram a técnica de elementos finitos para análise do comportamento mecânico de dutos enterrados destacando-se os trabalhos de Brachman et al. (2000), Vitória (2001), Silva & Barreto (2004), Silva et al. (2004) e Lages et al. (2004)(b, c).

5.5.2. Elementos para o Estudo de Dutos Enterrados

O modelo de cálculo utilizado por Silva et al. (2004) está baseado na instalação de dutos sobre condição de vala, que se trata da forma mais tradicional de instalação desse sistema.

Esse sistema vem sendo empregado nas instalações de tubulações em Maceió, e contempla dois tipos de instalações (Figura 63 (A) e 63 (B)). O tipo 63 (B) é comumente instalado em localizações onde existem um fluxo de carros constantes. Em contrapartida, utiliza-se a instalação tipo 63 (A) ou calçada.

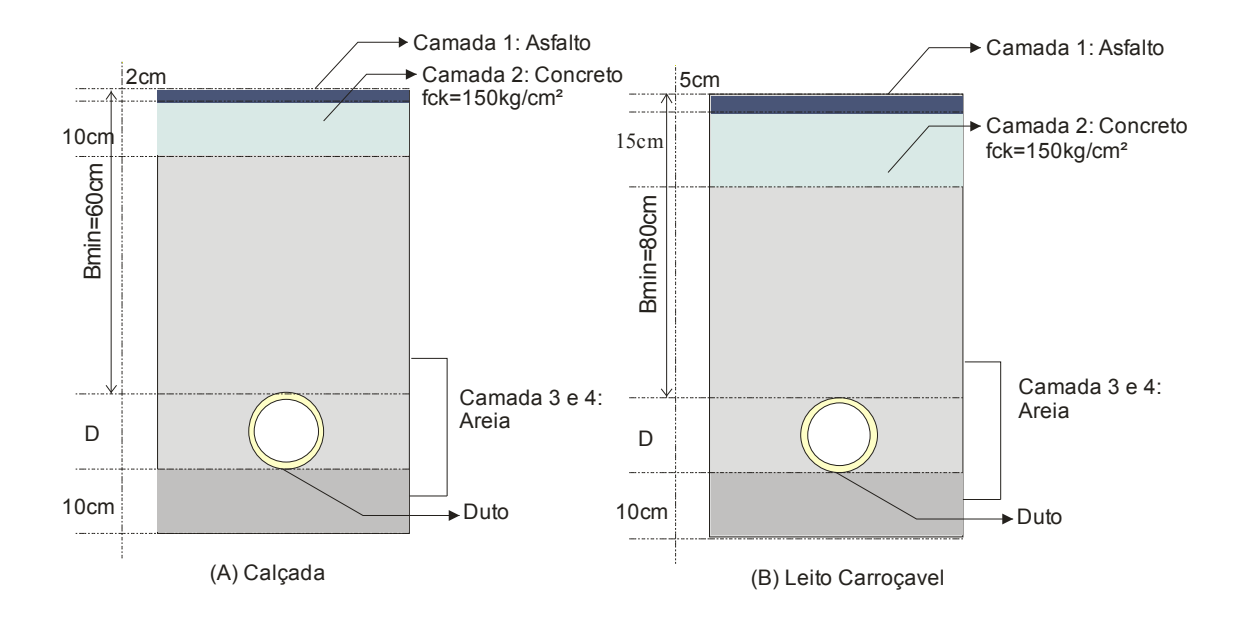

Figura 63: Modelo de cálculo utilizado na análise.

Nesse trabalho, Silva et al. estuda a vala tipo leito carroçável (TLC), verificando a influência do atrito lateral da vala em relação aos esforços sofridos pelo duto.

A condição de vala tipo leito carroçável (Vala TLC) é satisfeita quando o terreno natural é escavado até a profundidade especificada em projeto que está em torno de 8D a 15D, onde D é o diâmetro externo do duto. Nesta modelagem a vala possui 51 cm de largura por 121 cm de altura com o diâmetro externo do duto de 11 cm e diâmetro interno de 9 cm.

As camadas da vala podem ser descritas da seguinte forma:

Camada 1: Revestimento Asfáltico – A camada 1 tem aproximadamente cerca de 5 cm de espessura. Ela comumente é de CBUQ (Concreto Betuminoso Usinado a Quente), podendo ser também de outros materiais.

Camada 2: Concreto – A camada de concreto é empregada com o interesse de reduzir os esforços na estrutura (duto). A espessura da camada está em torno de 15 cm.

Camada 3: Aterro – A camada de aterro é constituída de areia, geralmente obtida da própria escavação. Caso o material de aterro possua um alto grau de material orgânico o mesmo é substituído por material de boa qualidade. Dessa forma pode-se modelar essa camada como sendo o mesmo material da base da vala.

Camada 4: Berço ou Base – A camada de berço é idêntica à camada 3.

O carregamento utilizado é de 1.000 kN/m, comumente utilizado em simulações de dutos e encontrados nos trabalhos de Silva & Barreto (2004), Brachman *et al.* (2000), Silva *et al.* (2004) e Lages *et al.* (2004)(b).

## 5.5.3. Modelagem de Dutos sobre Condição de Vala

Primeiramente reproduziu-se o modelo proposto por Silva et al. (2004), onde contempla o estudo do atrito lateral na vala para um sistema isotrópico elástico linear, em estado plano de deformações. A partir desse ponto, verifica-se a influência das escavações e aterros nos esforços sofridos pelo duto, comparando os resultados obtidos nas análises realizadas com os resultados de Silva et al. (2004).

Modelam-se duas etapas de escavações e quatro etapas de aterros sendo uma delas a etapa de instalação do duto na vala.

As propriedades mecânicas utilizadas nesta análise são as sugeridas por Silva et al. (2004) e estão listadas na Tabela 8.

| <b>Parâmetros</b>         | Unid.                    | <b>Duto</b> | Berço ou<br><b>Base</b> | <b>Aterro</b> | Concreto | <b>Asfalto</b> |
|---------------------------|--------------------------|-------------|-------------------------|---------------|----------|----------------|
| Módulo de<br>Elasticidade | kN/m <sup>2</sup>        | 500.000     | 80.000                  | 80.000        | 150.000  | 415.000        |
| Peso Específico           | kN/m <sup>3</sup>        | 9           | 18                      | 18            | 25       | 20             |
| Coeficiente de<br>Poisson | $\overline{\phantom{0}}$ | 0,4         | 0.26                    | 0.26          | 0.22     | 0.22           |

Tabela 8: Propriedades mecânicas do modelo.

 A geometria da vala utilizada no modelo possui H=0,605 m, L=1,1 m e os diâmetros interno e externo do duto 9 e 11 mm, respectivamente. A seqüência de análises do programa RELAX, com escavações e aterros, para o problema de dutos enterrados está esquematizada na Figura 64.

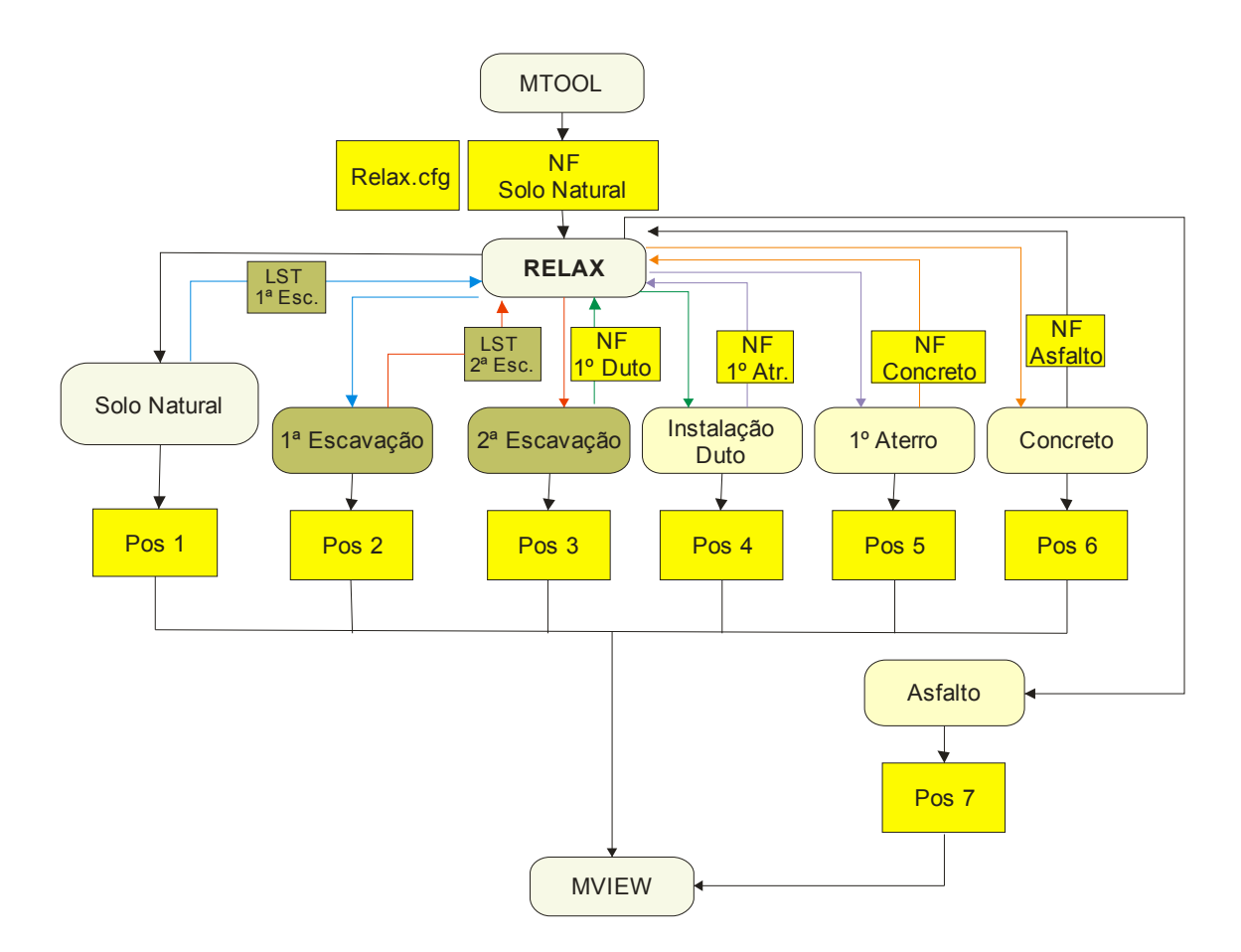

Figura 64: Sequência de análises do problema de dutos enterrados.

#### 5.5.3.1. Modelagem de dutos com atrito máximo

A condição de atrito lateral máxima é conseguida utilizando condições de contorno laterais que impeçam os deslocamentos em todas as direções. As tensões sofridas pelo duto utilizando essa configuração são minoradas devido à força de atrito imposta. Os resultados obtidos por Silva et al. (2004) são reproduzidos utilizando primeiramente o sistema em sua configuração original, como pode ser visto na Figura 65, e, posteriormente, a reconstrução em camadas.

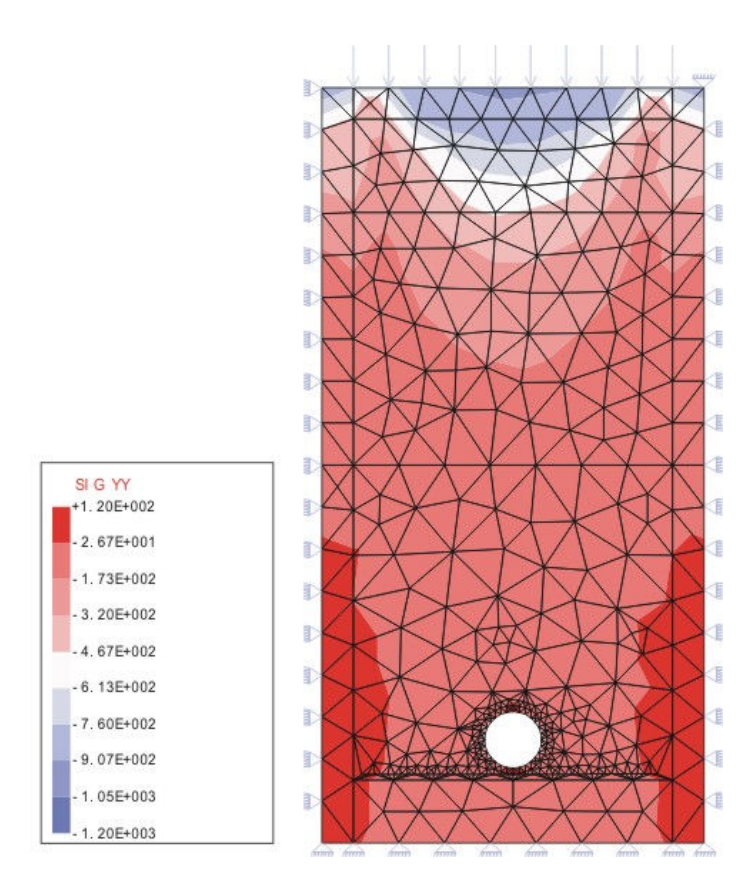

Figura 65: Tensão  $\sigma_{yy}$  na configuração original apresentada por Silva et al. (2004).

As tensões obtidas na geratriz superior do duto são representadas na Figura 66.

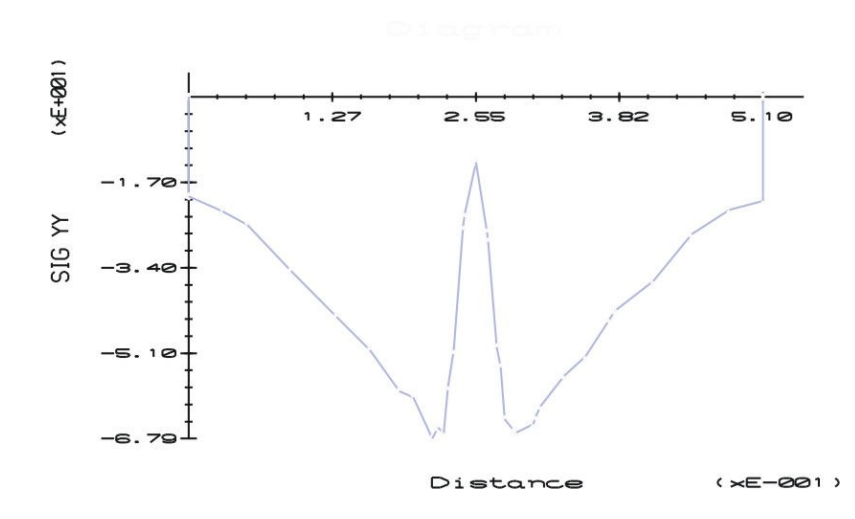

Figura 66: Tensão na geratriz superior do duto.

Da Figura 67 observam-se os alvos procurados em termos de tensões máximas e mínimas obtidas pelo sistema na configuração original. Na geratriz superior obtêm-se tensões máxima e mínima de -16,9 kN/m² e -67,9 kN/m², respectivamente, enquanto que para a geratriz inferior do duto obtêm-se os valores de -10,3 kN/m² e -73,4 kN/m². Esses valores obtidos reproduzem o modelo original simulado no RELAX.

A Figura 67 ilustra as tensões  $\sigma_{\rm W}$  obtidas na reprodução do modelo de Silva et al. (2004).

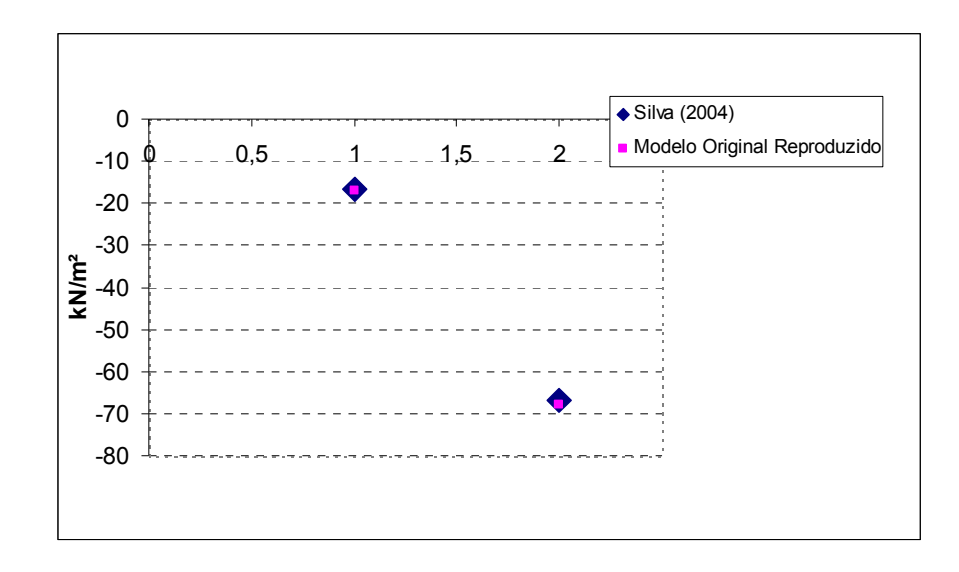

Figura 67: Tensões máximas e mínimas na cota da geratriz superior do duto para reprodução do modelo.

#### 5.5.3.2. Modelagem de dutos com atrito máximo em etapas (Camada 1)

Partindo da calibração do modelo segundo análise feita por Silva et al. (2004), verifica-se a influência da construção do modelo em camadas distintas, como descritas anteriormente.

Todas as comparações são realizadas baseando-se no modelo reproduzido pelo programa RELAX, que simula o modelo original, porém possui em seu contorno uma faixa de elementos para verificação do atrito lateral.

Para simular os efeitos sofridos quando a configuração de análise é o atrito máximo, utilizam-se elementos com rigidez muito superior aos elementos encontrados no modelo.

Para a modelagem, a primeira camada estudada é a camada de solo natural, onde toda a vala possui o mesmo material. Sua respectiva malha pode ser observada na Figura 68.

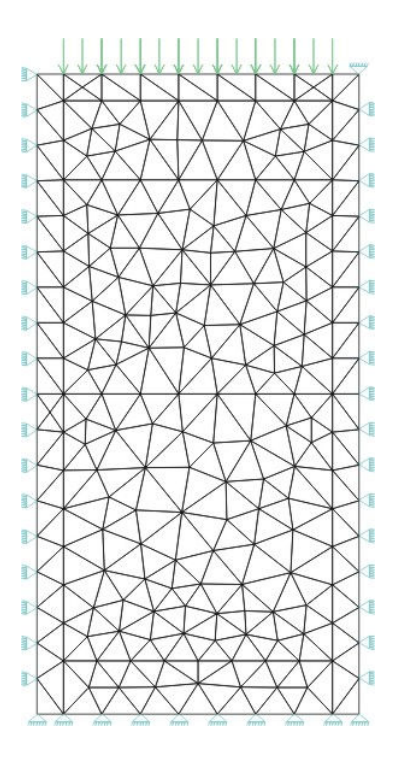

Figura 68: Malha do solo natural estudado.

O fluxo de dados do programa RELAX nesta primeira etapa de estudo pode ser observada na Figura 69, onde verificam-se os arquivos principais utilizados na análise.

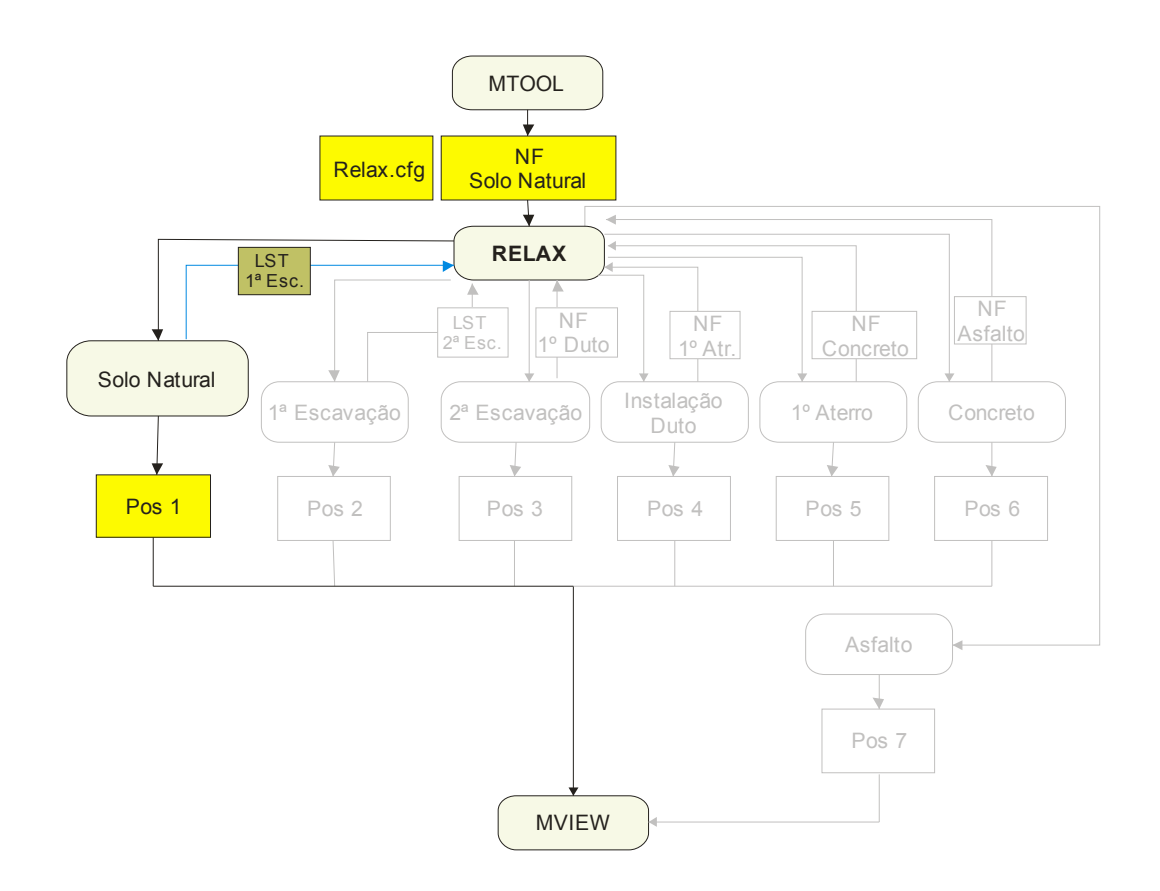

Figura 69: Fluxo de dados para primeira etapa de análise de dutos.

Na primeira etapa da análise configura-se o sistema RELAX e o algoritmo de controle estudado no arquivo "relax.cfg". Insere-se ainda o arquivo "NF" referente à malha com o solo original (Figura 68). De posse dos dois arquivos base procede-se com a análise utilizando a técnica de relaxação dinâmica, finalizando com o arquivo de saída "POS", onde pode-se visualizar as tensões e deformações sofridas nessa etapa. Tem-se ainda o arquivo "LST" contendo todos os elementos que são escavados na próxima etapa.

## 5.5.3.3. Modelagem das escavações

Para a modelagem de escavações necessita-se apenas do arquivo de listagem. Em cada etapa informam-se os elementos que são retirados da malha na etapa corrente.

O fluxo de dados utilizados por cada etapa da escavação pode ser observado na Figura 70.

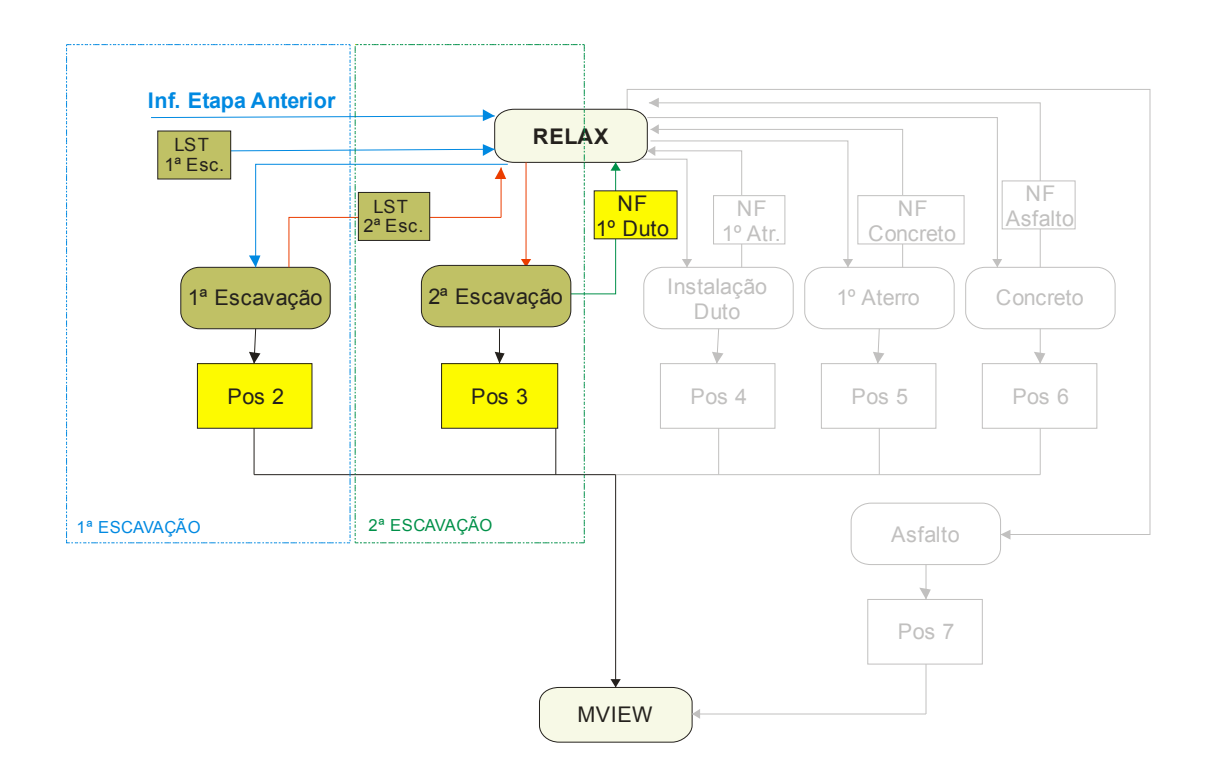

Figura 70: Fluxo de dados para execução das escavações.

Na modelagem realizam-se duas escavações, uma variando até a metade da vala e a segunda até a cota da camada de berço, onde se localizará o duto. As malhas das escavações estão representadas na Figura 71.

Ao finalizar a primeira etapa de escavação, fornece-se a nova listagem de elementos para que execute a próxima escavação.

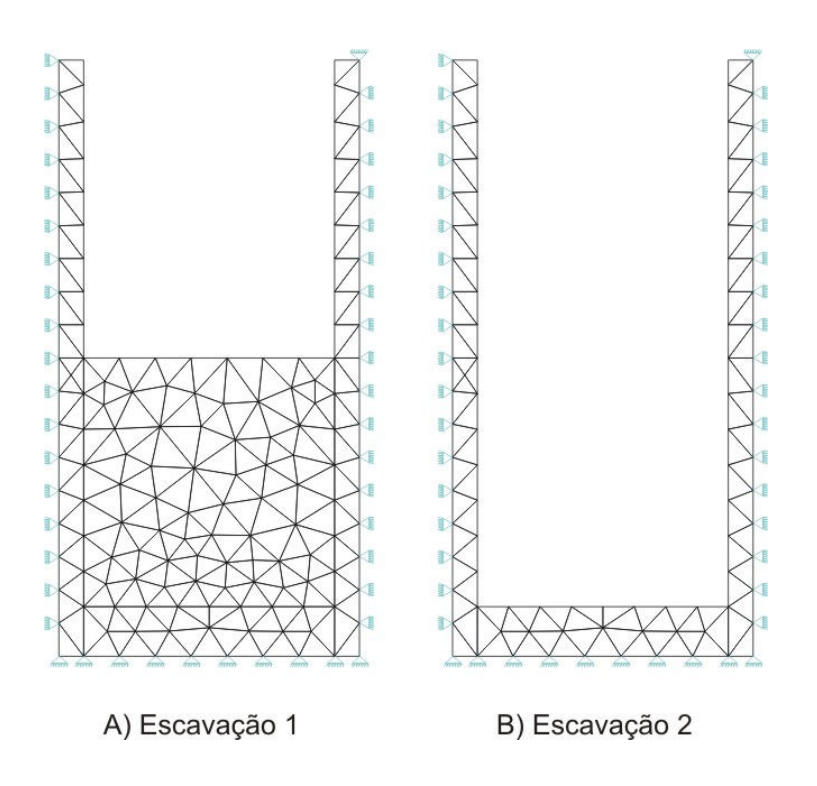

Figura 71: Malha das escavações utilizadas no estudo.

# 5.5.3.4. Modelagem da instalação do duto

Ao finalizar as etapas referentes às escavações, segue-se com a instalação da tubulação. Esta etapa intermediária compõe a primeira etapa de aterro do programa RELAX. Apesar dos esforços introduzidos nesta etapa de análise serem mínimos em relação às outras camadas, é importante ter o acoplamento do duto como uma camada distinta das outras.

O duto é inserido com propriedades mecânicas diferentes do material existente na malha. A malha de apoio do duto possui uma continuidade em relação à malha previamente escavada, sendo essa uma das condições principais para efetivar o acoplamento das malhas.

A Figura 72 mostra o fluxo de dados para análise no RELAX da etapa corrente.

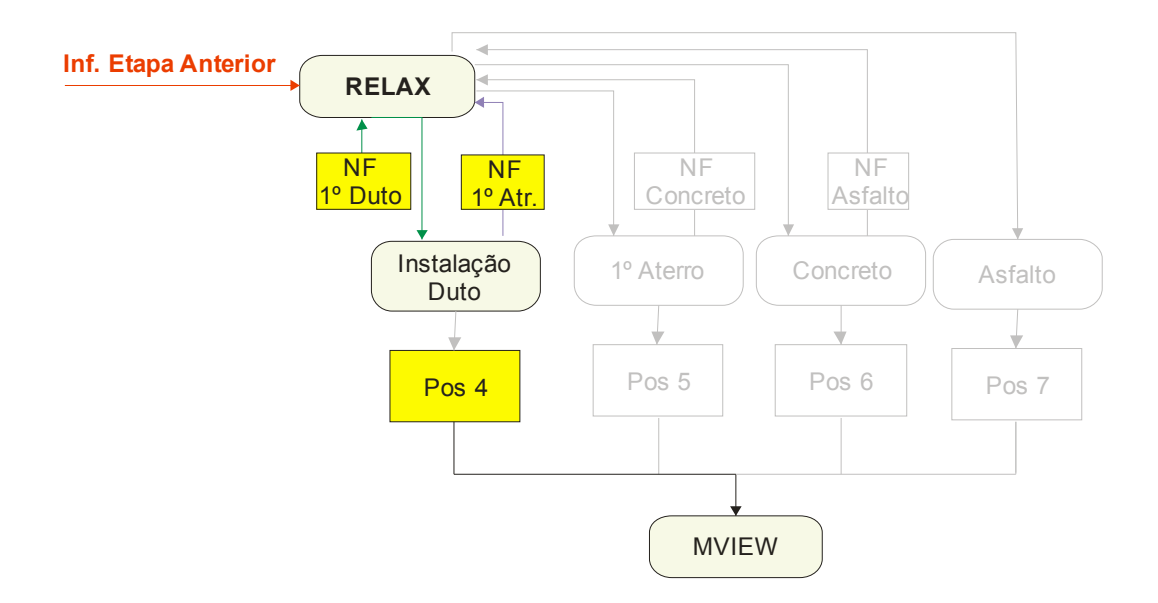

Figura 72: Fluxo de dados para instalação do duto.

A malha de elementos finitos após a inserção do duto na análise pode ser observada na Figura 73.

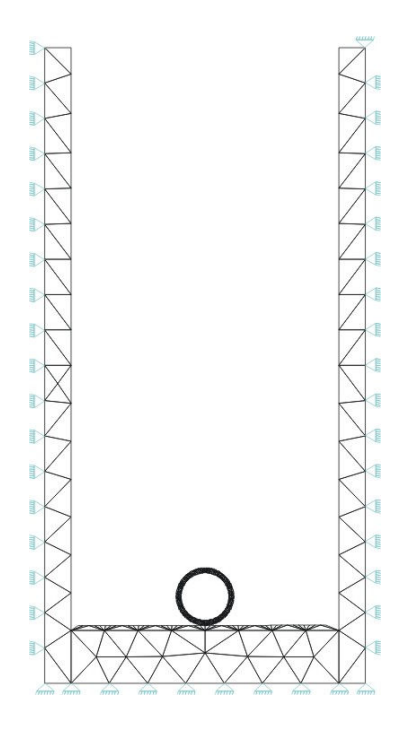

Figura 73: Malha do duto inserido no estudo

Na Figura 74, observa-se com mais precisão a malha utilizada para o duto na análise.

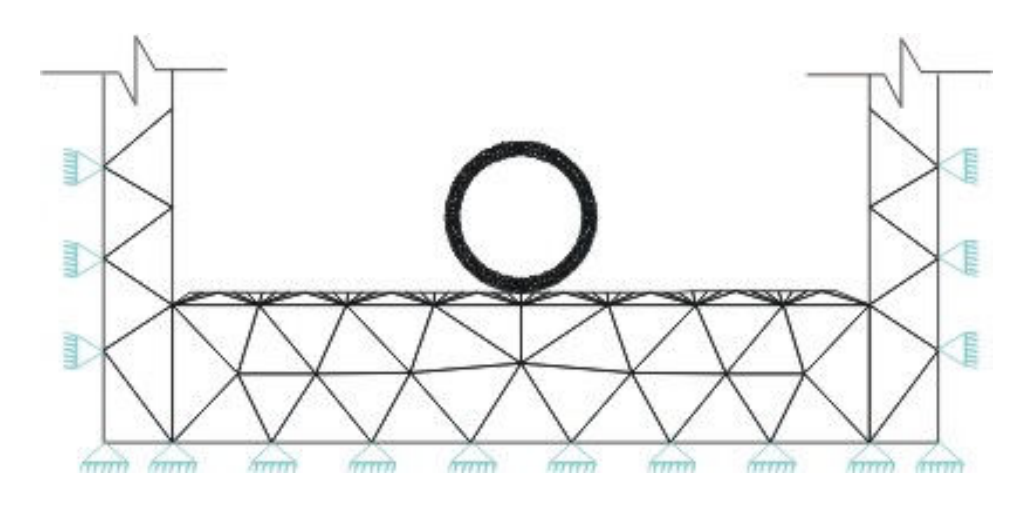

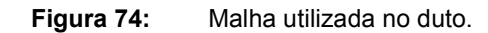

A malha de discretização do duto possui 676 elementos T3 e 476 nós podendo ser observada detalhadamente na Figura 75.

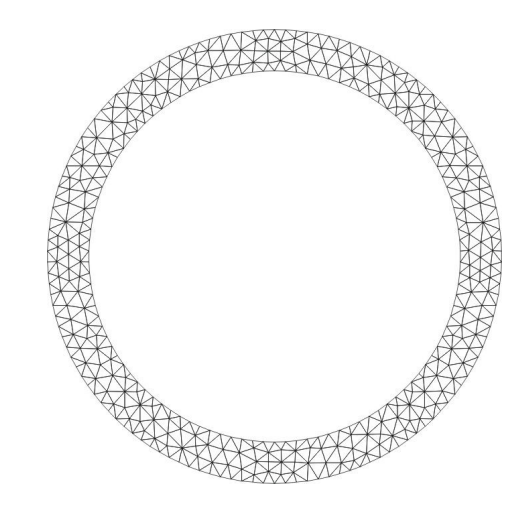

Figura 75: Discretização do duto.

# 5.5.3.5. Modelagem da inserção da camada de aterro

Após inserido o duto, parte-se para a recomposição da vala. Com a inserção de aterro na vala inicia-se a última etapa de análise do problema de dutos enterrados, uma vez que este problema contempla basicamente o processo de escavação do solo natural, instalação do duto na vala e por fim o aterro da vala com o material escavado ou com novos materiais.

Nesta modelagem utiliza-se para recompor a vala três materiais distinto, distribuídos em três camadas. Na primeira camada utiliza-se o próprio material retirado da vala, entretanto o rearranjo de elementos inserido no modelo é diferente.

O sistema RELAX interpreta esta etapa com o fluxo de dados representado na Figura 76, tendo a malha já acoplada ilustrada na Figura 77.

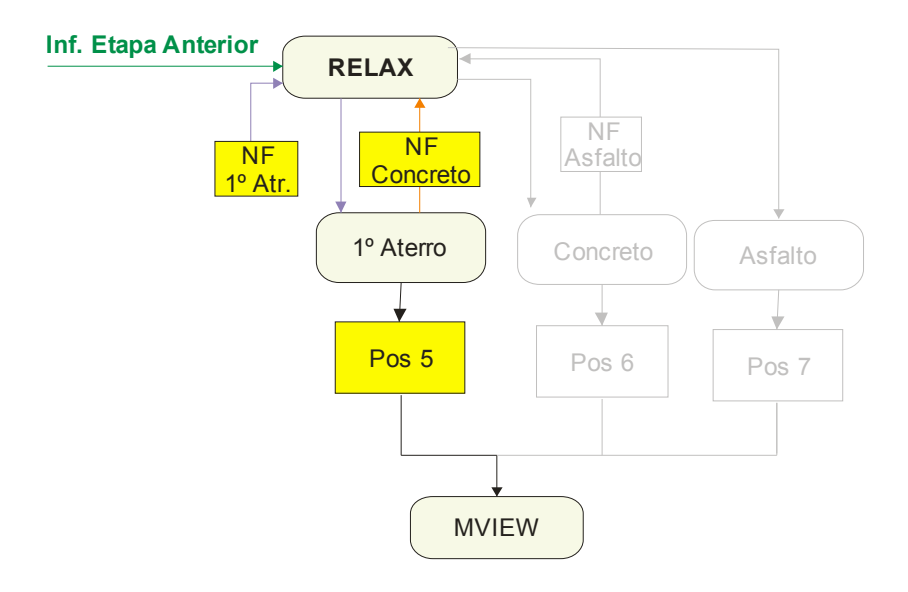

Figura 76: Fluxo de dados para execução da camada de aterro.

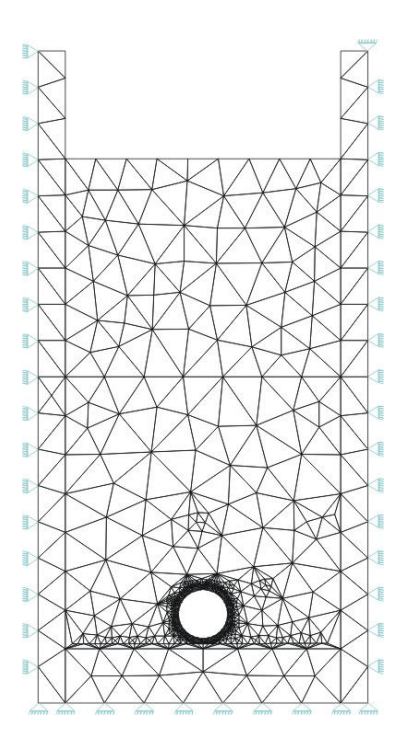

Figura 77: Malha utilizada na camada de aterro.

A partir da inserção da primeira camada de aterro verifica-se a tensão na geratriz superior do duto em relação ao modelo reproduzido. Na Figura 78 apresentam-se as duas configurações.

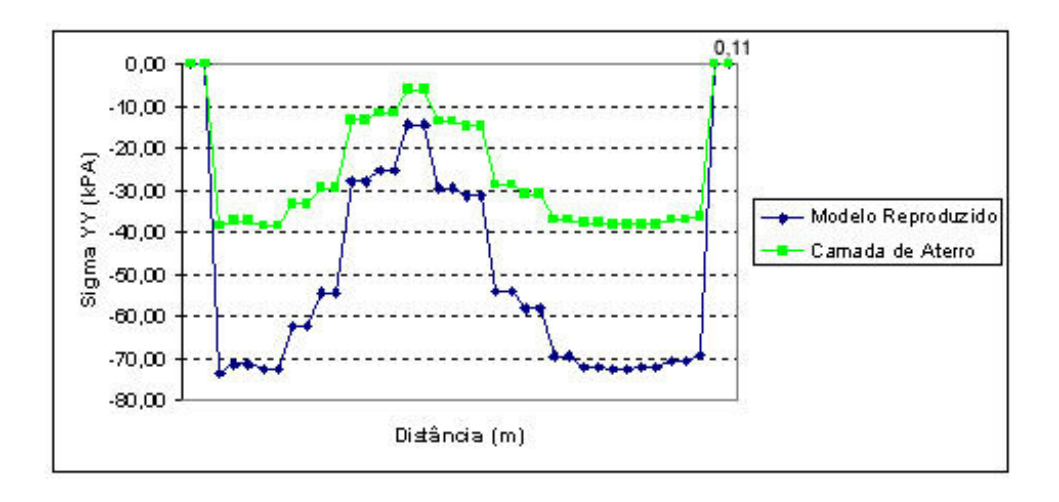

Figura 78: Tensão  $\sigma_{yy}$  na geratriz superior do duto para camada de aterro.

Inicia-se a análise das tensões produzindo-se um corte na geratriz superior do duto entre as cotas x=0,2 e x=0,31, que corresponde à faixa de localização do duto.

Observa-se da Figura 78 uma defasagem em relação ao modelo reproduzido. Esta diferença é esperada devido às cargas que estão sendo impostas ao duto. A análise dos passos de carregamentos impostos ao duto é importante uma vez que as forças e os deslocamentos são fornecidos à etapa seguinte da análise podendo influenciar sensivelmente no resultado final da modelagem.

# 5.5.3.6. Modelagem da inserção da camada de concreto

A camada de concreto é utilizada basicamente para minimizar as tensões que chegam ao duto. Diversas obras de dutos enterrados vêm utilizando esse tipo de camada variando apenas a sua espessura. Apesar de diversos estudos contemplarem técnicas de redução de esforços em dutos, ainda não foi proposta uma espessura ótima para o emprego do concreto como redutor de esforços.

Nesta modelagem emprega-se um concreto com  $f_{ck}$  de 15 MPa, proposto por Silva *et al.* (2004).

Os dados para análise e acoplamento da camada de concreto ao sistema está exposto na Figura 79.

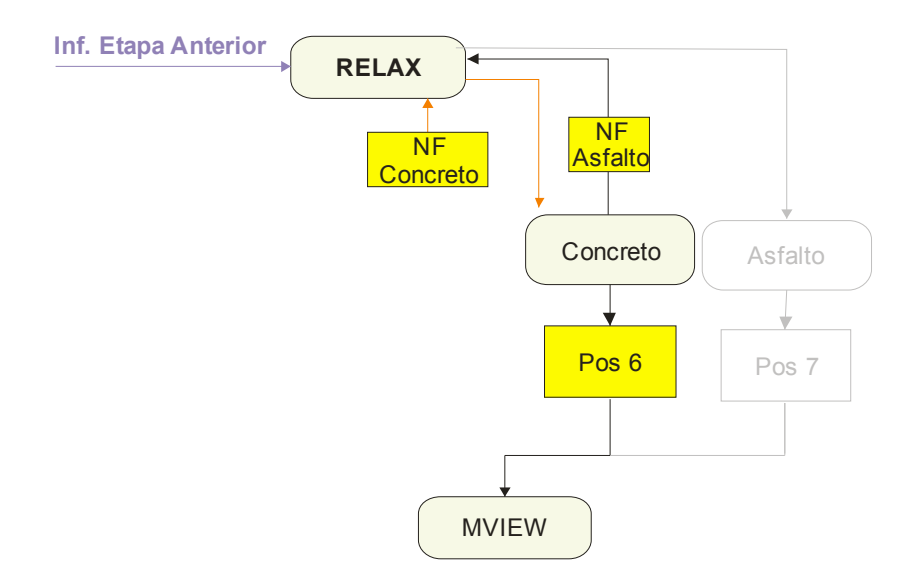

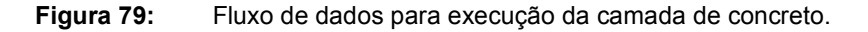

Com a inserção da camada de concreto verifica-se que as tensões na geratriz superior do duto aumentam, entretanto o aumento não é tão significativo (Figura 80).

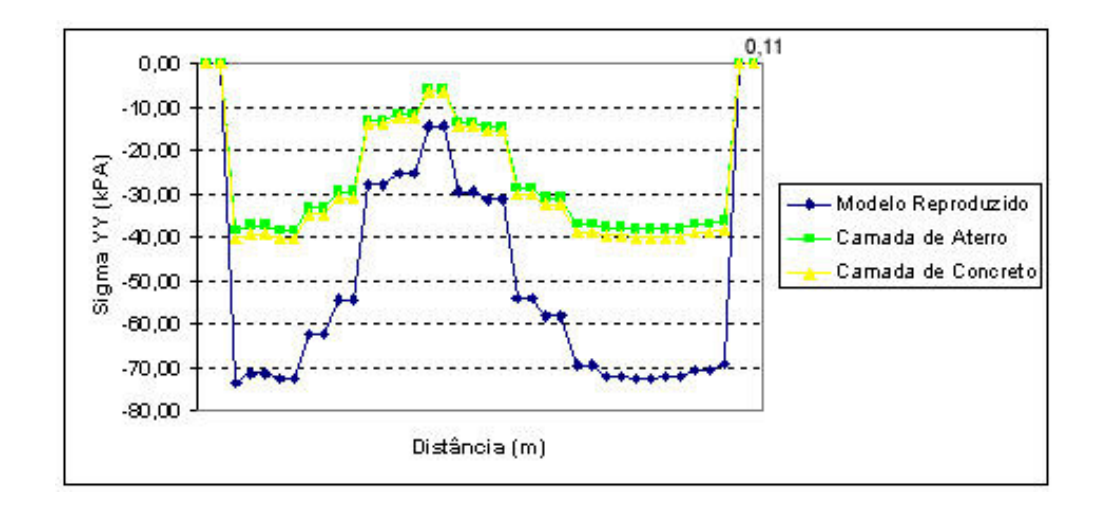

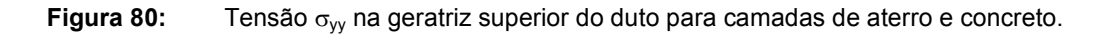

5.5.4. Modelagem da inserção da camada de asfalto

Com o acoplamento da malha de asfalto, modela-se o problema proposto por Silva et al. (2004) em camadas referentes à escavação, instalação da tubulação e às camadas de aterro.

A malha final da análise é idêntica à malha utilizada para reproduzir o modelo original, possuindo a mesma geometria, elementos, nós e carregamentos.

A Figura 81 ilustra a interpretação do programa RELAX para inserção da última camada de análise e sua malha pode ser vista na Figura 82.

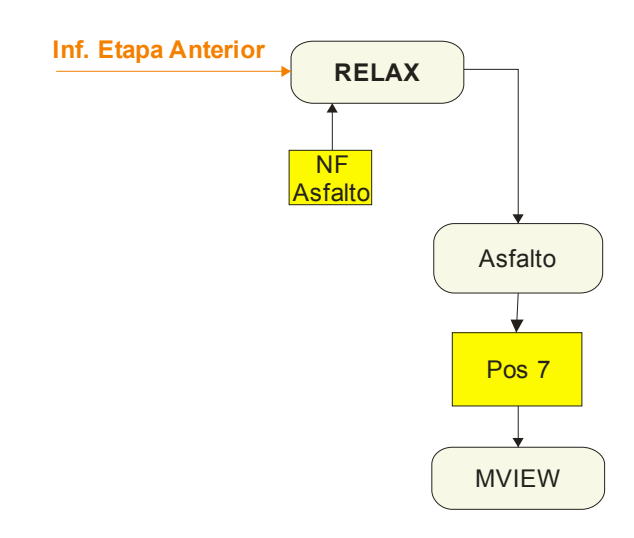

Figura 81: Fluxo de dados para execução da camada de asfalto.
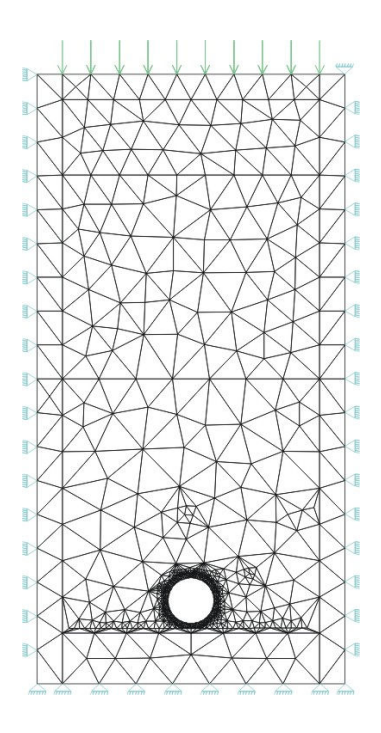

Figura 82: Malha utilizada na camada de aterro.

A Figura 83 mostra as tensões na geratriz superior do duto para a configuração final da análise. Nota-se que existe uma pequena diferença entre o modelo reproduzido e a última camada inserida que corresponde ao modelo em camadas.

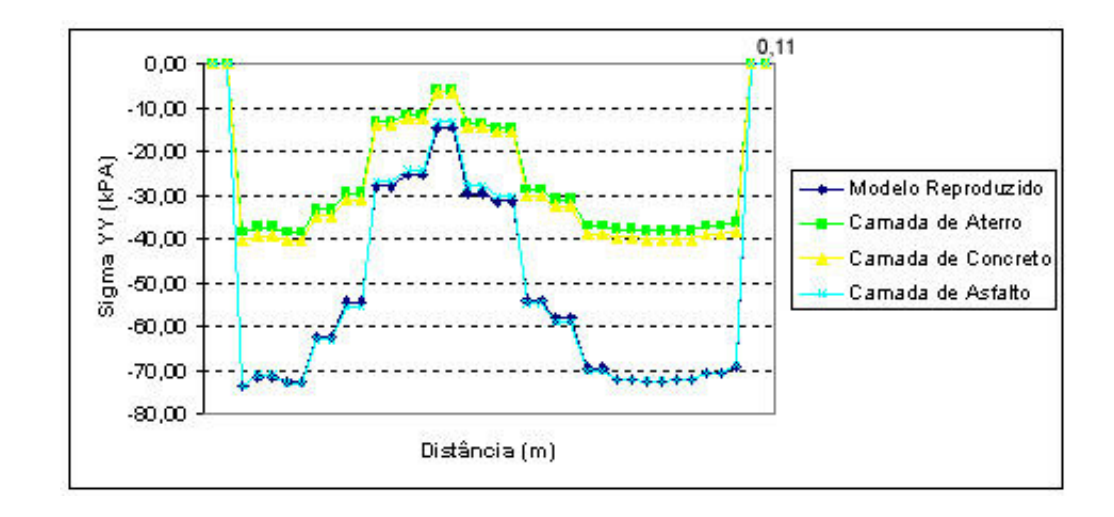

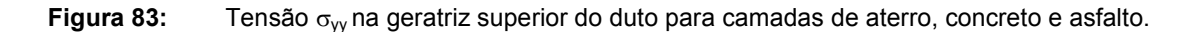

Essa defasagem, apesar de mínima, mostra que é importante a modelagem dos passos intermediários para se obter informações mais reais do modelo estudados.

Em termos de tensões máximas e mínimas no modelo reproduzido e no modelo em camadas têm-se os valores -73,57 kN/m², -14,23 kN/m², -73,45 kN/m² e -13,3 kN/m², respectivamente.

A diferença produzida em relação ao modelo reproduzido em média é de 3,3 %.

### 5.6. Modelagem de uma Barragem de Enrocamento durante o processo de Construção.

#### 5.6.1. Histórico e Revisão do Problema

O estudo de barragens de enrocamento é amplamente tratado na literatura, destacando-se os trabalhos realizados por Veiga Pinto (1982 e 1983 apud MELO, 1995) e mais recentemente os trabalhos de Melo (1995) e Silva (2003)(a).

Pode-se destacar a existência de dois tipos distintos de barragem de enrocamento: BEFC (Barragem de Enrocamento com face de Concreto) e BENC (Barragem de Enrocamento com Núcleo Central).

Diversos modelos podem ser empregados para analisar os parâmetros do solo e suas etapas de construção. Silva (2003)(a) destaca os modelos elástico linear e elastoplásticos como os principais modelos constitutivos para modelagem dos parâmetros do solo.

Segundo Silva (2003)(a), para o material de enrocamento da barragem a adoção de um modelo constitutivo que possa representá-lo fielmente recai na determinação dos seus parâmetros, que são difíceis de calibrá-los devido, principalmente, à complexidade dos ensaios.

O programa RELAX é capaz de utilizar modelos elásticos e elastoplásticos na sua modelagem como mencionado anteriormente.

5.6.2. Descrição da Barragem de Enrocamento Estudada (Barragem de Itapebi-BA).

A barragem de Itapebi localiza-se a cerca de 40 km a jusante da divisa entre os Estados da Bahia e de Minas Gerais, a uma distância de 125,5 km da foz do rio Jequitinhonha no Oceano Atlântico (Figura 84).

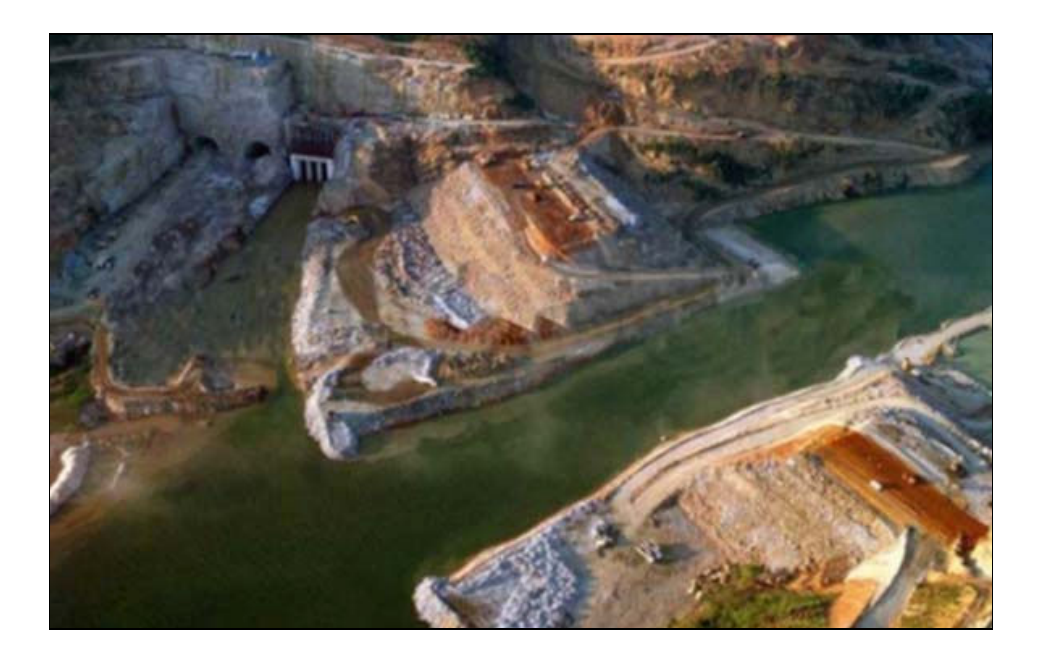

Figura 84: Barragem de Itapebi-BA (Fonte: http://www.sbbengenharia.com.br/)

Segundo Silva (2003)(a), o sistema de construção da barragem de Itapebi foi projetado para obtenção de maciços menos deformáveis, permitindo-se reduzir o rigor da compactação e, consequentemente, atenuar os custos.

Em seu trabalho, Silva (2003)(a) apresenta informações bastante detalhadas dessa construção, inclusive os parâmetros geomecânicos utilizados nessa modelagem.

5.6.3. Modelagem da Barragem de Enrocamento

A seção típica da barragem de Itapebi pode ser observada na Figura 85, destacando-se as seções estudadas.

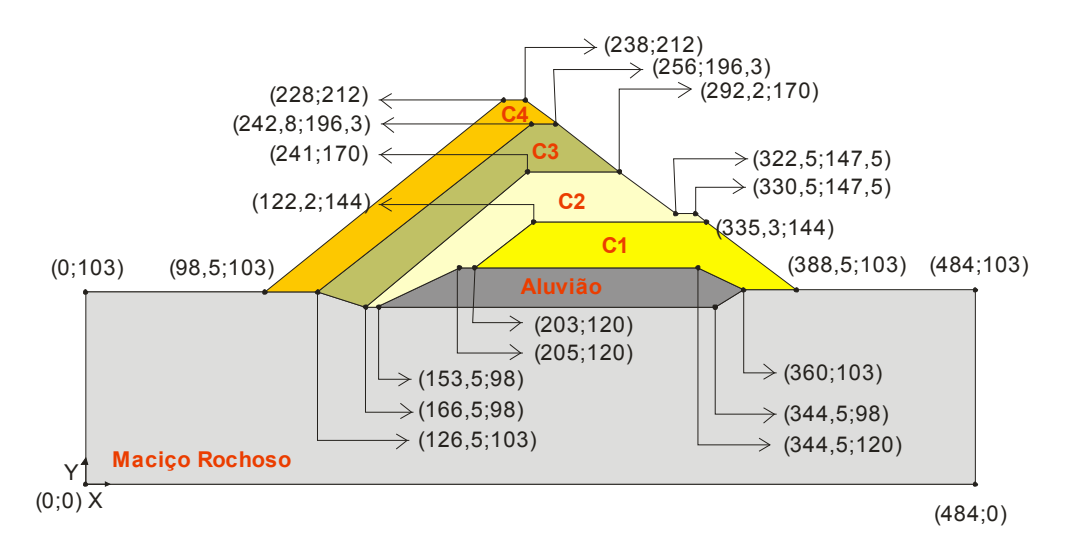

Figura 85: Geometria da Barragem de Itapebi.

Na modelagem do problema, parte-se do princípio que não houve escavações e que o maciço rochoso possua a geometria especificada na Figura 85. A primeira etapa de construção da barragem acontece na modelagem da camada de maciço rochoso, e posteriormente constroem-se as camadas de Aluvião, C1, C2, C3 e C4 respectivamente.

Realiza-se uma análise em estado plano de deformações utilizando elementos T3 e material isotrópico elástico linear onde suas propriedades podem ser observadas na Tabela 9, para o material de fundação. Leva-se em consideração o peso próprio do material da barragem e o controle de deslocamentos na inserção de cada malha de aterro.

| <b>Parâmetros</b>      | Unid.                    | Fundação       |                       |
|------------------------|--------------------------|----------------|-----------------------|
|                        |                          | <b>Aluvião</b> | <b>Macico Rochoso</b> |
| Peso Específico        | kN/m <sup>3</sup>        | 17.0           | 25,0                  |
| Módulo de Elasticidade | $kN/m^2$                 | 10.000         | 20.000.000            |
| Coeficiente de Poisson | $\overline{\phantom{0}}$ | 0.43           | 0.25                  |

Tabela 9: Parâmetros usado na fundação

Os parâmetros utilizados na análise para o enrocamento são obtidos através de ensaios de compressão unidimensional e cisalhamento (DIAS, 2001 apud SILVA, 2003(a)), e podem ser observados na Tabela 10.

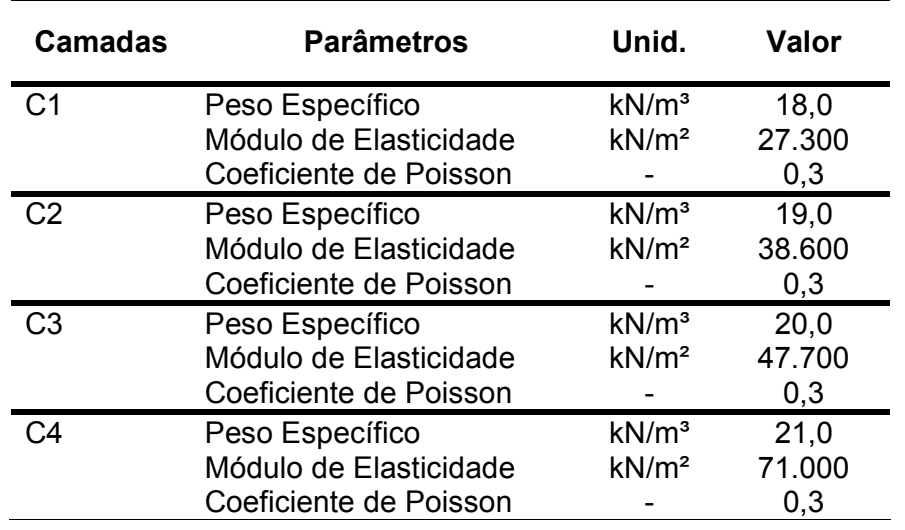

Tabela 10: Parâmetros usado no enrocamento.

A malha final de elementos finitos possui 3.108 elementos T3 com 1.639 nós. A seqüência de análises com aterros do programa RELAX está exemplificada na Figura 86.

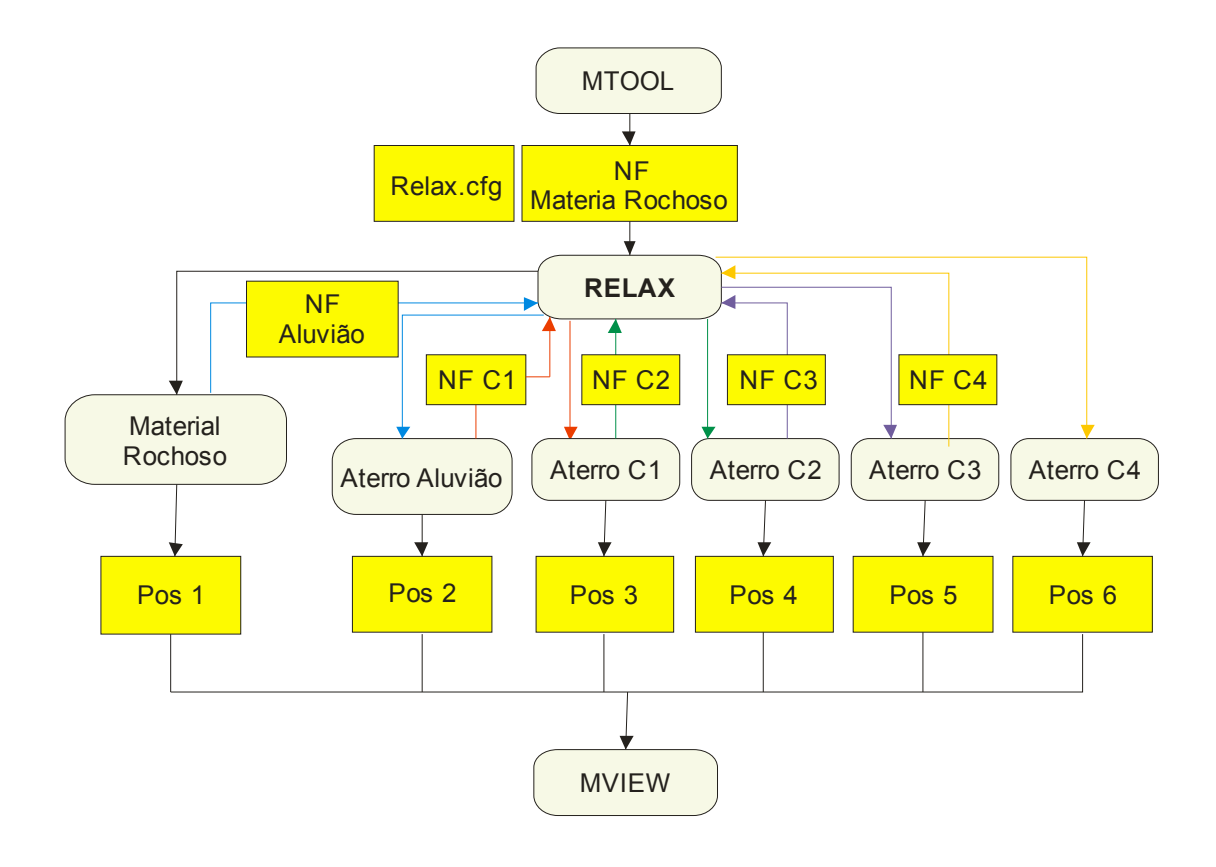

Figura 86: Seqüência de análises do problema da barragem de enrocamento.

O plano de corte onde são analisadas as tensões e deformações na barragem a cada etapa de aterro está indicado na Figura 87.

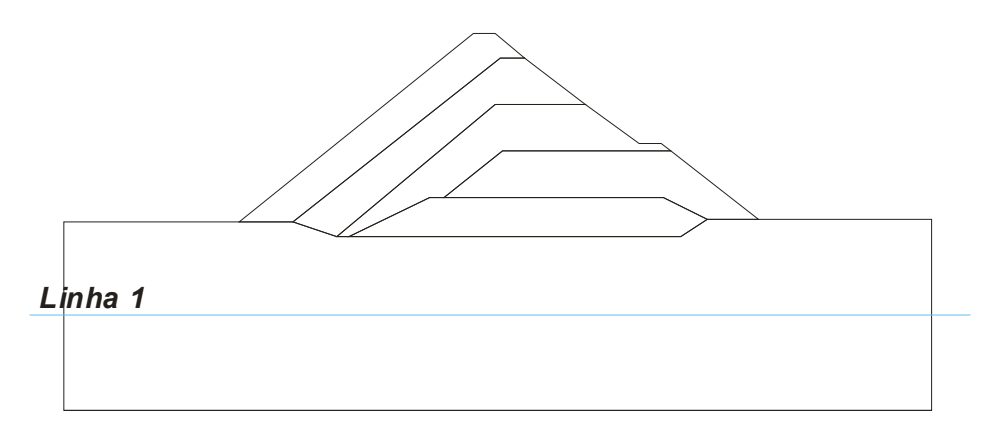

Figura 87: Plano de corte para obtenção das tensões.

Os planos de cortes são escolhidos de modo que consiga representar globalmente a barragem. A Linha 1 localiza-se nas coordenadas (0;52,5) e (484;52,5) interceptando a camada de material rochoso e a Linha 2 é construída verticalmente possuindo as coordenadas (242;0) e (242;212), sendo a mesma elaborada de modo a obter informações das variações de camadas.

#### 5.6.3.1. Modelagem da Camada 1

A camada 1 contém informações da primeira seção da fundação da barragem que é feita de material rochoso, o qual é extremamente rígido e servirá de suporte para barragem. O fluxo de dados no sistema RELAX para análise dessa etapa poderá ser observado na Figura 88.

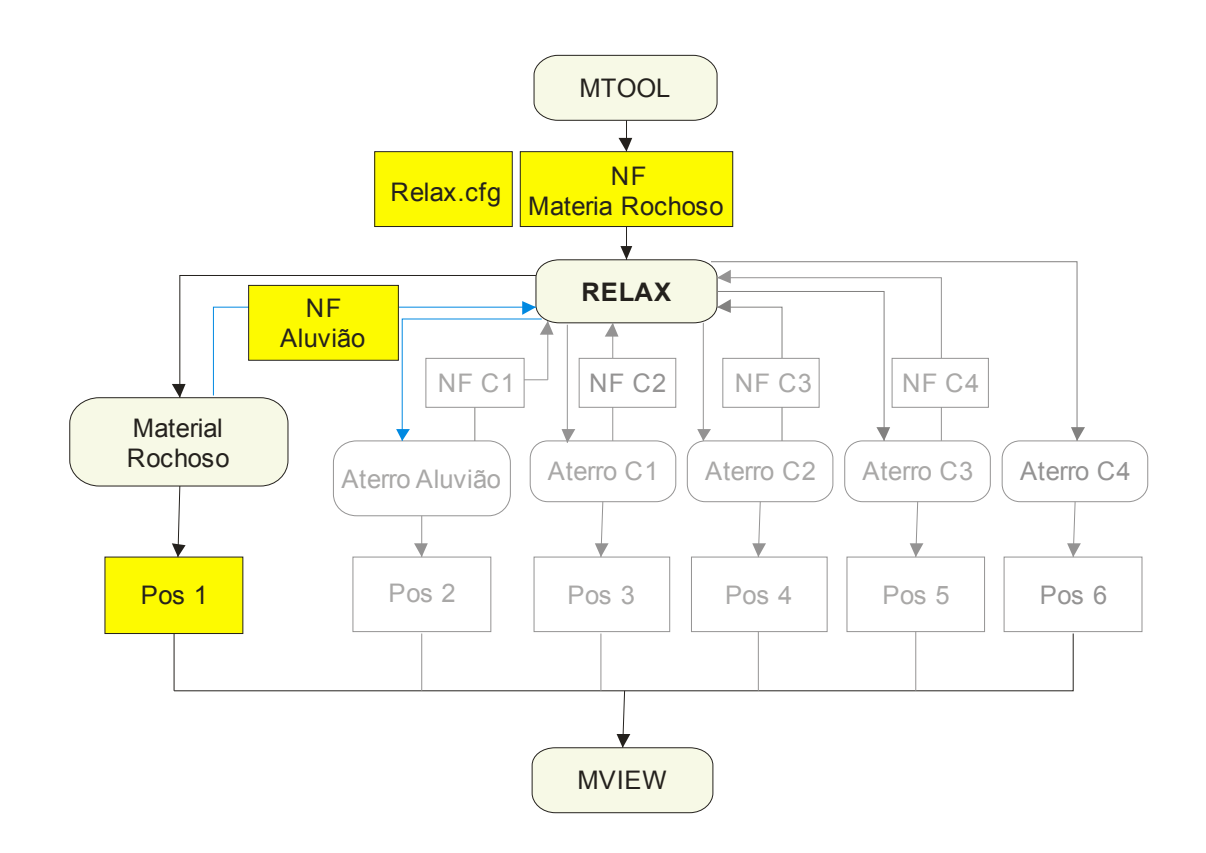

Figura 88: Fluxo de dados da primeira etapa de análise.

Após a modelagem no MTOOL, gera-se um arquivo NF inicial, que para este problema é a malha de informações da camada de material rochoso. Ao equilibrar as forças interna com as forças externas encerra-se a análise e inicia-se a próxima etapa, onde o RELAX obtém informações da última etapa em termos de forças e deslocamentos e de posse do arquivo neutro da próxima etapa de aterro continua a análise.

Na Figura 89 representa-se a malha de elementos finitos utilizada na análise da camada de material rochoso obtido do arquivo \*.POS e visualizado no pósprocessador MVIEW.

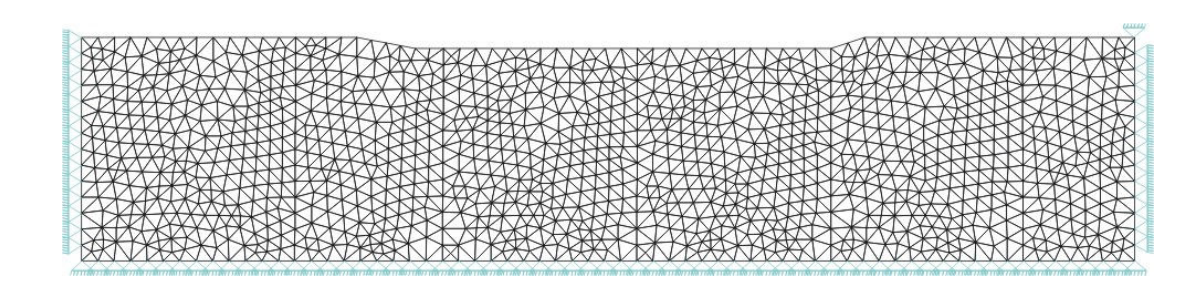

Figura 89: Camada de maciço rochoso.

#### 5.6.3.2. Modelagem da Camada 2

Após a análise da etapa de fundação com material rochoso, procede-se a inclusão da malha com o material de aluvião, que também faz parte da fundação da barragem. Essa etapa da análise pode ser entendida na Figura 90.

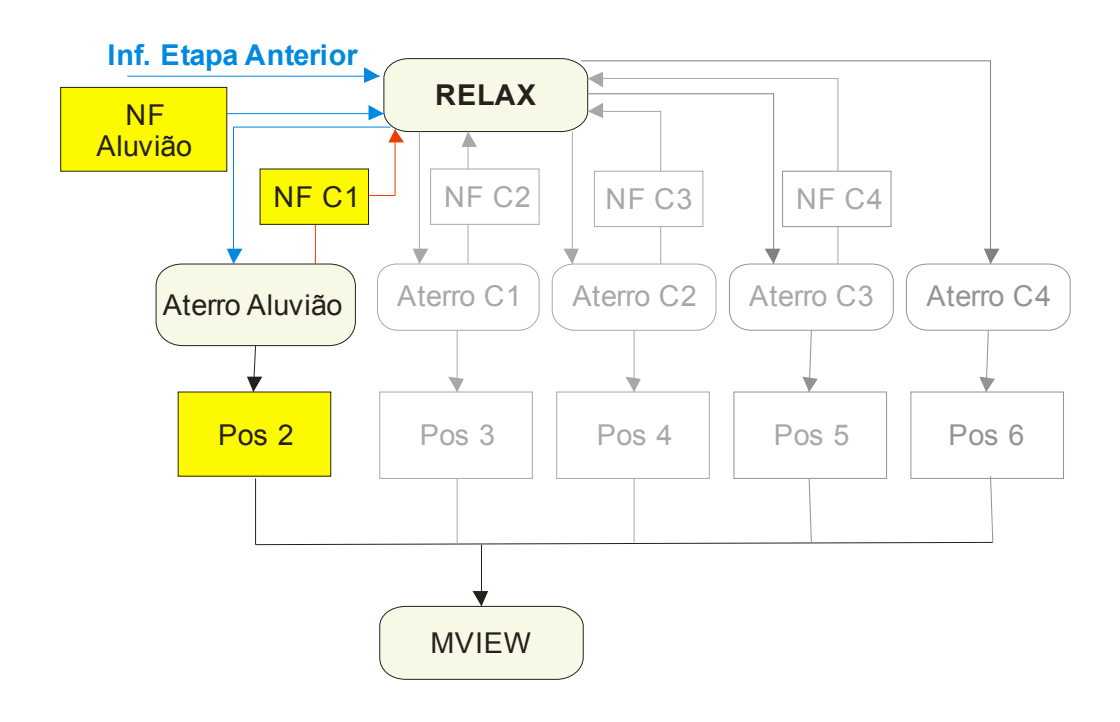

Figura 90: Fluxo de dados da segunda etapa de análise.

Ao iniciar a segunda etapa da análise o sistema RELAX obtém informações da etapa anterior, em conjunto com o arquivo NF correspondente procede-se a análise. Depois de realizado o acoplamento da malha de aluvião obtém-se a malha conjunta (Figura 91).

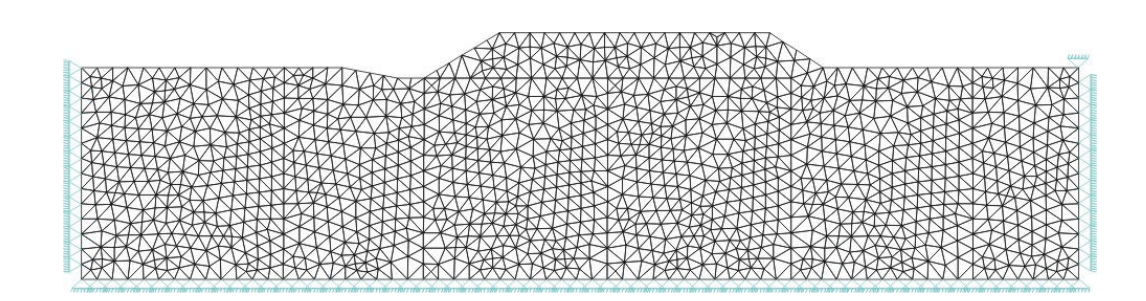

Figura 91: Camada de maciço rochoso e aluvião.

5.6.3.3. Modelagem da Camada 3 (Enrocamento C1)

Depois de finalizadas as etapas de construção da fundação da barragem, parte-se para construção das zonas de enrocamento. Para barragem de Itapebi, nota-se que a cada etapa de enrocamento utilizam-se materiais mais rígidos.

A etapa corrente da análise está ilustrada na Figura 92.

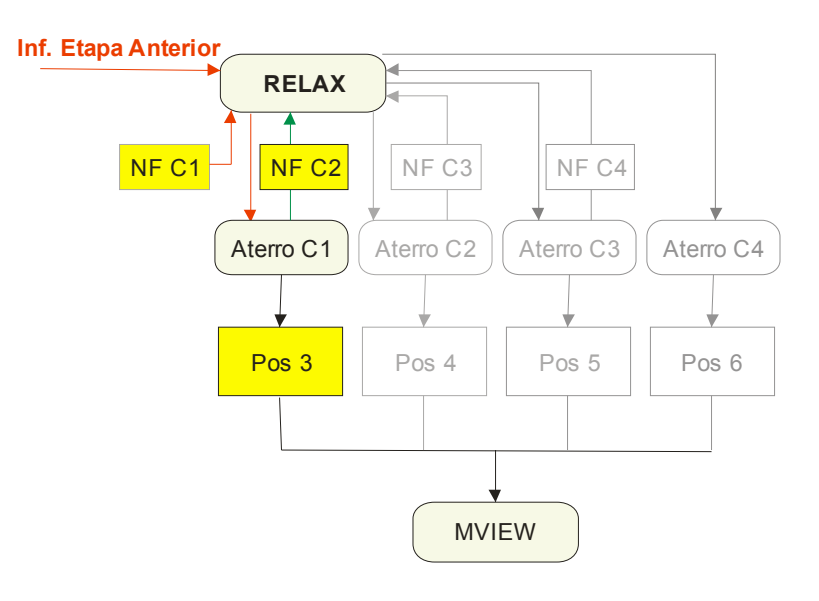

Figura 92: Fluxo de dados da terceira etapa de análise.

Com a finalização da primeira etapa de enrocamento e consequentemente da terceira etapa da análise, obtém-se a malha de acoplamento (Figura 93).

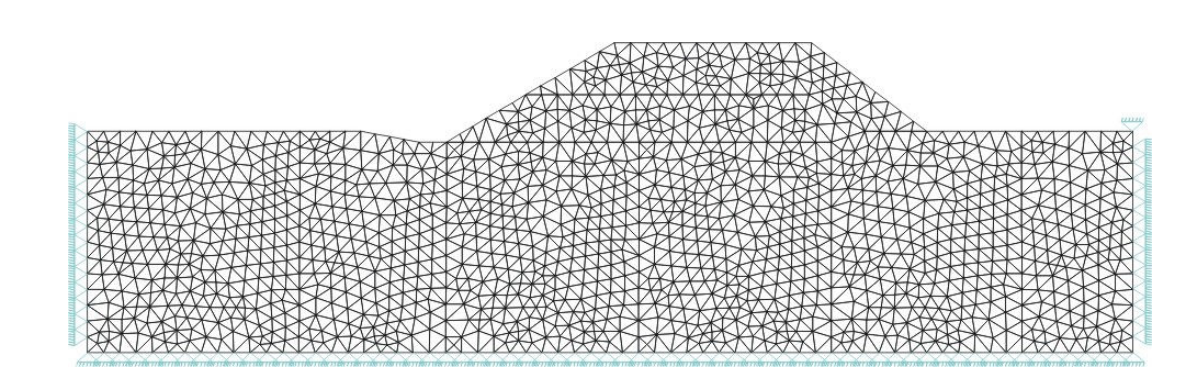

Figura 93: Camada de maciço rochoso, aluvião e C1.

5.6.3.4. Modelagem da Camada 4 (Enrocamento C2)

Ao construir-se essa etapa da análise chega-se à fase intermediária da construção da barragem de Itapebi-BA.

O fluxo de dados nessa etapa está especificado na Figura 94.

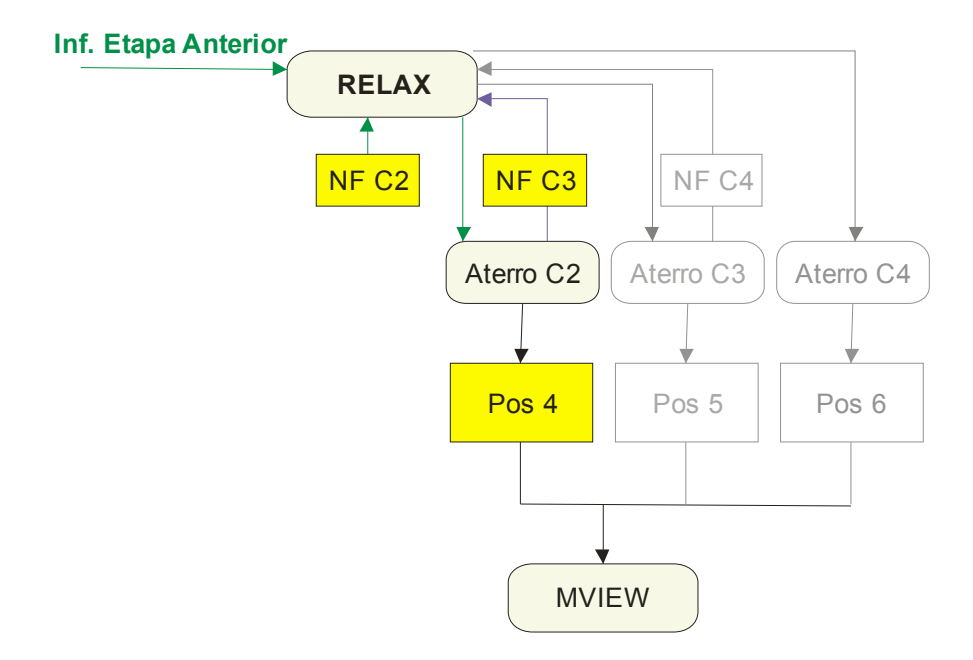

Figura 94: Fluxo de dados da quarta etapa de análise.

De forma semelhante à etapa anterior, abastece-se o sistema RELAX com a próxima malha a ser estudada. Os resultados em termos de inserção da malha de enrocamento C2 podem ser vistos na Figura 95.

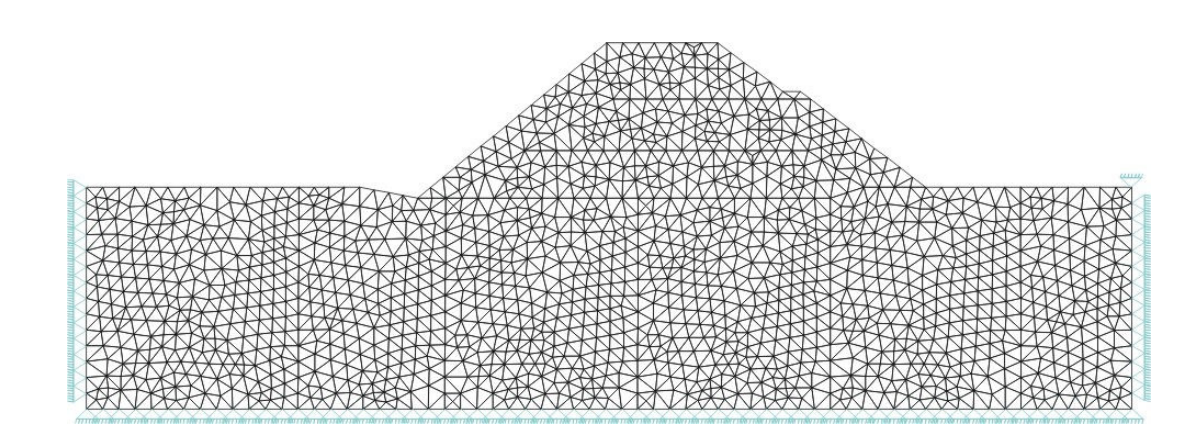

Figura 95: Camada de maciço rochoso, aluvião, C1 e C2.

#### 5.6.3.5. Modelagem da Camada 5 (Enrocamento C3)

Finalizado a segunda etapa da construção do enrocamento parte-se para simulação das camadas mais rígidas. Essas camadas são mais rígidas para tentar diminuir o fluxo devido à pressão da água quando a barragem estiver em serviço.

Essas camadas, segundo Silva (2003)(a), possuem uma importância na construção da barragem e em alguns casos ao término dessas camadas, utiliza-se uma laje de concreto que caracteriza BEFC (Barragens de Enrocamento com Faces de Concreto).

A interpretação do RELAX para essa etapa da análise pode ser vista na Figura 96.

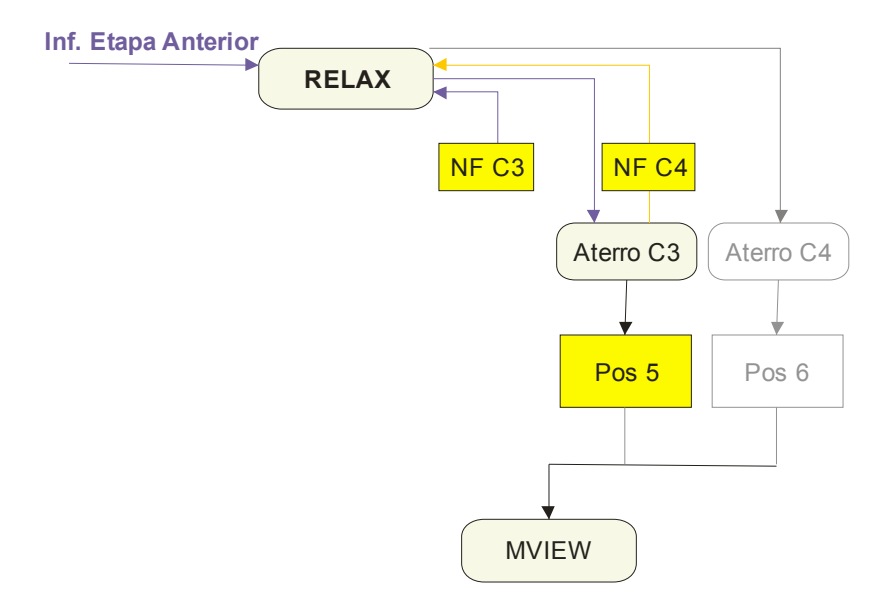

Figura 96: Fluxo de dados da quinta etapa de análise.

Os resultados da malha acoplada na terceira etapa de construção do enrocamento e consequentemente na quinta etapa da análise podem ser vistas na Figura 97.

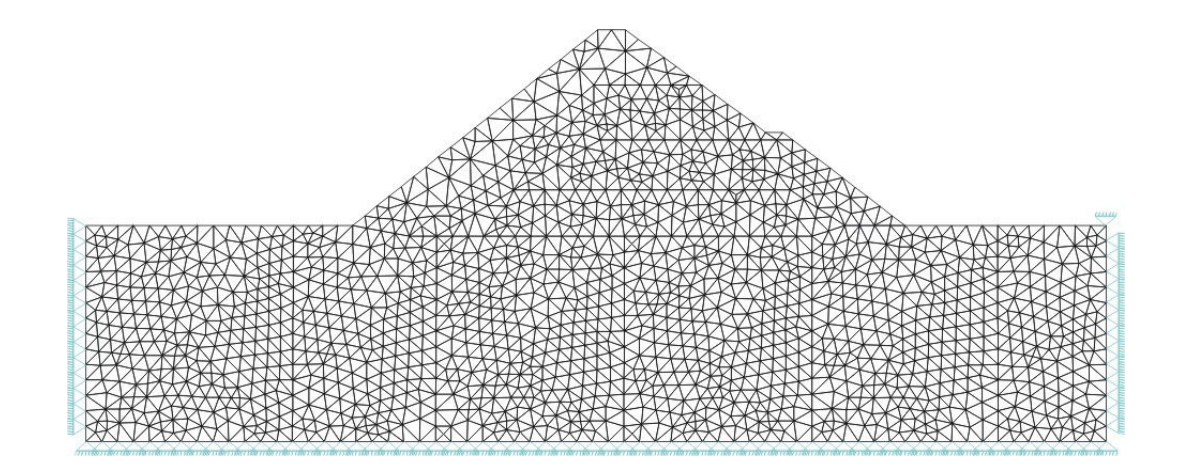

Figura 97: Camada de maciço rochoso, aluvião, C1, C2 e C3.

#### 5.6.3.6. Modelagem da Camada 6 (Enrocamento C4)

Após a inserção da camada C3, parte-se para o acoplamento e análise da última camada de aterro (enrocamento C4). O fluxo de dados da análise dessa camada está esquematizado na Figura 98.

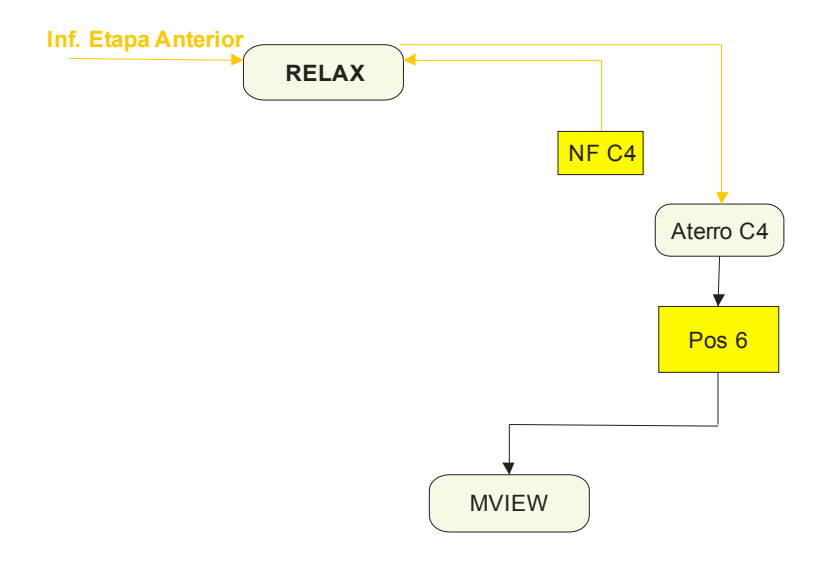

Figura 98: Fluxo de dados da última etapa de análise.

A Figura 99 ilustra a obtenção da configuração final da barragem de Itapebi, com todas as camadas analisadas e acopladas. A próxima etapa do estudo corresponde à visualização e análise dos resultados obtidos a cada etapa da construção da barragem.

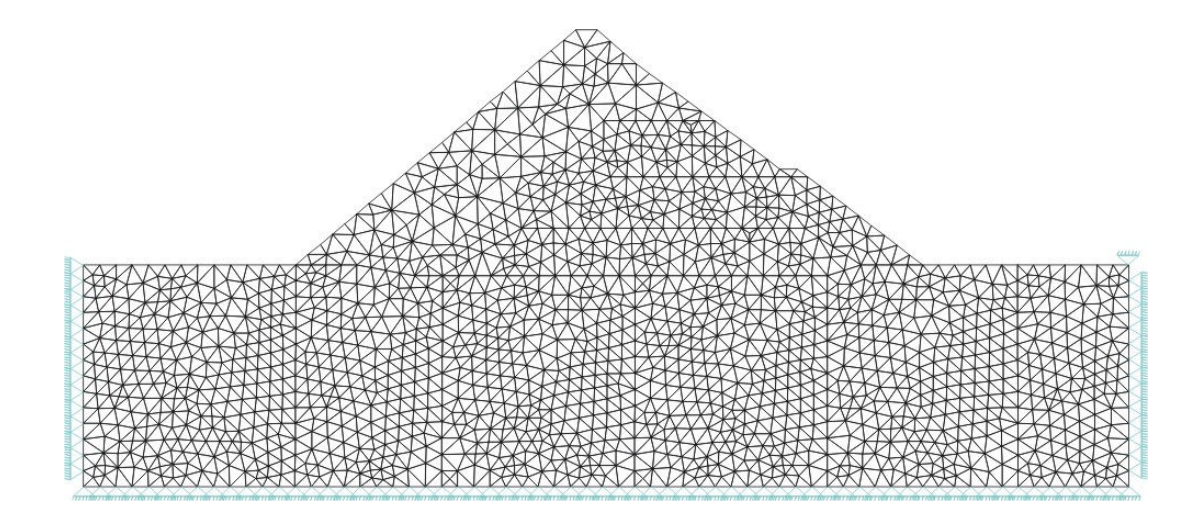

Figura 99: Camada de maciço rochoso, aluvião, C1, C2, C3 e C4.

#### 5.6.4. Análise e Interpretação dos Resultados

A análise da barragem de Itapebi é realizada em seis camadas, destacando duas etapas referentes à construção da fundação da barragem e quatro etapas referentes à inserção das camadas de enrocamentos.

As camadas possuem rigidezes diferentes, variando de acordo com o crescimento da barragem, sendo as primeiras camadas mais rígidas, uma vez que servirá de base para toda barragem. O efeito da rigidez das camadas pode ser observado claramente na deformação sofrida pela barragem (Figuras 100 e 101), utilizando um fator de 0,1.

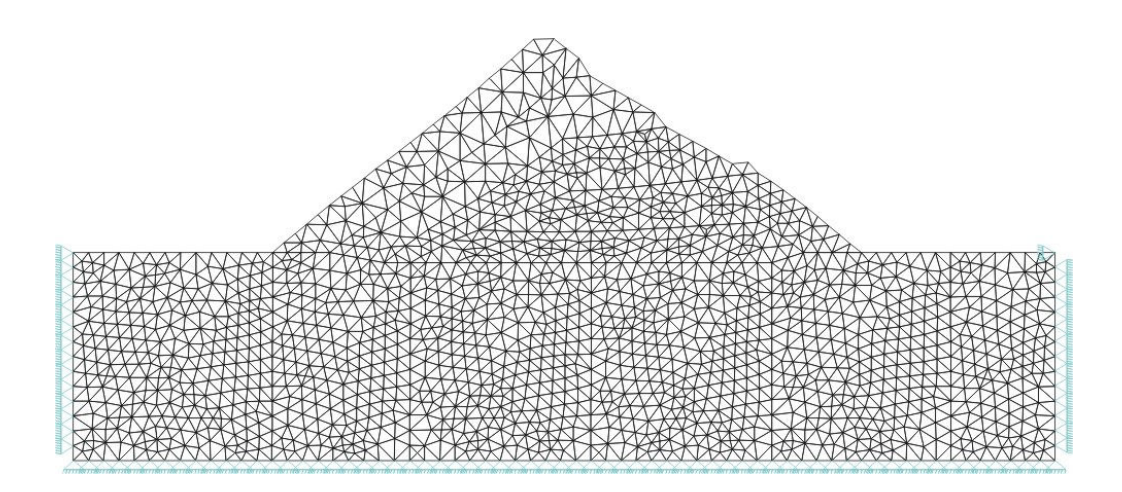

Figura 100: Configuração deformada do modelo final da barragem.

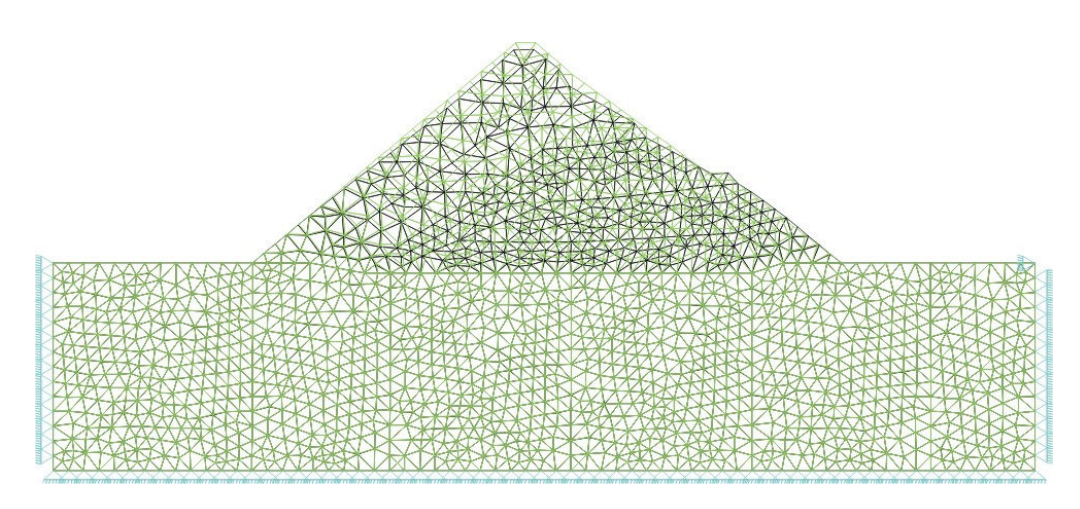

Figura 101: Configurações indeformada e deformada do modelo final da barragem.

Na Figura 101, pode-se observar que houve pouca deformação na camada de material rochoso, porque a mesma possui a maior rigidez dentre as camadas simuladas.

Nas Figuras 102 a 107 observam-se as tensões verticais  $\sigma_{yy}$  referentes a cada etapa de construção da barragem.

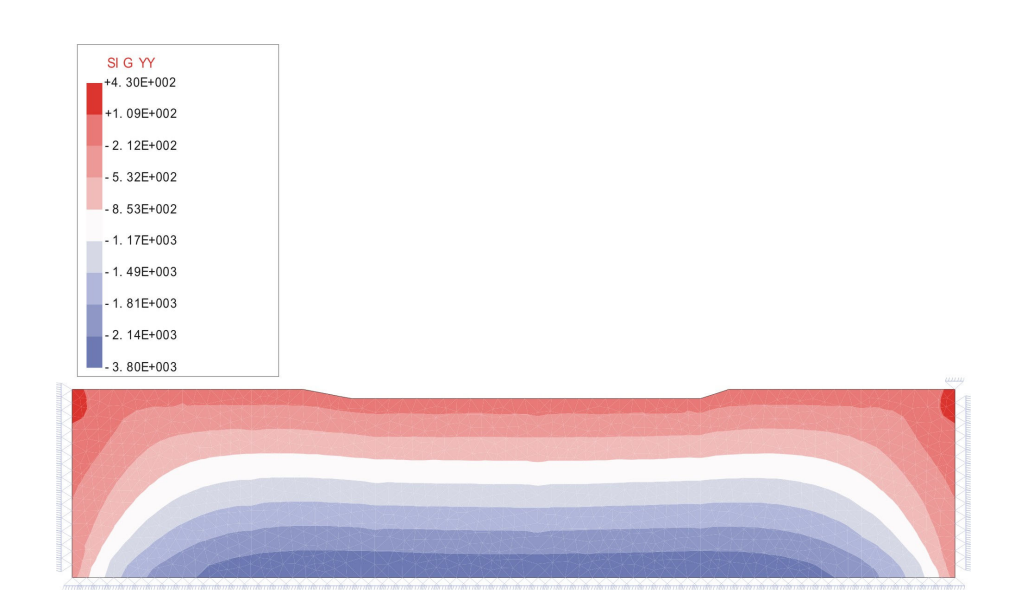

Figura 102: Tensão  $\sigma_{yy}$  (kN/m<sup>2</sup>) na 1ª etapa da análise.

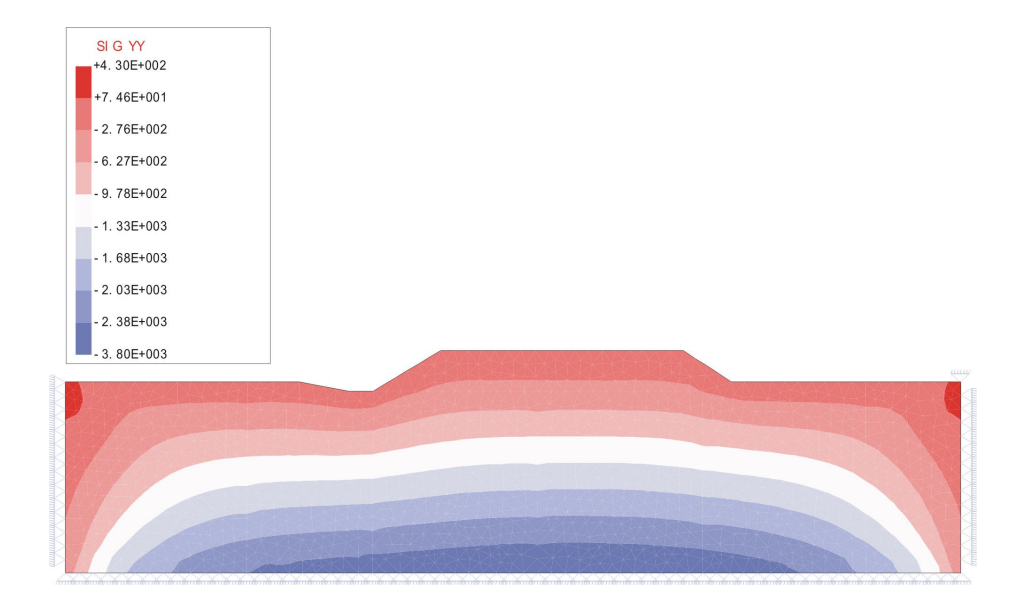

Figura 103: Tensão  $\sigma_{yy}$  (kN/m<sup>2</sup>) na 2<sup>ª</sup> etapa da análise.

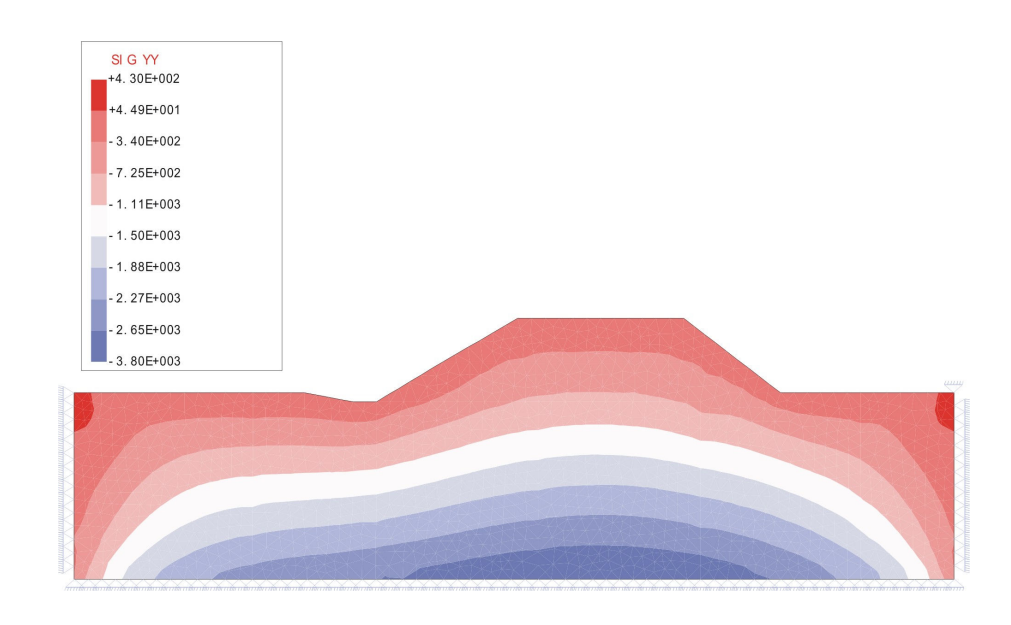

Figura 104: Tensão  $\sigma_{yy}$  (kN/m<sup>2</sup>) na 3<sup>ª</sup> etapa da análise.

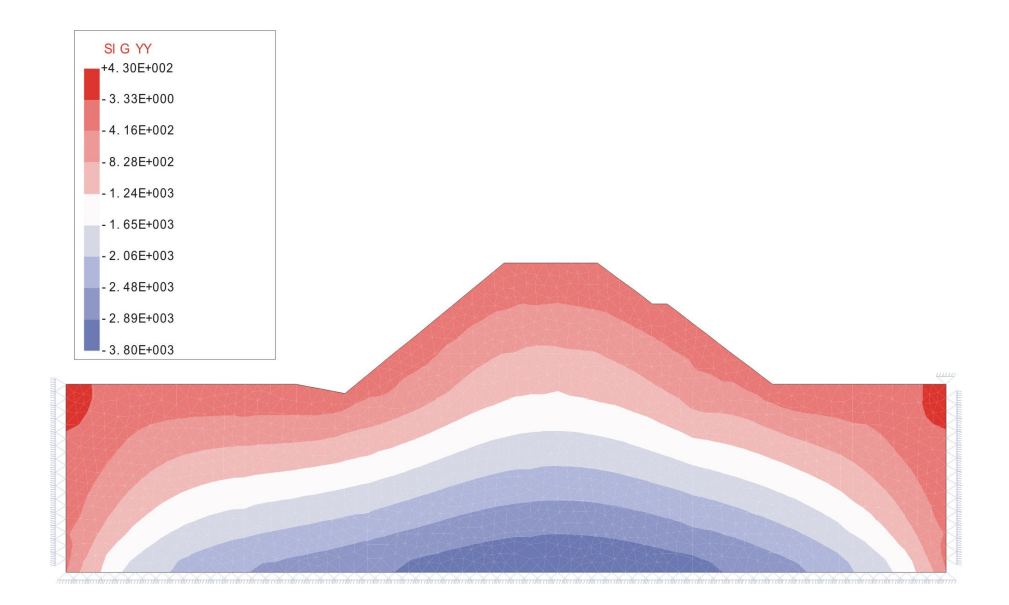

Figura 105: Tensão  $\sigma_{yy}$  (kN/m<sup>2</sup>) na 4<sup>ª</sup> etapa da análise.

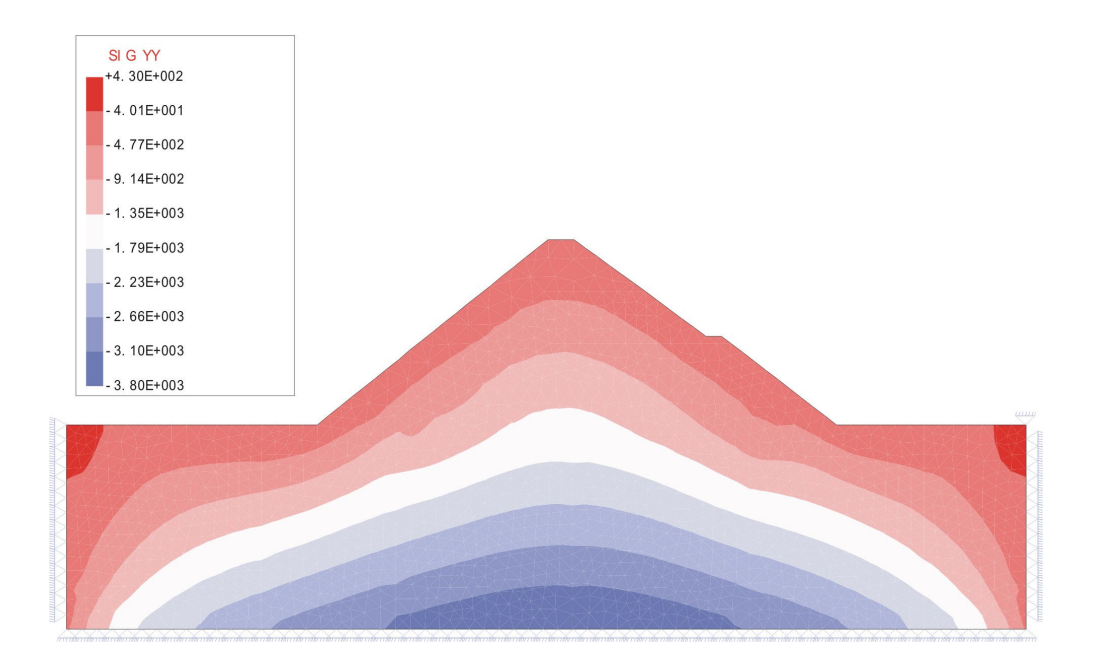

Figura 106: Tensão  $\sigma_{yy}$  (kN/m<sup>2</sup>) na 5<sup>ª</sup> etapa da análise.

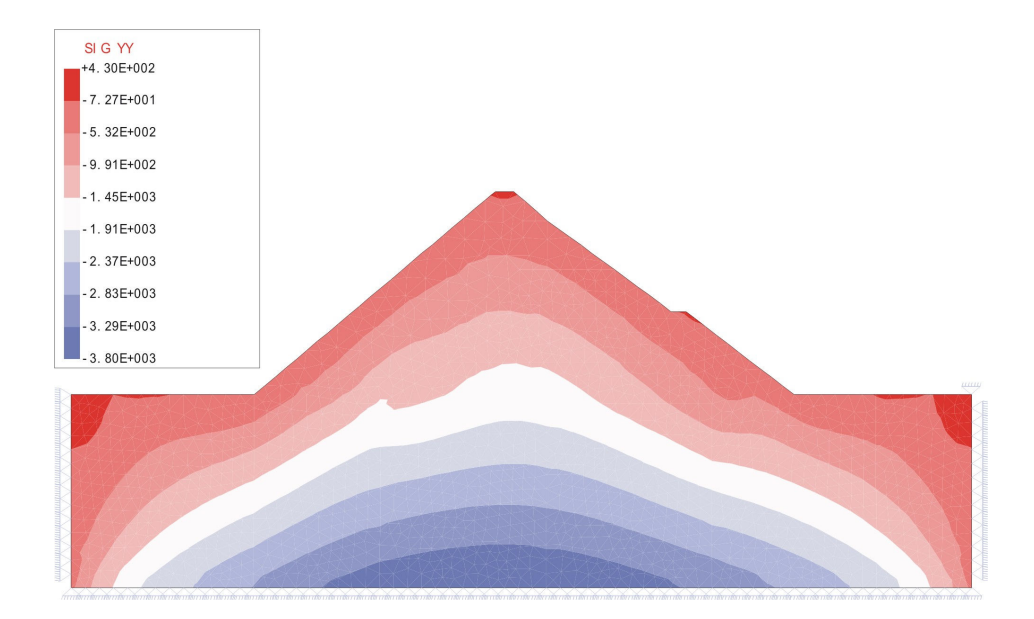

Figura 107: Tensão  $\sigma_{yy}$  (kN/m<sup>2</sup>) na 6<sup>ª</sup> etapa da análise.

As tensões na direção x podem ser observadas nas Figuras 108 a 113.

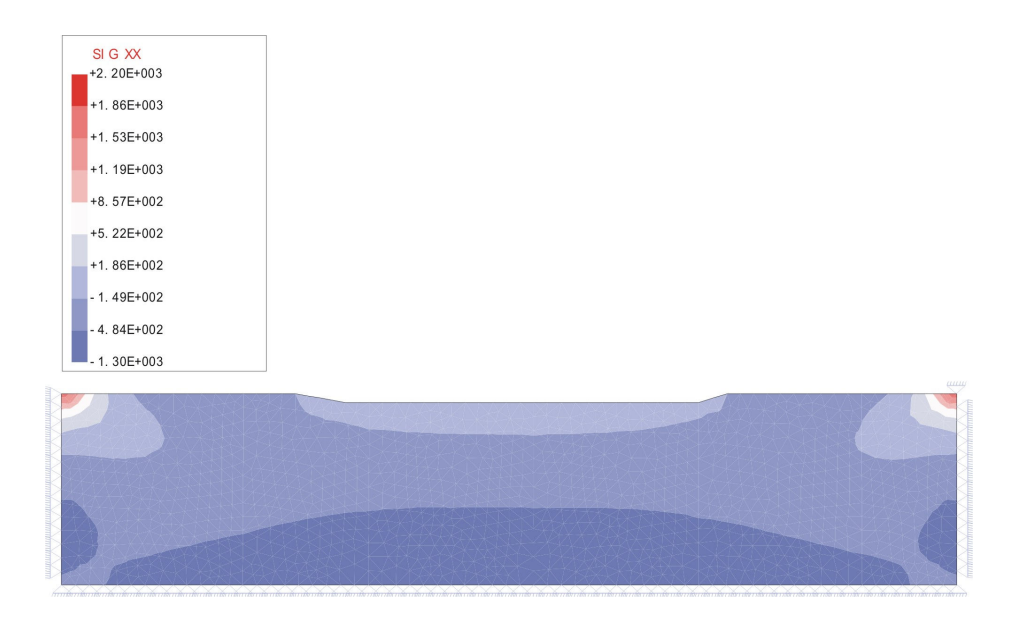

Figura 108: Tensão  $\sigma_{xx}$  (kN/m<sup>2</sup>) na 1ª etapa da análise.

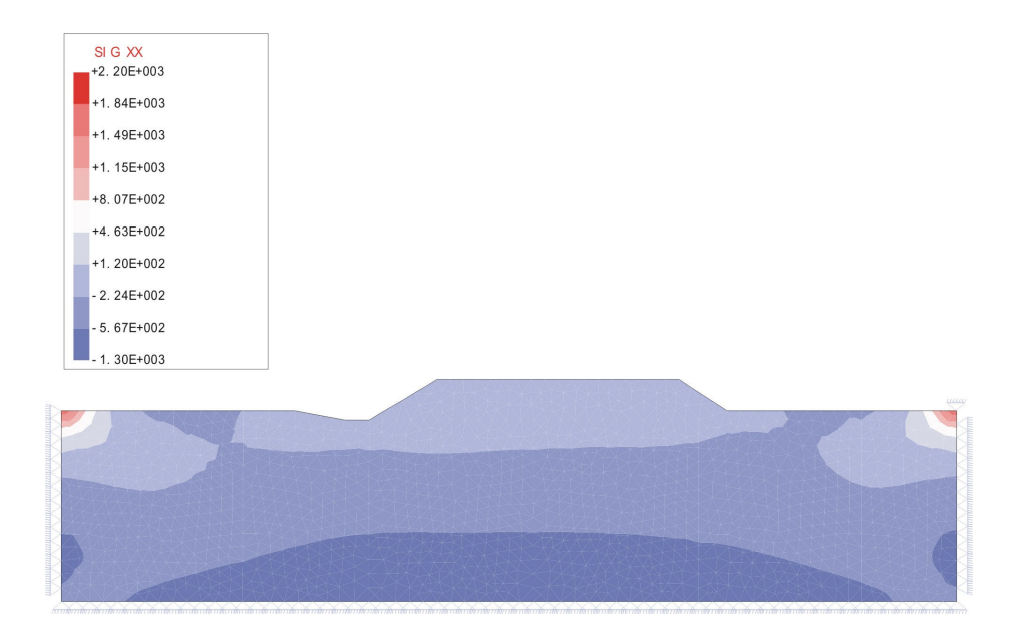

Figura 109: Tensão  $\sigma_{xx}$  (kN/m<sup>2</sup>) na 2<sup>ª</sup> etapa da análise.

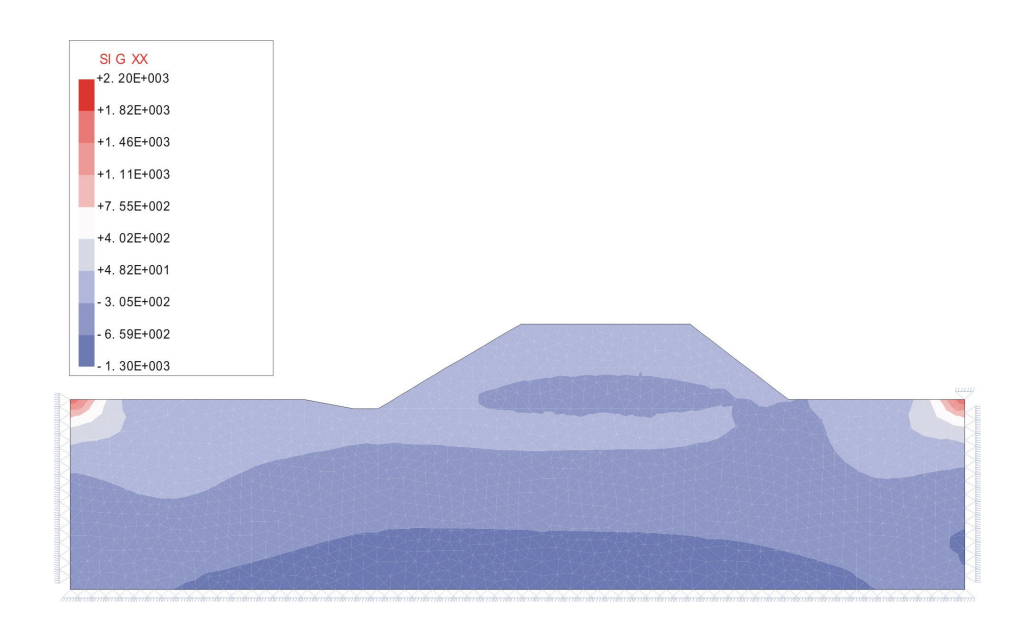

Figura 110: Tensão  $\sigma_{xx}$  (kN/m<sup>2</sup>) na 3<sup>ª</sup> etapa da análise.

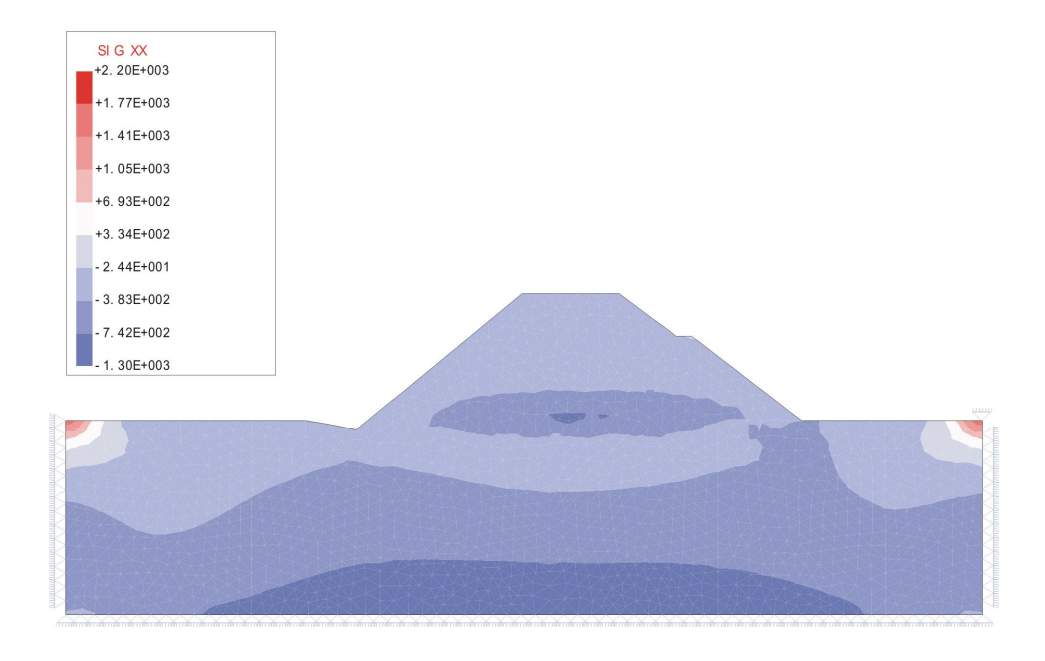

Figura 111: Tensão  $\sigma_{xx}$  (kN/m<sup>2</sup>) na 4<sup>ª</sup> etapa da análise.

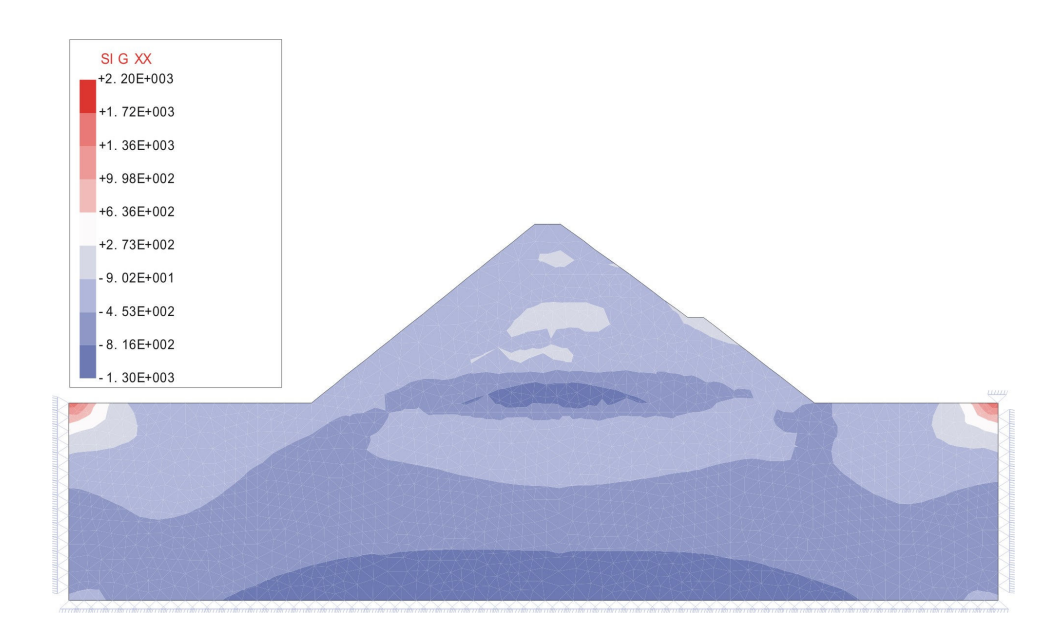

Figura 112: Tensão  $\sigma_{xx}$  (kN/m<sup>2</sup>) na 5<sup>ª</sup> etapa da análise.

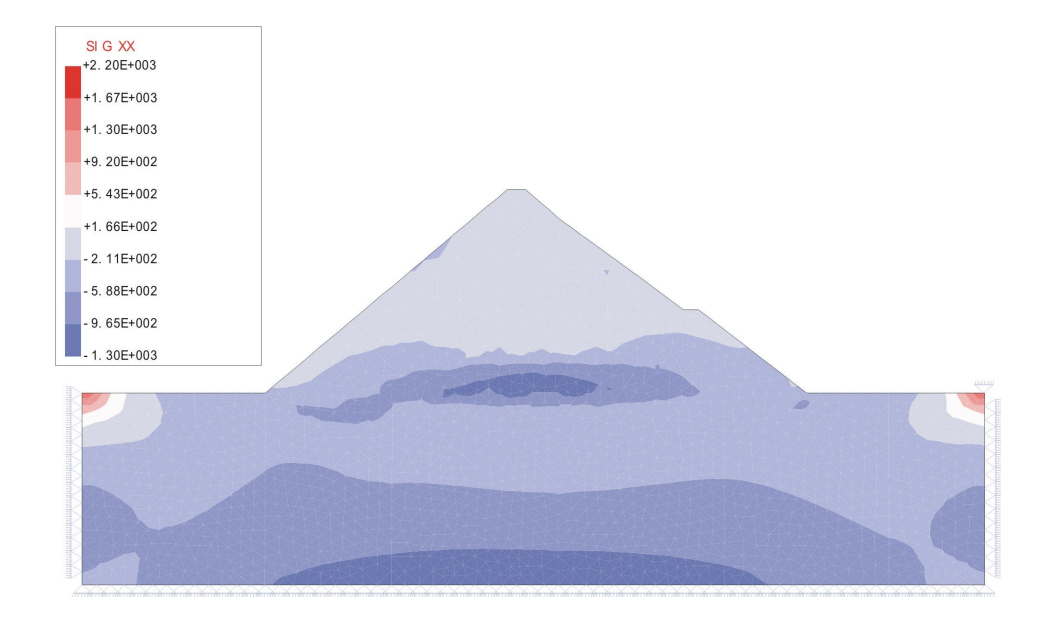

Figura 113: Tensão  $\sigma_{xx}$  (kN/m<sup>2</sup>) na 6<sup>ª</sup> etapa da análise.

Como é de se esperar, as tensões na base cresceram com a inclusão das camadas de enrocamento. Na base da barragem obteve-se uma tensão de compressão da ordem de -3.750 kN/m² na última etapa da análise enquanto na primeira etapa obteve-se uma tensão de -2.460 kN/m².

As tensões  $\sigma_{yy}$  no plano de corte pré-definido de análise podem ser vistas nas Figuras 114 e 115, para a primeira e para a última etapa de aterro, respectivamente.

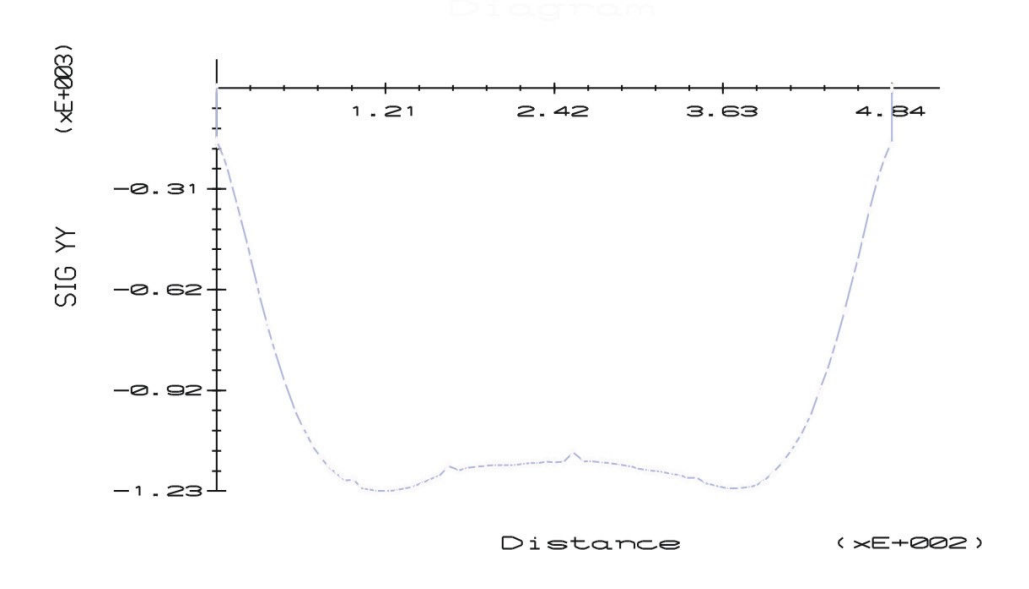

Figura 114: Tensão na etapa 1 de construção da barragem na (Linha 1).

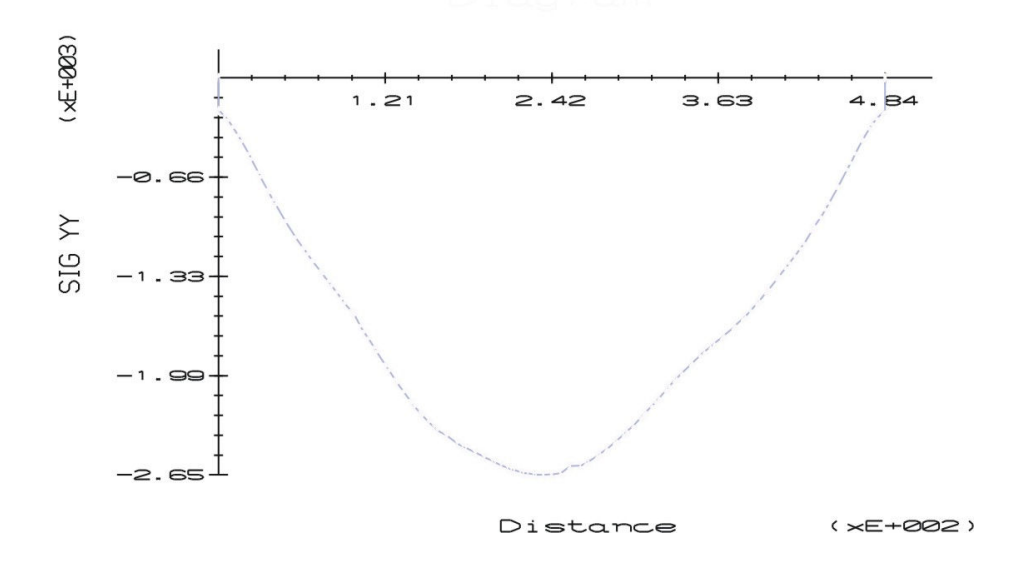

Figura 115: Tensão na etapa 2 de construção da barragem na (Linha 1).

Os resultados do corte realizado na Linha 1, que corresponde à camada de material rochoso, foi onde se obteve as maiores tensões na última etapa de análise. Nota-se ainda que as maiores tensões estejam localizadas em torno do centro da barragem, sendo as tensões na extremidade possuindo poucas variações. Esse resultado era esperado uma vez que as concentrações de inclusão das camadas acontecem justamente na região central da fundação.

## Conclusões e Sugestões

Este trabalho teve como objetivo propor uma metodologia para o estudo de problemas que necessitem redefinir o domínio original no decorrer da análise, a exemplo de problemas de escavações e aterros. Utiliza-se para resolução das equações de equilíbrio a técnica de Relaxação Dinâmica que em sua formulação desacoplada permite facilmente a manipulação dos vetores de forças internas e externas facilitando a retirada e recolocação de elementos na malha.

Como contribuição principal destaca-se a metodologia de inserção de elementos na malha na simulação de aterros, tratando-se de uma nova abordagem para esses problemas.

De uma forma geral, com as funcionalidades implementadas neste trabalho, o programa RELAX destina-se ao estudo de problemas da engenharia geotécnica como dutos enterrados, problemas de escavações e aterros dentre outros. Entretanto, o potencial de aplicação dessa ferramenta está além de problemas geotécnicos, podendo ser utilizado na engenharia estrutural para simulação, por exemplo, de demolição e reparos.

Pode-se concluir que os módulos ajustados e implementados conseguem simular de uma forma mais precisa problemas de escavações e aterros uma vez que para simulação de escavações retiram-se todos os elementos da malhas e para simulação de aterro acopla-se uma nova malha.

No que diz respeito à modelagem de aterros, insere-se uma nova metodologia, que contempla o acoplamento de malhas distintas, abrindo um leque de opções para modelagem. Destaca-se ainda na modelagem de aterros o problema do controle de deslocamentos descritos nesse trabalho que pode acarretar sensíveis erros na modelagem caso não seja tratado.

A técnica de relaxação dinâmica mostrou-se eficiente para resolução de problemas que necessitam de redefinição de domínio uma vez que em sua formulação as equações são desacopladas facilitando assim a retirada e a recolocação de elementos na análise.

Outro fator positivo da técnica de relaxação dinâmica é a possibilidade de não montar a matriz de rigidez global do problema, que em muitos casos é ponto crucial da análise no que diz respeito ao desempenho.

A cada etapa implementada procurou-se realizar uma verificação do sistema e uma posterior validação do mesmo.

Foram elaborados cinco exemplos bastante diversificados, mostrando que o sistema atualmente possui uma gama de opções para análise.

Na primeira análise propôs-se a verificação do "Postulado da Unicidade" que diz que para um material isotrópico elástico linear, as etapas de escavações não influenciam no resultado final da análise. Constatou-se a veracidade do postulado e também verificou-se que o sistema RELAX satisfaz o postulado.

Alguns autores destacam a importância da verificação do postulado para problemas de escavações, destacando-se ainda que algumas técnicas antigamente aplicadas para simulação de escavação não atendiam esse postulado. No mesmo exemplo mostra-se o procedimento para o acoplamento das malhas para simulação de aterros destacando a metodologia para o acoplamento de elementos T3 e de elementos de Interface.

No segundo exemplo, cuja solução analítica parametrizada foi discutida, procurou-se verificar o modelo em tensões efetivas sem fluxo implementado no RELAX, podendo agora ser explorado em outros exemplos mais significativos.

No terceiro exemplo, ilustrou-se a construção de um talude, procedendo a etapas de escavação até encontrar o "Talude Padrão". Os resultados obtidos foram comparados com resultados da literatura, encontrando distribuições de tensões e regiões de plastificações coerentes com a literatura.

No quarto exemplo, analisou-se o problema de instalação de dutos enterrados, sendo esse atualmente um problema comum na engenharia. Utilizou-se para modelagem um exemplo destacado na literatura, entretanto mostrou-se a influência dos resultados quando se utilizou procedimentos de escavações e aterros em comparação com a análise de modelos na configuração final.

Por último, reproduziu-se a construção de uma barragem de enrocamento procedendo apenas construções de aterro.

 Sugere-se para contribuições futuras a transformação do código original na linguagem C para a linguagem C++ utilizando a filosofia de programação orientada a objetos. Com a transformação do código futuras contribuições tornar-se-ão mais simples, como a colocação, por exemplo, de novos elementos e novas reologias.

Sugere-se ainda a consideração de novos servocontroles para o algoritmo de relaxação dinâmica dentre eles o auto-damping local e fictius densities, visando tornar o sistema RELAX mais robusto.

## Referências Bibliográficas

- BATHE, K.-J.M. (1996). Finite Elements Procedures. Prentice-Hall, New Jersey.
- BRACHMAN, R.W.I.; MOORE, I.D; ROWE, R.K. (2000). The design of a laboratory facility for evaluation the structural response of small-diameter buried pipes. Can. Geotech. J., Vol. 37, pp. 281-295.
- COOK, R.D.; MALKUS, D.S.; PLESHA, M.E. (1996). Concepts and Applications of Finite Element Analysis. John Wiley & Sons, Madison.
- CUNDALL, P.A. (1982). Adaptive Density Scaling for Time-Explicit Calculation. Proc. 4th Int. Conf. Numerical Method in Geomechanic, Edmonton, A. Einsenstein (ed) 2, 23-26. Rotterdam: Balkema.
- DIAS, A.C. (2001). Caracterização Mecânica de Enrocamento Através de Ensaio de Grande Escala Visando Barragens com Face de Concreto. Dissertação (Mestrado em Geotecnia) – Universidade de Brasília, UnB, Brasília.
- FIGUEIREDO, R.P. (1991). Aplicação da Técnica de Relaxação Dinâmica à Solução de Problemas Geotécnicos, Dissertação (Mestrado em Engenharia Civil, ênfase: Geotecnia) - Pontifícia Universidade Católica do Rio de Janeiro, PUC, Rio de Janeiro.
- FONTENELLE, A.S. (1987). Análise Numérica de Aterros sobre Solo Compressível Utilizando as Teorias de Estados Críticos e de Adensamento de Biot. Dissertação (Mestrado em Engenharia Civil, ênfase: Geotecnia) – Universidade Federal do Rio de Janeiro, UFRJ, Rio de Janeiro.
- FRANKEL, S.P. (1950), Convergence Rates of Iterative Treatments of Partial Differential Equations, Math. Tables and Other Aids to Comput., vol. 4, pp. 65- 75,
- ISHIHARA, K. (1970). Relations Between Process of Cutting and Uniqueness of Solutions. pp 50-65 – Soil and Foundation.
- KING, I.P. (1965). On Finite Element Analysis of Two Dimensional Stress Problems With Time Dependent Properties – PhD Thesis, University of California, Berkeley.
- KULHAWY, F.H.; DUNCAN, J.M.; SEED, H.B. (1969). Finite Element Analysis of Stress and Movements in Embankments During Construction. Report Te-69-4, University of California, Berkeley, Dept. of Civil Engineering.
- LAGES, E.N.; RAMOS, V.C.L.; SANTOS JÚNIOR, A.; CINTRA, D.T. (2004)(a). Contribuições à Análise Paramétrica de Dutos Enterrados sob Condição de Vala. In: 25th Iberian Latin American Congress on Computational Methods in Engineering, Anais (em CD), 10-12/Nov, Recife/PE/Brasil.
- LAGES, E.N.; FERREIRA, F.M.G.; SILVA, R.M.S. (2004)(b). Desenvolvimento de um Ambiente Interativo On-Line para Análise Numérica de Dutos Enterrados Utilizando o Método dos Elementos Finitos. In: 25th Iberian Latin American Congress on Computational Methods in Engineering, Anais (em CD), 10- 12/Nov, Recife/PE/Brasil.
- LAGES, E.N.; RAMOS, V.C.L.; CINTRA, D.T.; BARRETO, T.C. (2004)(c). Contribuições à Análise Numérica dos Esforços em Dutos Enterrados. In: XXXI Jornadas Sud-Americanas de Ingeniería Estructural, Anais (CD), 17-21/Mai, Mendoza/Argentina.
- LÁZARO, F.P.; HECKE, M.B. (2004). Interface Model for Soil Pipe Interaction in Slowly Moving Landslides. In: 25th Iberian Latin American Congress on Computational Methods in Engineering, Anais (em CD), 10-12/Nov, Recife/PE/Brasil.
- LIMA, A.D.R. (1996). Implementação Numérica para Simulação de Problemas de Escavação Utilizando a Técnica de Relaxação Dinâmica. Dissertação (Mestrado em Engenharia Civil, ênfase: Geotecnia) - Pontifícia Universidade Católica do Rio de Janeiro, PUC, Rio de Janeiro.
- MELO, L.T.B. (1995). Utilização de um Modelo Elasto-Plástico para Análise de Deformações em Solos. Dissertação (Mestrado em Engenharia Civil, ênfase: Geotecnia) - Pontifícia Universidade Católica do Rio de Janeiro, PUC, Rio de Janeiro.
- NAYLOR, D.J. (1987). Computational Methods for Geotechnical Problems, Department of Civil Engineering, University College of Swansea, U.WALES, Gales.
- NOGUEIRA, C.L. (1998). Análise Não Linear de Escavações e Aterros. Tese (Doutorado em Ciências de Engenharia Civil, ênfase: Geotecnia) - Pontifícia Universidade Católica do Rio de Janeiro, PUC, Rio de Janeiro.
- OTTER, R.H.; DAY, A.S. (1960). Tidal computations.The Engineer. Vol 209, pp177-182.
- OTTER, R.H. (1965). Computations for prestresses concrete rector pressure vessels using dynamic relaxation. Nuclear Structural Engineering. vol 1, pp61-75.
- OTTER, J.R.H.; CASSELL, A.C.; HOBBS, R.E. (1965). Dynamic relaxation. Proceedings of the Institution of Civil Engineers, Londres. vol 35, pp633.
- RICHARDSON, L.F. (1911). The Approximate Arithmetical Solution by Finite Differences of Physical Problems Involving Differential Equations, with an Application to the Stresses in a Masonary Dam, R. Soc. London Phil., vol. 210, pp. 307-357.
- ROJAS, M.E.R. (1999). Aplicação do Método dos Elementos Finitos na Análise da Estabilidade de Taludes em Solo. Dissertação (Mestrado em Engenharia Civil, ênfase: Geotecnia) – Pontifícia Universidade Católica do Rio de Janeiro, PUC, Rio de Janeiro.
- SANTI, M.R. (2002). Procedimentos Computacionais para o Balanceamento de Seções Geológicas. Tese (Doutorado em Engenharia Civil, ênfase: Estruturas) – Pontifícia Universidade Católica do Rio de Janeiro, PUC, Rio de Janeiro.
- SILVA, A.F. (2003)(a). Comportamento de Barragens de Enrocamento com Face de Concreto Sujeitas a Diferentes Condições de Fundação. Dissertação (Mestrado em Geotecnia) – Universidade de Brasília, UnB, Brasília.
- SILVA, R.M.S. (2003)(b). Automatização das Teorias de Marston Spangler e de Joppert no Estudo do Comportamento Mecânico de Dutos Enterrados. Trabalho de Conclusão de Curso de Graduação (Graduação em Engenharia Civil) – Universidade Federal de Alagoas, UFAL, Alagoas.
- SILVA, R.M.S.; LAGES, E.N.; FERREIRA, F.M.G.; RAMOS, V.C.L. (2004). Modelagem de Dutos Enterrados sob Condição de Vala Utilizando o Método dos Elementos Finitos. In: III Congresso Nacional de Engenharia Mecânica, Anais (CD), 10-13/Ago, Belém/Pará/Brasil.
- SILVA, J.L.; BARRETO, T.C. (2004). Contribuição a Análise Numérica e Experimental de Dutos Enterrados. Trabalho de Conclusão de Curso de Graduação (Graduação em Engenharia Civil) – Universidade Federal de Alagoas, UFAL, Alagoas.
- SILVA, D.M.L. (2005). Geração de Configurações Equilibradas de Sistemas de Linha Flexíveis Através de Métodos de Relaxação Dinâmica. Dissertação (Mestrado em Ciências de Engenharia Civil, ênfase: Estruturas) – Universidade Federal do Rio de Janeiro, COPPE-UFRJ, Rio de Janeiro.
- SMITH, G.P. (1985). Numerical Solution of Partial Differential Equations: Finite Difference Methods,  $3<sup>rd</sup>$  edition, Oxford Applied Mathematics and Computing Science Series, New York.
- TECGRAF (1992). MTOOL Bidimensional Mesh Tool Versão 1.0, Manual do Usuário. Convênio CENPES-PETROBRAS/PUC-Rio.
- TECGRAF (1993). MVIEW Bidimensional Mesh View Versão 1.1, Manual do Usuário. Convênio CENPES-PETROBRAS/PUC-Rio.
- TECGRAF (1994). Neutral File Format. Convênio CENPES-PETROBRAS/PUC-Rio.
- TECGRAF (1996). TECTOS Simulador Avançado de Deformações Geológicas. Convênio CENPES-PETROBRAS/PUC-Rio.
- VEIGA PINTO, A.A. (1982). Modelação de Enrocamentos. Dissertação (Mestrado em Engenharia Civil) – Universidade Nova de Lisboa, UNL, Lisboa.
- VEIGA PINTO, A.A. (1983). Previsão do Comportamento Estrutural de Barragens de Enrocamento, Tese de Especialista, LNEC.
- VIANA, P.M.F. (1998). Condutos Enterrados: Redução de Esforços Sobre a estrutura. Dissertação (Mestrado em Geotecnia) – Universidade de São Paulo, Escola de Engenharia de São Carlos, USP/EESC, São Paulo.
- VITÓRIA, P.R. (2001). Flambagem Local de Dutos Sujeitos a Carregamentos Combinados. Dissertação (Mestrado em Ciências de Engenharia Civil, ênfase: Estruturas) – Pontifícia Universidade Católica do Rio de Janeiro, PUC, Rio de Janeiro.

ZAIDLER, W. (1983). Projetos Estruturais de Tubos Enterrados, PINI, São Paulo.

ZIENKIEWICZ, O.C.; TAYLOR, R.L. (1989). The Finite Element Method – Basic Formulation and Linear Problems, Vol. 1, 4<sup>th</sup> edition, McGraw-Hill, London.

# **Livros Grátis**

( <http://www.livrosgratis.com.br> )

Milhares de Livros para Download:

[Baixar](http://www.livrosgratis.com.br/cat_1/administracao/1) [livros](http://www.livrosgratis.com.br/cat_1/administracao/1) [de](http://www.livrosgratis.com.br/cat_1/administracao/1) [Administração](http://www.livrosgratis.com.br/cat_1/administracao/1) [Baixar](http://www.livrosgratis.com.br/cat_2/agronomia/1) [livros](http://www.livrosgratis.com.br/cat_2/agronomia/1) [de](http://www.livrosgratis.com.br/cat_2/agronomia/1) [Agronomia](http://www.livrosgratis.com.br/cat_2/agronomia/1) [Baixar](http://www.livrosgratis.com.br/cat_3/arquitetura/1) [livros](http://www.livrosgratis.com.br/cat_3/arquitetura/1) [de](http://www.livrosgratis.com.br/cat_3/arquitetura/1) [Arquitetura](http://www.livrosgratis.com.br/cat_3/arquitetura/1) [Baixar](http://www.livrosgratis.com.br/cat_4/artes/1) [livros](http://www.livrosgratis.com.br/cat_4/artes/1) [de](http://www.livrosgratis.com.br/cat_4/artes/1) [Artes](http://www.livrosgratis.com.br/cat_4/artes/1) [Baixar](http://www.livrosgratis.com.br/cat_5/astronomia/1) [livros](http://www.livrosgratis.com.br/cat_5/astronomia/1) [de](http://www.livrosgratis.com.br/cat_5/astronomia/1) [Astronomia](http://www.livrosgratis.com.br/cat_5/astronomia/1) [Baixar](http://www.livrosgratis.com.br/cat_6/biologia_geral/1) [livros](http://www.livrosgratis.com.br/cat_6/biologia_geral/1) [de](http://www.livrosgratis.com.br/cat_6/biologia_geral/1) [Biologia](http://www.livrosgratis.com.br/cat_6/biologia_geral/1) [Geral](http://www.livrosgratis.com.br/cat_6/biologia_geral/1) [Baixar](http://www.livrosgratis.com.br/cat_8/ciencia_da_computacao/1) [livros](http://www.livrosgratis.com.br/cat_8/ciencia_da_computacao/1) [de](http://www.livrosgratis.com.br/cat_8/ciencia_da_computacao/1) [Ciência](http://www.livrosgratis.com.br/cat_8/ciencia_da_computacao/1) [da](http://www.livrosgratis.com.br/cat_8/ciencia_da_computacao/1) [Computação](http://www.livrosgratis.com.br/cat_8/ciencia_da_computacao/1) [Baixar](http://www.livrosgratis.com.br/cat_9/ciencia_da_informacao/1) [livros](http://www.livrosgratis.com.br/cat_9/ciencia_da_informacao/1) [de](http://www.livrosgratis.com.br/cat_9/ciencia_da_informacao/1) [Ciência](http://www.livrosgratis.com.br/cat_9/ciencia_da_informacao/1) [da](http://www.livrosgratis.com.br/cat_9/ciencia_da_informacao/1) [Informação](http://www.livrosgratis.com.br/cat_9/ciencia_da_informacao/1) [Baixar](http://www.livrosgratis.com.br/cat_7/ciencia_politica/1) [livros](http://www.livrosgratis.com.br/cat_7/ciencia_politica/1) [de](http://www.livrosgratis.com.br/cat_7/ciencia_politica/1) [Ciência](http://www.livrosgratis.com.br/cat_7/ciencia_politica/1) [Política](http://www.livrosgratis.com.br/cat_7/ciencia_politica/1) [Baixar](http://www.livrosgratis.com.br/cat_10/ciencias_da_saude/1) [livros](http://www.livrosgratis.com.br/cat_10/ciencias_da_saude/1) [de](http://www.livrosgratis.com.br/cat_10/ciencias_da_saude/1) [Ciências](http://www.livrosgratis.com.br/cat_10/ciencias_da_saude/1) [da](http://www.livrosgratis.com.br/cat_10/ciencias_da_saude/1) [Saúde](http://www.livrosgratis.com.br/cat_10/ciencias_da_saude/1) [Baixar](http://www.livrosgratis.com.br/cat_11/comunicacao/1) [livros](http://www.livrosgratis.com.br/cat_11/comunicacao/1) [de](http://www.livrosgratis.com.br/cat_11/comunicacao/1) [Comunicação](http://www.livrosgratis.com.br/cat_11/comunicacao/1) [Baixar](http://www.livrosgratis.com.br/cat_12/conselho_nacional_de_educacao_-_cne/1) [livros](http://www.livrosgratis.com.br/cat_12/conselho_nacional_de_educacao_-_cne/1) [do](http://www.livrosgratis.com.br/cat_12/conselho_nacional_de_educacao_-_cne/1) [Conselho](http://www.livrosgratis.com.br/cat_12/conselho_nacional_de_educacao_-_cne/1) [Nacional](http://www.livrosgratis.com.br/cat_12/conselho_nacional_de_educacao_-_cne/1) [de](http://www.livrosgratis.com.br/cat_12/conselho_nacional_de_educacao_-_cne/1) [Educação - CNE](http://www.livrosgratis.com.br/cat_12/conselho_nacional_de_educacao_-_cne/1) [Baixar](http://www.livrosgratis.com.br/cat_13/defesa_civil/1) [livros](http://www.livrosgratis.com.br/cat_13/defesa_civil/1) [de](http://www.livrosgratis.com.br/cat_13/defesa_civil/1) [Defesa](http://www.livrosgratis.com.br/cat_13/defesa_civil/1) [civil](http://www.livrosgratis.com.br/cat_13/defesa_civil/1) [Baixar](http://www.livrosgratis.com.br/cat_14/direito/1) [livros](http://www.livrosgratis.com.br/cat_14/direito/1) [de](http://www.livrosgratis.com.br/cat_14/direito/1) [Direito](http://www.livrosgratis.com.br/cat_14/direito/1) [Baixar](http://www.livrosgratis.com.br/cat_15/direitos_humanos/1) [livros](http://www.livrosgratis.com.br/cat_15/direitos_humanos/1) [de](http://www.livrosgratis.com.br/cat_15/direitos_humanos/1) [Direitos](http://www.livrosgratis.com.br/cat_15/direitos_humanos/1) [humanos](http://www.livrosgratis.com.br/cat_15/direitos_humanos/1) [Baixar](http://www.livrosgratis.com.br/cat_16/economia/1) [livros](http://www.livrosgratis.com.br/cat_16/economia/1) [de](http://www.livrosgratis.com.br/cat_16/economia/1) [Economia](http://www.livrosgratis.com.br/cat_16/economia/1) [Baixar](http://www.livrosgratis.com.br/cat_17/economia_domestica/1) [livros](http://www.livrosgratis.com.br/cat_17/economia_domestica/1) [de](http://www.livrosgratis.com.br/cat_17/economia_domestica/1) [Economia](http://www.livrosgratis.com.br/cat_17/economia_domestica/1) [Doméstica](http://www.livrosgratis.com.br/cat_17/economia_domestica/1) [Baixar](http://www.livrosgratis.com.br/cat_18/educacao/1) [livros](http://www.livrosgratis.com.br/cat_18/educacao/1) [de](http://www.livrosgratis.com.br/cat_18/educacao/1) [Educação](http://www.livrosgratis.com.br/cat_18/educacao/1) [Baixar](http://www.livrosgratis.com.br/cat_19/educacao_-_transito/1) [livros](http://www.livrosgratis.com.br/cat_19/educacao_-_transito/1) [de](http://www.livrosgratis.com.br/cat_19/educacao_-_transito/1) [Educação - Trânsito](http://www.livrosgratis.com.br/cat_19/educacao_-_transito/1) [Baixar](http://www.livrosgratis.com.br/cat_20/educacao_fisica/1) [livros](http://www.livrosgratis.com.br/cat_20/educacao_fisica/1) [de](http://www.livrosgratis.com.br/cat_20/educacao_fisica/1) [Educação](http://www.livrosgratis.com.br/cat_20/educacao_fisica/1) [Física](http://www.livrosgratis.com.br/cat_20/educacao_fisica/1) [Baixar](http://www.livrosgratis.com.br/cat_21/engenharia_aeroespacial/1) [livros](http://www.livrosgratis.com.br/cat_21/engenharia_aeroespacial/1) [de](http://www.livrosgratis.com.br/cat_21/engenharia_aeroespacial/1) [Engenharia](http://www.livrosgratis.com.br/cat_21/engenharia_aeroespacial/1) [Aeroespacial](http://www.livrosgratis.com.br/cat_21/engenharia_aeroespacial/1) [Baixar](http://www.livrosgratis.com.br/cat_22/farmacia/1) [livros](http://www.livrosgratis.com.br/cat_22/farmacia/1) [de](http://www.livrosgratis.com.br/cat_22/farmacia/1) [Farmácia](http://www.livrosgratis.com.br/cat_22/farmacia/1) [Baixar](http://www.livrosgratis.com.br/cat_23/filosofia/1) [livros](http://www.livrosgratis.com.br/cat_23/filosofia/1) [de](http://www.livrosgratis.com.br/cat_23/filosofia/1) [Filosofia](http://www.livrosgratis.com.br/cat_23/filosofia/1) [Baixar](http://www.livrosgratis.com.br/cat_24/fisica/1) [livros](http://www.livrosgratis.com.br/cat_24/fisica/1) [de](http://www.livrosgratis.com.br/cat_24/fisica/1) [Física](http://www.livrosgratis.com.br/cat_24/fisica/1) [Baixar](http://www.livrosgratis.com.br/cat_25/geociencias/1) [livros](http://www.livrosgratis.com.br/cat_25/geociencias/1) [de](http://www.livrosgratis.com.br/cat_25/geociencias/1) [Geociências](http://www.livrosgratis.com.br/cat_25/geociencias/1) [Baixar](http://www.livrosgratis.com.br/cat_26/geografia/1) [livros](http://www.livrosgratis.com.br/cat_26/geografia/1) [de](http://www.livrosgratis.com.br/cat_26/geografia/1) [Geografia](http://www.livrosgratis.com.br/cat_26/geografia/1) [Baixar](http://www.livrosgratis.com.br/cat_27/historia/1) [livros](http://www.livrosgratis.com.br/cat_27/historia/1) [de](http://www.livrosgratis.com.br/cat_27/historia/1) [História](http://www.livrosgratis.com.br/cat_27/historia/1) [Baixar](http://www.livrosgratis.com.br/cat_31/linguas/1) [livros](http://www.livrosgratis.com.br/cat_31/linguas/1) [de](http://www.livrosgratis.com.br/cat_31/linguas/1) [Línguas](http://www.livrosgratis.com.br/cat_31/linguas/1)

[Baixar](http://www.livrosgratis.com.br/cat_28/literatura/1) [livros](http://www.livrosgratis.com.br/cat_28/literatura/1) [de](http://www.livrosgratis.com.br/cat_28/literatura/1) [Literatura](http://www.livrosgratis.com.br/cat_28/literatura/1) [Baixar](http://www.livrosgratis.com.br/cat_30/literatura_de_cordel/1) [livros](http://www.livrosgratis.com.br/cat_30/literatura_de_cordel/1) [de](http://www.livrosgratis.com.br/cat_30/literatura_de_cordel/1) [Literatura](http://www.livrosgratis.com.br/cat_30/literatura_de_cordel/1) [de](http://www.livrosgratis.com.br/cat_30/literatura_de_cordel/1) [Cordel](http://www.livrosgratis.com.br/cat_30/literatura_de_cordel/1) [Baixar](http://www.livrosgratis.com.br/cat_29/literatura_infantil/1) [livros](http://www.livrosgratis.com.br/cat_29/literatura_infantil/1) [de](http://www.livrosgratis.com.br/cat_29/literatura_infantil/1) [Literatura](http://www.livrosgratis.com.br/cat_29/literatura_infantil/1) [Infantil](http://www.livrosgratis.com.br/cat_29/literatura_infantil/1) [Baixar](http://www.livrosgratis.com.br/cat_32/matematica/1) [livros](http://www.livrosgratis.com.br/cat_32/matematica/1) [de](http://www.livrosgratis.com.br/cat_32/matematica/1) [Matemática](http://www.livrosgratis.com.br/cat_32/matematica/1) [Baixar](http://www.livrosgratis.com.br/cat_33/medicina/1) [livros](http://www.livrosgratis.com.br/cat_33/medicina/1) [de](http://www.livrosgratis.com.br/cat_33/medicina/1) [Medicina](http://www.livrosgratis.com.br/cat_33/medicina/1) [Baixar](http://www.livrosgratis.com.br/cat_34/medicina_veterinaria/1) [livros](http://www.livrosgratis.com.br/cat_34/medicina_veterinaria/1) [de](http://www.livrosgratis.com.br/cat_34/medicina_veterinaria/1) [Medicina](http://www.livrosgratis.com.br/cat_34/medicina_veterinaria/1) [Veterinária](http://www.livrosgratis.com.br/cat_34/medicina_veterinaria/1) [Baixar](http://www.livrosgratis.com.br/cat_35/meio_ambiente/1) [livros](http://www.livrosgratis.com.br/cat_35/meio_ambiente/1) [de](http://www.livrosgratis.com.br/cat_35/meio_ambiente/1) [Meio](http://www.livrosgratis.com.br/cat_35/meio_ambiente/1) [Ambiente](http://www.livrosgratis.com.br/cat_35/meio_ambiente/1) [Baixar](http://www.livrosgratis.com.br/cat_36/meteorologia/1) [livros](http://www.livrosgratis.com.br/cat_36/meteorologia/1) [de](http://www.livrosgratis.com.br/cat_36/meteorologia/1) [Meteorologia](http://www.livrosgratis.com.br/cat_36/meteorologia/1) [Baixar](http://www.livrosgratis.com.br/cat_45/monografias_e_tcc/1) [Monografias](http://www.livrosgratis.com.br/cat_45/monografias_e_tcc/1) [e](http://www.livrosgratis.com.br/cat_45/monografias_e_tcc/1) [TCC](http://www.livrosgratis.com.br/cat_45/monografias_e_tcc/1) [Baixar](http://www.livrosgratis.com.br/cat_37/multidisciplinar/1) [livros](http://www.livrosgratis.com.br/cat_37/multidisciplinar/1) [Multidisciplinar](http://www.livrosgratis.com.br/cat_37/multidisciplinar/1) [Baixar](http://www.livrosgratis.com.br/cat_38/musica/1) [livros](http://www.livrosgratis.com.br/cat_38/musica/1) [de](http://www.livrosgratis.com.br/cat_38/musica/1) [Música](http://www.livrosgratis.com.br/cat_38/musica/1) [Baixar](http://www.livrosgratis.com.br/cat_39/psicologia/1) [livros](http://www.livrosgratis.com.br/cat_39/psicologia/1) [de](http://www.livrosgratis.com.br/cat_39/psicologia/1) [Psicologia](http://www.livrosgratis.com.br/cat_39/psicologia/1) [Baixar](http://www.livrosgratis.com.br/cat_40/quimica/1) [livros](http://www.livrosgratis.com.br/cat_40/quimica/1) [de](http://www.livrosgratis.com.br/cat_40/quimica/1) [Química](http://www.livrosgratis.com.br/cat_40/quimica/1) [Baixar](http://www.livrosgratis.com.br/cat_41/saude_coletiva/1) [livros](http://www.livrosgratis.com.br/cat_41/saude_coletiva/1) [de](http://www.livrosgratis.com.br/cat_41/saude_coletiva/1) [Saúde](http://www.livrosgratis.com.br/cat_41/saude_coletiva/1) [Coletiva](http://www.livrosgratis.com.br/cat_41/saude_coletiva/1) [Baixar](http://www.livrosgratis.com.br/cat_42/servico_social/1) [livros](http://www.livrosgratis.com.br/cat_42/servico_social/1) [de](http://www.livrosgratis.com.br/cat_42/servico_social/1) [Serviço](http://www.livrosgratis.com.br/cat_42/servico_social/1) [Social](http://www.livrosgratis.com.br/cat_42/servico_social/1) [Baixar](http://www.livrosgratis.com.br/cat_43/sociologia/1) [livros](http://www.livrosgratis.com.br/cat_43/sociologia/1) [de](http://www.livrosgratis.com.br/cat_43/sociologia/1) [Sociologia](http://www.livrosgratis.com.br/cat_43/sociologia/1) [Baixar](http://www.livrosgratis.com.br/cat_44/teologia/1) [livros](http://www.livrosgratis.com.br/cat_44/teologia/1) [de](http://www.livrosgratis.com.br/cat_44/teologia/1) [Teologia](http://www.livrosgratis.com.br/cat_44/teologia/1) [Baixar](http://www.livrosgratis.com.br/cat_46/trabalho/1) [livros](http://www.livrosgratis.com.br/cat_46/trabalho/1) [de](http://www.livrosgratis.com.br/cat_46/trabalho/1) [Trabalho](http://www.livrosgratis.com.br/cat_46/trabalho/1) [Baixar](http://www.livrosgratis.com.br/cat_47/turismo/1) [livros](http://www.livrosgratis.com.br/cat_47/turismo/1) [de](http://www.livrosgratis.com.br/cat_47/turismo/1) [Turismo](http://www.livrosgratis.com.br/cat_47/turismo/1)